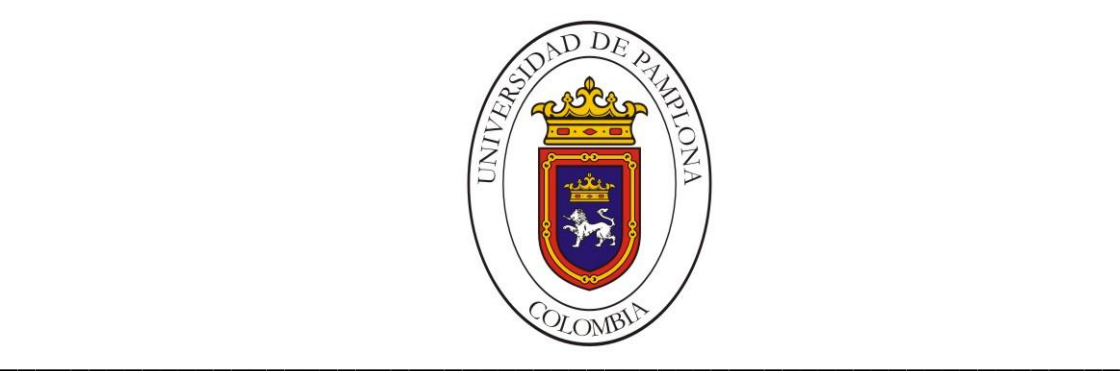

### **UNIVERSIDAD DE PAMPLONA FACULTAD DE INGENIERÍAS Y ARQUITECTURA DEPARTAMENTO DE INGENIERÍAS ELÉCTRICA, ELECTRÓNICA, SISTEMAS Y TELECOMUNICACIONES PROGRAMA DE INGENIERÍA EN TELECOMUNICACIONES**

### **TRABAJO DE GRADO PARA OPTAR EL TÍTULO DE INGENIERO EN TELECOMUNICACIONES**

**TÍTULO:**

#### **DISEÑO E IMPLEMENTACIÓN DE UN SISTEMA DE TELEDETECCIÓN ENFOCADO AL CULTIVO DE DURAZNO**

**Autor:**

**CARLOS EDUARDO JAIMES ROJAS**

**Director:**

**M.Sc HERNANDO JOSÉ VELANDIA VILLAMIZAR**

**PAMPLONA-COLOMBIA**

**JUNIO DE 2018**

#### **UNIVERSIDAD DE PAMPLONA**

#### **FACULTAD DE INGENIERÍAS Y ARQUITECTURA**

**DEPARTAMENTO DE INGENIERÍAS ELÉCTRICA, ELECTRÓNICA, SISTEMAS Y**

#### **TELECOMUNICACIONES**

#### **PROGRAMA DE INGENIERÍA EN TELECOMUNICACIONES**

**TEMA: DISEÑO E IMPLEMENTACIÓN DE UN SISTEMA DE TELEDETECCIÓN ENFOCADO AL CULTIVO DE DURAZNO**

#### **FECHA DE INCIO DEL TRABAJO:** *AGOSTO DE 2017*

#### **FECHA DE TERMINACION DEL TRABAJO:** *MAYO DE 2018*

*NOMBRES Y FIRMAS DE AUTORIZACIÓN PARA LA SUSTENTACION:*

*CARLOS EDUARDO JAIMES ROJAS*

*\_\_\_\_\_\_\_\_\_\_\_\_\_\_\_\_\_\_\_\_\_\_\_\_\_\_\_\_\_\_*

*AUTOR*

*\_\_\_\_\_\_\_\_\_\_\_\_\_\_\_\_\_\_\_\_\_\_\_\_\_\_\_\_\_\_ \_\_\_\_\_\_\_\_\_\_\_\_\_\_\_\_\_\_\_\_\_\_\_\_\_\_\_\_\_\_\_*

*M.Sc HERNANDO VELANDIA M.Sc HERNANDO VELANDIA VILLAMIZAR DIRECTOR DIRECTOR DEL PROGRAMA*

*JURADO CALIFICADOR:*

*\_\_\_\_\_\_\_\_\_\_\_\_\_\_\_\_\_\_\_\_\_\_\_\_\_\_\_\_\_ \_\_\_\_\_\_\_\_\_\_\_\_\_\_\_\_\_\_\_\_\_\_\_\_\_\_\_\_\_*

**Ing. GUSTAVO ADOLFO QUIJADA** *M.Sc HERNANDO VELANDIA* 

 *\_\_\_\_\_\_\_\_\_\_\_\_\_\_\_\_\_\_\_\_\_\_\_\_\_\_\_\_*

**M.Sc LUIS ENRIQUE MENDOZA** *PAMPLONA N. S. COLOMBIA*

*JUNIO de 2018*

#### <span id="page-2-0"></span>**AGRADECIMIENTOS**

La vida es un largo camino lleno de mil experiencias que nos forman poco a poco como personas, durante su transcursos nos cruzamos con miles de obstáculos que nos detienen un momento a pensar quienes somos y para donde vamos, pero lo más importante nos enseñan que nada en la vida es fácil y que es necesaria detenerse a pensar lo que estamos haciendo bien y corregir lo que estamos haciendo mal. La academia no es la excepción, durante un lapso de tiempo nos encontramos hay, frente a una nueva meta que debemos iniciar con mucho esfuerzo y dedicación, muchas veces sentimos darnos por rendidos y abandonar todo, pero es justo hay cuando aparecen seres maravillosos a nuestro alrededor llamados familiares, amigos, compañeros y docentes, que están ahí para darte una mano justo en el momento que nada va bien; y es ahí en que no solo nos sentimos formarnos profesionalmente sino también como personas.

Justo en este momento cuando me encuentro muy cerca de llegar a mi meta, me detengo a mirar hacia atrás y recordar todos los instantes, sacrificios, risas, llantos, amigos, personas que ya no están a mi lado y me doy cuenta que no ha sido en vano el esfuerzo, que he culminado una etapa más de mi vida y me he formado como profesional y persona, que quizás mañana mi meta sea otra y de nuevo me encuentre en la base de la montaña, pero esta vez mis pasos serán más firmes, porque estoy convencido que nada es imposible para quien lo sueña.

Mis agradecimientos se quedan cortos para nombrar tantas personas que de una u otra manera han creído en mí, pero en este caso nombrare los más importantes, primeramente a Dios que me ha permitido vivir esta experiencia universitaria y me ha dado el valor de seguir adelante, a mi Mamá Nora Rojas y mi Papá Armando Jaimes por creer en mí y hacer posible esta oportunidad de titularme como Ingeniero en Telecomunicaciones, por enseñarme que la vida hay que cultivarla, cuidarla e invertirle para cosechar bueno frutos, a mis Hermanos Maryory Yulixa, Jorge Armando, Fabián Andrés por ser parte fundamental de mi familia, por estar hay siempre presentes en cada etapa de mi vida, por ser esa compañía para toda la eternidad y finalmente a mi sobrina Dana Valeria por darme alegría día a día y recordarme que soy ejemplo y debo dejar huellas dignas de seguir.

Mi universidad, mis docentes, mis compañeros de clase, todos son parte de este triunfo mil gracias por estar ahí y creer en mí, por ver mi potencial intelectual y como persona, a mi tutor Hernando José Velandia y al Docente Gustavo Quijada ,

por estar apoyándome y guiándome para subir este último escalón, por dedicar parte de su tiempo en mí, por compartir sus conocimientos conmigo y ser más que docentes, amigos . Mil gracias a todos los que me rodean, sé que son muchos y que de una u otra manera les he hecho saber mis agradecimientos y sentimientos hacia ellos pero nuca serán suficientes.

> *Sólo hay una cosa que hace que un sueño sea imposible de lograr: el miedo al fracaso. -Paulo Coelho.*

#### <span id="page-4-0"></span>**RESUMEN**

La teledetección es una disciplina científica que ha sido utilizado como herramienta en diferentes áreas de la ciencia, relacionadas con todo medio físico que pueda ser monitoreado para visualizar un cambio. Dentro de los principales campos utilizados están los cultivos agrícolas, donde se realizan seguimientos para llevar un control del cultivo, principalmente los herbáceos. Por otro lado, el durazno es un cultivo valorado en la antigüedad como símbolo de larga vida e inmortalidad.

En la elaboración de este trabajo se desarrolló una herramienta que permite estudiar y monitorear el cultivo del durazno, teniendo en cuenta los beneficios que brinda la teledetección como lo son la mayor calidad y rapidez de procesamiento de elementos digitales, especialmente en los cultivos [1]; el proceso se realizó en tres fases principales e indispensables para llevar a cabo el resultado, primero el montaje de antenas grilladas en el terreno sobre el cual estaba el cultivo a analizar, se probaron diferentes ubicaciones y ángulos para posteriormente ubicar la cámara de estudio, la segunda fase consistió en la toma de imágenes (generación de base de datos) para su análisis, finalmente en la tercera fase se procesaron estas para poder detectar únicamente el durazno y establecer sus características y crecimiento durante un lapso de tiempo. A nivel concluyente es posible mencionar que este tipo de proyectos buscan relacionar de manera importante a la academia y el sector social, dando una supervisión más precisa de sus cultivos con menor gasto de tiempo.

#### <span id="page-5-0"></span>**ABSTRACT**

Remote sensing is a scientific discipline that has been used as a tool in different areas of science, related to any physical medium that can be monitored to visualize a change. Among the main fields used are agricultural crops, where monitoring is carried out to control the crop, mainly herbaceous. On the other hand, the peach is a crop valued in antiquity as a symbol of long life and immortality.

In the elaboration of this work, a tool was developed to study and monitor peach cultivation, taking into account the benefits of remote sensing, such as the higher quality and speed of processing of digital elements, especially in crops [1] ; the process was carried out in three main and indispensable phases to carry out the result, first the assembly of grilled antennas in the land on which was the crop to be analyzed, different locations and angles were tested to later locate the study chamber, the The second phase consisted of the taking of images (generation of data base) for their analysis, finally in the third phase they were processed to be able to detect only the peach and establish its characteristics and growth during a lapse of time. At a conclusive level it is possible to mention that this type of projects seek to relate in an important way to the academy and the social sector, giving a more precise supervision of their crops with less time expenditure.

### Tabla de Contenido

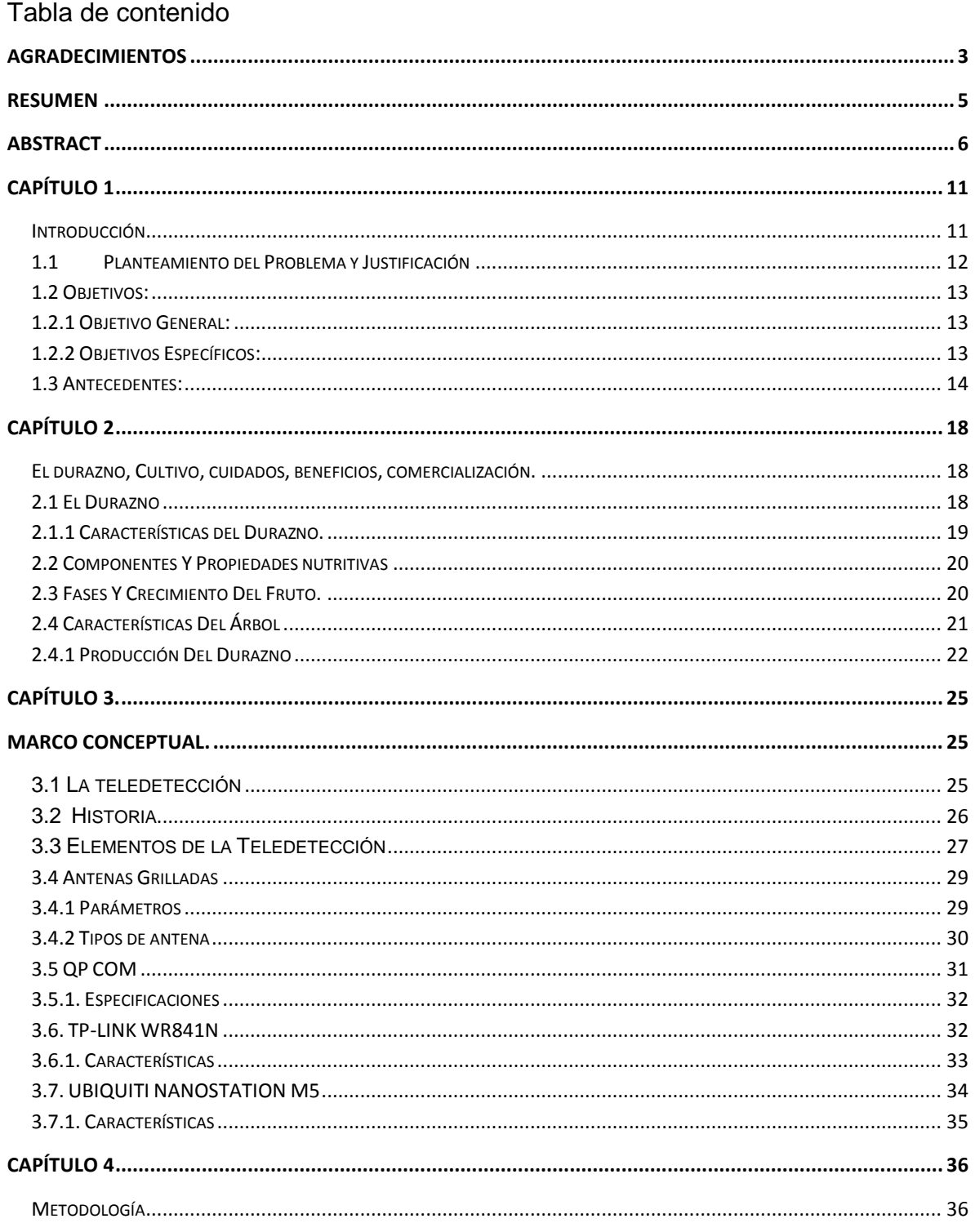

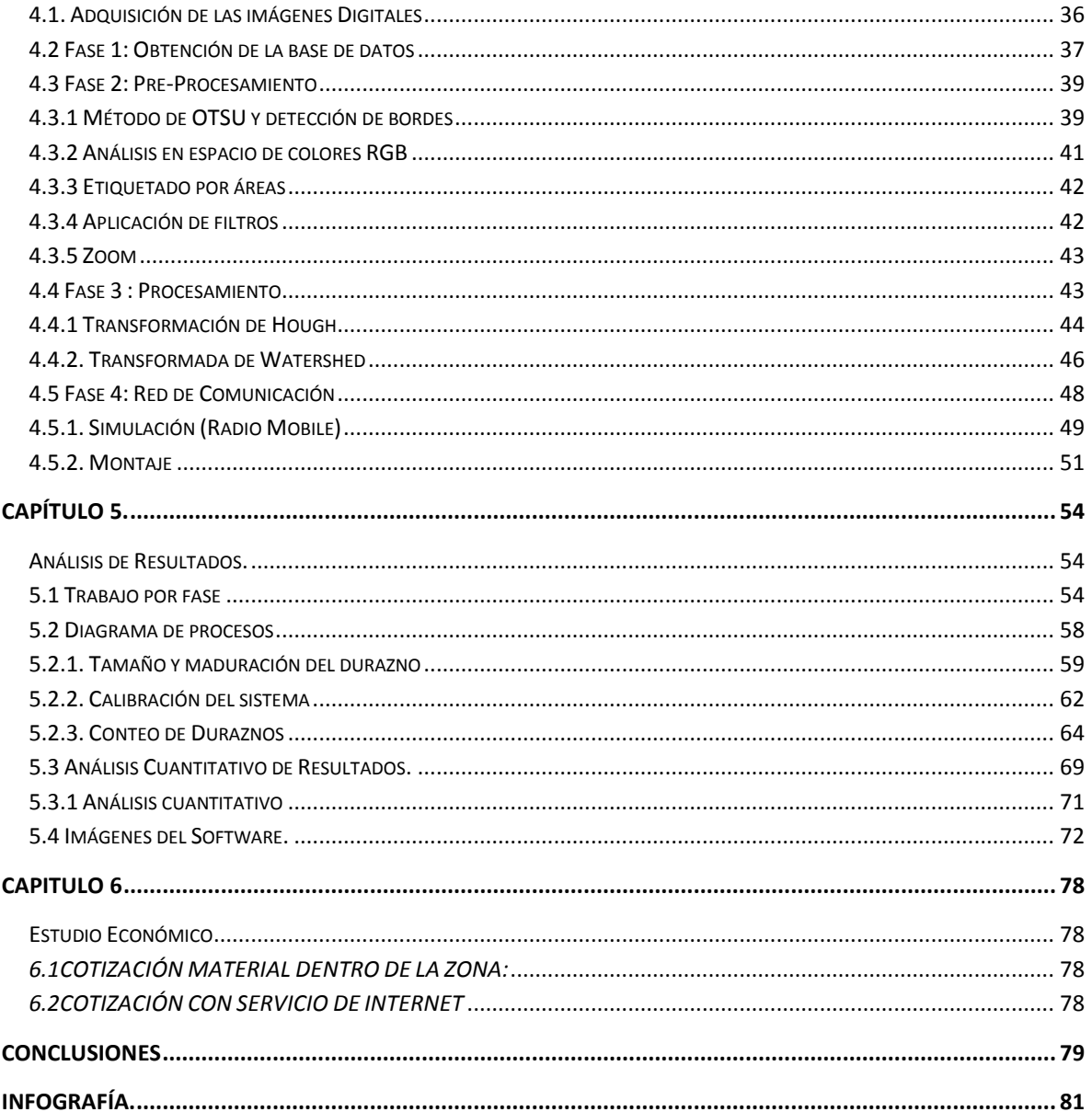

### **Tabla de Figuras**

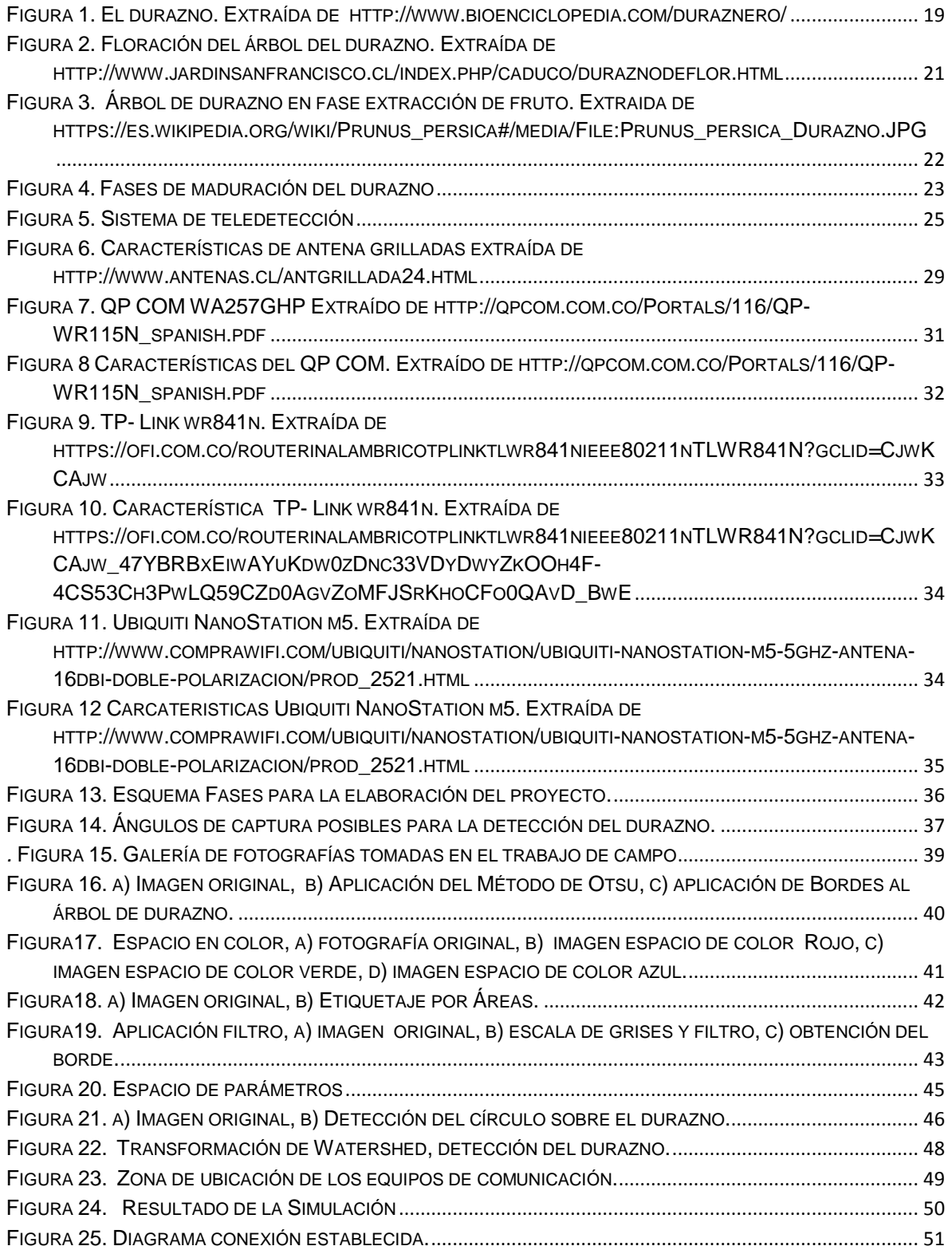

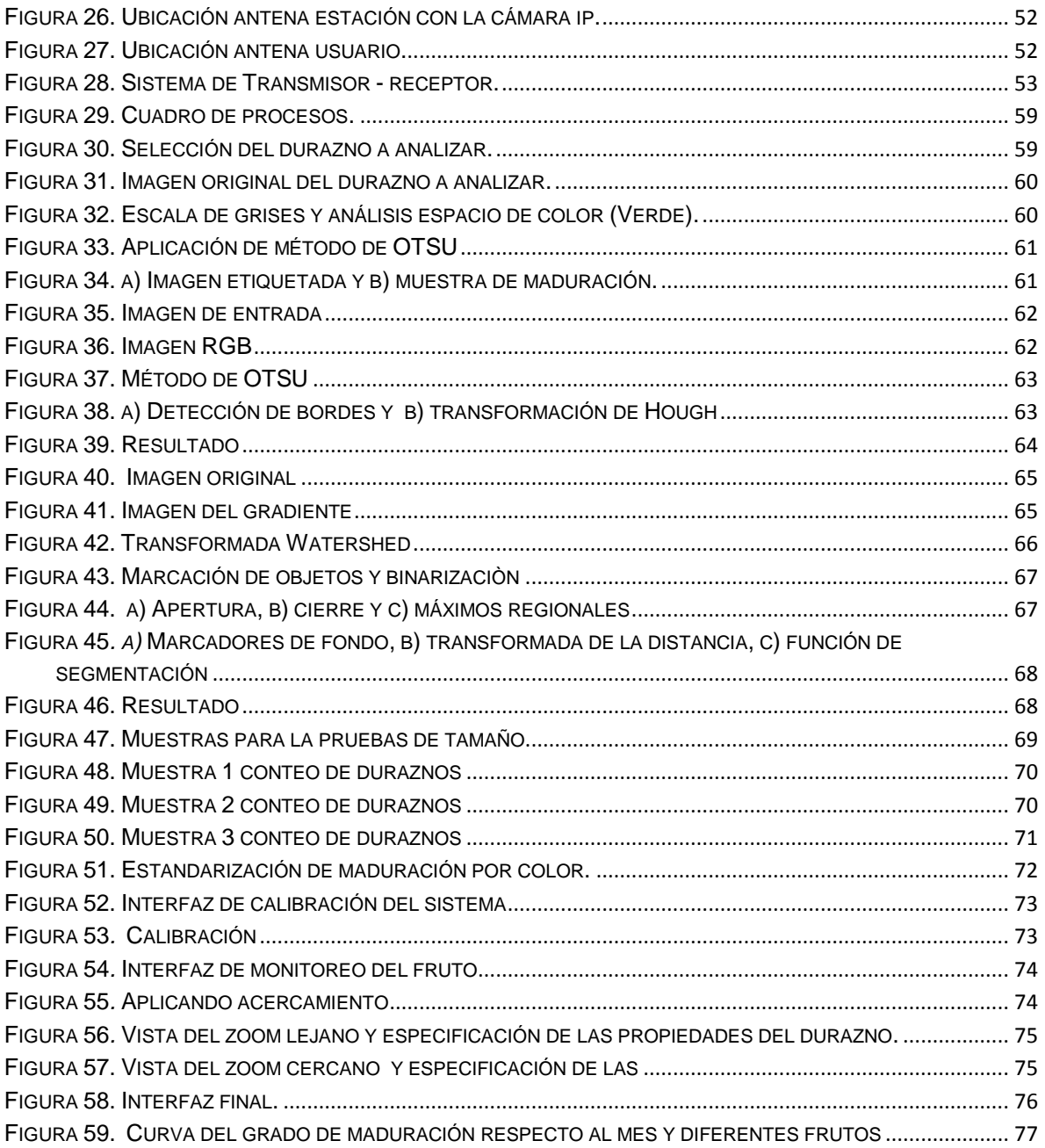

# **Capítulo 1**

## <span id="page-10-1"></span><span id="page-10-0"></span>**Introducción**

En el presente trabajo se evidencia la aplicación de un sistema de teledetección en un cultivo de durazno, utilizando esta tecnología para mejorar y optimizar el proceso de crecimiento de la fruta y de esta manera mejorar la calidad del producto a la hora de ser comercializado. En trabajos anteriores como la aplicación de la teledetección en la estimación del área de un cultivo y cambios a nivel general [1] y también como la teledetección se aplica para la evaluación del impacto ambiental[3], se ha hablado de la teledetección como un proceso eficaz y automatizado que permite monitorear un área, evidenciando cambios en el mismo teniendo en cuenta diferentes factores que lo afectan, en la zona de Norte de Santander gracias a su variedad de climas y su riqueza en nutrientes en el terreno es propicio para el cultivo de un sin número de frutas, legumbre, hortalizas entre otras, en este caso se ha realizado un investigación en el municipio de Chitaga y sus alrededores, donde se hace muy común el cultivo de Durazno, en La Vereda Carrillo se encontró la oportunidad de implementar este sistema de Teledetección, ya que es una zona propicia donde se encuentran varios cultivos de durazno en diferentes etapas de crecimiento.

Durante la evolución de un cultivo siempre es necesario estar al tanto de cada cambio que se tiene en cada una de sus fases, en el presente caso el Durazno no está exento de cambios, ésta es una fruta que tiene un proceso muy marcado, el cual está dado por la floración, la aparición de la semilla, el crecimiento del fruto y la maduración, el cual es un proceso que puede verse afectado por cambios ambientales y plagas externas, comúnmente los cultivadores de dicha fruta realizan una minuciosa supervisión , para estar al tanto del tiempo correcto y estimado de la recolección, para después realizar la comercialización del producto en óptimas condiciones.

Teniendo en cuenta el estudio de este proceso, se encontró la oportunidad de aplicar un sistema de teledetección que ayudara a los cultivadores de esta vereda a hacer más eficaz su trabajo, seguidamente se procedió al montaje de las

herramientas necesarias para llevar a cabo este proyecto, se tuvieron en cuenta tres fases importantes. Fase 1, de montaje de Atenas grilladas; fase 2, ubicación de cámara ip para la toma de imágenes a emplear; fase 3 análisis de las imágenes obtenidas y reconocimiento del fruto en el software. El montaje se realizó de forma estratégica, de tal forma que brindara un ángulo beneficioso para el análisis de la imagen obtenida, el programa a utilizar es Matlab, en cual se realizó el reconocimiento del fruto.

A continuación se explicara de manera importante los procesos utilizados para este proyecto, las bases teóricas y las características empleadas para hacer óptimo el sistema, se detallara el paso a paso de cada una de las fases y los resultados obtenidos.

#### <span id="page-11-0"></span>**1.1 Planteamiento del Problema y Justificación.**

Aunque existe un sin número de sistemas de teledetección que ayudan en diferentes ámbitos de la ciencia, aún es muy amplio el campo de aplicación en los cultivos en este caso el de durazno. Anteriormente se han realizado investigaciones sobre el tema de la teledetección, por ejemplo, en teledetección satelital para la observación de la tierra [2], pronóstico de cultivos a nivel regional entre otros. Por lo tanto, es importante aplicar este sistema a el cultivo de durazno, ya que, por medio del análisis de imágenes, se puede monitorear para ver la fase en que se encuentra la cosecha y la condiciones bajo la cual está creciendo, en caso de ser anormal se puede dar una respuesta temprana y apoyo inmediato.

El proyecto se enfoca en el diseño e implementación de un sistema de teledetección sobre un cultivo de durazno, en el municipio de Chitaga. Para disminuir el trabajo diario de inspección del mismo de forma presencial y remplazarlo por un sistema automático dirigido desde un lugar seguro. Beneficiando al propietario, disminuyendo los costos del cuidado de este y aumentando la calidad del producto gracias al monitoreo constante.

Durante el proceso de cultivación del durazno, suceden cambios constantes en la planta, desde el momento de la floración hasta el momento de la recolección del fruto. Es importante poder alertar de plagas presentes en estos cultivos como su principal atacante (podredumbre) ocasiónate de la pérdida total del fruto. En estudios anteriores se ha resaltado la importancia de la implementación de la teledetección en los ecosistemas ya que mantiene un chequeo constante sin necesidad de estar presentes en la zona como tal [3], controlando cambios en el medio y sus elementos para así detectar la razón por la cual estos suceden.

#### <span id="page-12-0"></span>**1.2 Objetivos:**

#### <span id="page-12-1"></span>**1.2.1 Objetivo General:**

 Desarrollar un sistema de teledetección enfocado al cultivo de durazno, para el seguimiento y control automatizado del cultivo.

#### <span id="page-12-2"></span>**1.2.2 Objetivos Específicos:**

- Revisar los antecedentes y el estado del arte de la teledetección y la aplicación de este en cultivos.
- Definir las fases del cultivo de durazno a analizar y sus características.
- Generar la base de datos, teniendo en cuenta las imágenes de adquisición.
- Seleccionar las técnicas de pre-procesamiento y procesamiento a aplicar a la base de datos.
- Implementar una interfaz del aplicativo, de fácil manipulación para el usuario.
- Validar el sistema a implementar por el profesional en el área.

#### <span id="page-13-0"></span>**1.3 Antecedentes:**

Durante los últimos años la teledetección ha sido empleada como un sistema de monitoreo aplicado a diferentes disciplinas de acción, utilizando diferentes métodos, implementos, tecnologías y sistemas de procesamiento, para la optimización de un campo específico en un área. [4]

Entre estos proyectos de aplicación se destacan los siguientes:

#### **Avances en la aplicación de la teledetección y los SIG para la topografía de tierras montañosas**

Se describe los avances realizados a lo largo de la década de 1990 en la investigación y aplicación de la teledetección y el uso de DEM para identificar las formas del relieve y los procesos de formación de los paisajes. Se avanzó en el campo de los enfoques multifactoriales para la predicción espacial de movimientos de masa poco profundos, la aplicación de análisis de mezcla espectral para identificar tipos de cobertura de tierra (incluida la nieve).

Teniendo en cuenta las catástrofes naturales que se presentan, esta investigación se centra en visualizar estos cambios en la tierra por medio de deformidades o cambios que la misma presenta.

Los SIG y las aplicaciones de análisis DEM también han tenido un fuerte efecto en las técnicas de encuesta, incluida la predicción de movimientos masivos. El GPS ha permitido un mejor registro de observaciones de campo y se ha convertido en un elemento indispensable para vincular datos de campo con DEM.

La geomorfología puede jugar un papel clave en el estudio del paisaje, por lo tanto se emplean métodos topográficos como

- alta resolución espectral y MESMA
- alta resolución espacial
- alta resolución temporal de infrarrojo visible e infrarrojo cercano
- corrección geométrica de imágenes de radar, adquirida de forma independiente de las condiciones climáticas
- monitoreo de condiciones térmicas
- introducción de la teledetección
- $\bullet$  indicadores como insumo en los modelos de crecimiento de cultivos.

**Estimación del área de cultivo usando SIG, detección remota y muestreo de trama de área**

Este documento presenta un enfoque hacia el desarrollo de un Sistema de Información Geográfica (SIG) para la estimación del área de cultivo para apoyar los sistemas de predicción de cultivos a nivel regional. El diseño general del sistema tenía como objetivo apoyar la estimación del área de cultivo a través del muestreo de marco de área (AFS), detección remota y una combinación de AFS y detección remota. Sin embargo, el diseño detallado se llevó a cabo para admitir solo AFS. Más tarde, se realizó un sistema que puede admitir el diseño de la encuesta AFS, el trabajo de campo, el procesamiento de datos y la evaluación de la calidad de los datos de entrada. En base a esto, se diseñaron dos sistemas prototipo, los llamados CAEIS - I y CAEIS - II. CAEIS.

El sistema CAEIS-I fue desarrollado con el lenguaje Arc Macro (AML) del programa Arc/Info basado en UNIX, y el sistema CAEIS-II fue desarrollado con Microsoft Access en PC. Más tarde, las funciones del sistema fueron probadas y evaluadas, utilizando datos de campo recogidos del municipio de Razan en la provincia de Hamadán de la República Islámica de Irán durante el verano de 1997. Los resultados mostraron una coincidencia satisfactoria entre el área de los principales productos agrícolas derivados del sistema desarrollado y las áreas derivadas por la División de Información de Estadísticas Agrícolas (ASID) del Ministerio de Agricultura.

#### **Modelización de la dinámica de la cubierta terrestre: integración de datos de cobertura de tierras a escala fina con atributos del paisaje**

La detección de cambios en la cobertura de las tierras, basada en datos de teledetección, permite identificar procesos mayores de cambio y, por inferencia, caracterizar la dinámica del uso de las tierras. De estas observaciones se pueden desarrollar modelos diagnósticos empíricos de cambios en la cobertura y en el uso de las tierras. Para entender la complejidad de los mosaicos de paisaje y de los cambios en el uso de las tierras, se requieren datos de cobertura y datos socioeconómicos a escala fina. Por esta razón, la colaboración entre especialistas en teledetección y especialistas en ecología humana, que conducen estudios del uso de las tierras en el campo y a largo plazo es extremadamente productivo.

Estos procesos se pueden aplicar bajo diferentes objetivos:

1) probar sobre una región entera, las hipótesis sobre los procesos de cambio y sobre la influencia de sus fuerzas impulsoras

(2) sugerir problemas específicos que deberían investigarse más a fondo a través del trabajo de campo

(3) identificar áreas en riesgo de ser afectadas por la conversión o modificación de la cobertura del suelo en el futuro

(4) evaluar el impacto probable de tales transformaciones.

#### **Aplicaciones de la teledetección y SIG en la caracterización de humedales en la reserva de la biosfera de la mancha húmeda**

El objetivo principal es mostrar la utilidad de las técnicas de teledetección y de los Sistemas de Información Geográfica en la gestión de una parte de los humedales de la Reserva Biosfera de la Mancha Húmeda.

La aplicación de la teledetección al estudio de los humedales, ha permitido detectar la presencia de contaminación y eutrofización de sus aguas, revelando como más idóneas las imágenes de satélite del periodo estival. Las imágenes en falso color y color natural resultan muy útiles para diferenciar la vegetación acuática de la vegetación higrohalófita natural. En el caso de lagunas muy salinas, es necesario conocer el perfil espectral y la verdadero terreno, al confundirse en algunos casos los sectores eutrofizados con acumulaciones de materia orgánica.

#### **Sistema de información geográfica (sig)-teledetección y evaluación multicriterio (emc) en un estudio de evaluación de impacto ambiental (eia)**

En general los estudios de Evaluaciones de Impacto Ambiental (EIA) han utilizado hasta el momento metodologías que realizan mediciones de ciertos componentes en forma parcializada, sin tener en cuenta el conjunto, un enfoque sistémico que puede ser medido e interpretado en forma cualitativa o cuantitativa. Este enfoque es aplicado en el proyecto que el Gobierno de la Provincia de Mendoza solicita al Instituto CIFOT para la realización de la Manifestación General de Impacto Ambiental de los Circuitos productivos y turísticos de la provincia. El proceso de "evaluar el impacto ambiental de los circuitos productivos y turísticos", lleva implícito dos aspectos básicos a tener en cuenta. Por un lado el aspecto geográfico, que hace referencia al conjunto de condiciones que cada lugar posee y por otro el aspecto decisional, que hace referencia al proceso de toma de decisiones, en el que intervienen un conjunto de procedimientos para ponderar los impactos ambientales. El estudio de estos dos aspectos son abordados a partir de la integración de los Sistemas de Información Geográfica (SIG), técnicas de Teledetección y Evaluación Multicriterio (EMC). La componente espacial o territorial deja de ser una simple descripción del entorno para transformarse en el principal objeto de análisis y correlación de fenómenos que impactan en el medio ambiente. La integración de estas tres herramientas se realiza, a través del diseño de un modelo cartográfico que responde a los objetivos planteados, el que permite el análisis y síntesis de datos geo referenciados a partir de operaciones básicas en una secuencia lógica utilizada para conocer las formas de organización del territorio y las características del medio natural.

#### **Aporte de la teledetección al estudio del funcionamiento del macro sistema Delta del Paraná: análisis de series de tiempo y eventos extremos**

Esta tesis analiza el macro sistema Delta del Paraná, abordando el estudio de su paisaje y funcionamiento desde un punto de vista regional a partir de datos satelitales provenientes de diferentes sensores. Esto implica que preferentemente se analizará el aporte que los sistemas de observación terrestre de escala regional (media resolución, alta cobertura espacial) hacen al monitoreo de procesos de interés. Específicamente, se concentra la atención en la variabilidad espacio temporal de tres procesos, inundaciones, sequias e incendios que constituyen forzantes ambientales de la dinámica ecológica de la región. En este marco se analiza el aporte de la teledetección al estudio funcional de humedales en general, haciendo hincapié en cómo y en qué condiciones el análisis de datos de sistemas de observación terrestre de escala regional permite monitorear los procesos en un área dada. Con este objetivo, se estudia la potencialidad de los sensores ópticos y de radar para el estudio y evaluación de eventos extremos, y la utilidad de series de tiempo de índices verdes para el monitoreo de los patrones de productividad presentes en el área de estudio.

.

# **Capítulo 2**

# <span id="page-17-1"></span><span id="page-17-0"></span>**El durazno, Cultivo, cuidados, beneficios, comercialización.**

A continuación se abordan los conceptos básicos del Durazno como fruta, sus procesos de cultivación, características y sistemas convencionales de cuidado. Se hace énfasis en el proceso de crecimiento de la planta y cambios necesarios para la obtención de un fruto óptimo.

#### <span id="page-17-2"></span>**2.1 El Durazno**

El durazno es originario de la China, donde es considerado como símbolo de larga vida e inmortalidad, es debido a los persas que a través de las rutas comerciales de las montañas fueron difundidos. Luego fueron llevados a occidente a través de los romanos. De ahí que en algunos países lo conozcan como pérsica y debe su nombre botánico a los persas quienes fueron los que empezaron a comercializarlo.[7]

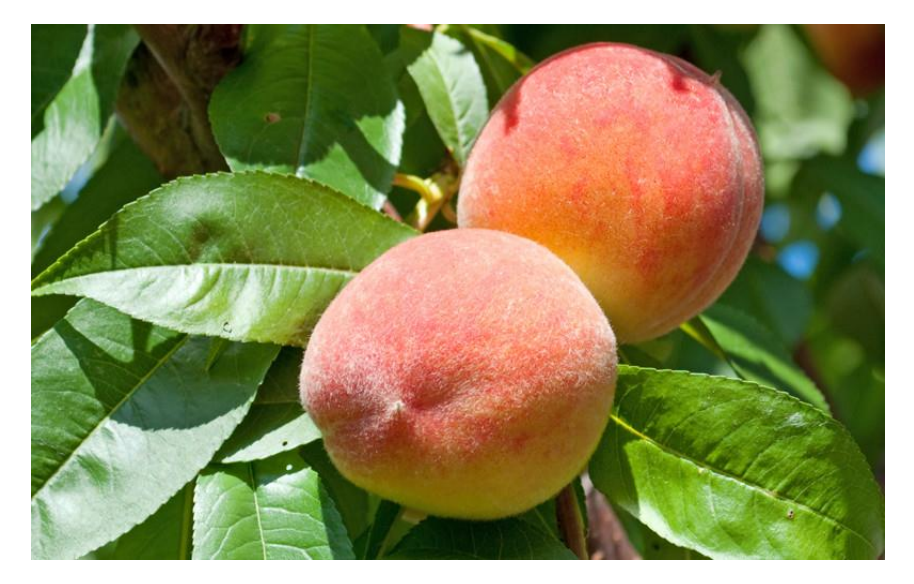

Figura 1. El durazno. Extraída de http://www.bioenciclopedia.com/duraznero/

<span id="page-18-1"></span>En la figura 1 se da a conocer el fruto es su máximo punto de maduración e ideal para recolección de este tipo de durazno.

#### <span id="page-18-0"></span>**2.1.1 Características del Durazno**.

El fruto del duraznero es una drupa que consiste en una sola semilla ovalada de 1.3-2 centímetros de longitud, rodeada por carne jugosa, dulce y ligeramente ácida, de color blanquecino o amarillo con tintes rojizos. La piel del fruto es delgada y exhibe una coloración anaranjada o amarilla, también rojiza. Su característica principal son los cortos pelillos que recubren la piel y que le confieren una textura aterciopelada al tacto.[8]

- Perteneciente a la familia de las rosáceas
- Cascara suave
- Pulpa dulce y jugosa
- Tamaño aproximado de 3cm de radio, puede ser más grande dependiendo de los injertos.
- Puede ser utilizado en postres, almíbar, dulces, pasteles y golosinas.
- Se cultiva en áreas frías de aproximadamente 15 grados centígrados.
- El hueso es pequeño, ocupa un tercio del tamaño total de la fruta, de hecho, es de color café oscuro, similar a la nuez, con la diferencia que de este hueso puede nacer un árbol de durazno.
- El fruto de un árbol de durazno se presenta en abril o mayo.
- Tiende a descomponerse en una semana.

#### <span id="page-19-0"></span>**2.2 Componentes Y Propiedades nutritivas**

- Vitaminas del complejo b y c
- Potasio y fitoquímicas como luteína, zeaxantina, criptoxantina y betacarotenos.
- Propiedades para los calambres musculares.
- Aporta: ácido nicotínico, ácido pantoténico, ácido málico y ácido cítrico.
- Benieficios: adelgazantes, antioxidante, antiespasmódico, ayuda al corazón, diabetes, anemia, extreñimiento, digestión, extres, laxante entre otros.
- Purifica la sangre.
- Tonifica estómago, hígado y corazón.

#### <span id="page-19-1"></span>**2.3 Fases Y Crecimiento Del Fruto.**

Al igual que otros frutos de hueso o de carozo, los melocotones poseen un patrón de crecimiento que se describe como dos curvas sigmoideas sucesivas. Este tipo de patrón se caracteriza por dos etapas de rápido crecimiento separadas por una fase intermedia en la cual el crecimiento del fruto es muy escaso.[9]

- Durante la primera etapa de rápido crecimiento (fase I o etapa de crecimiento exponencial), el ovario y su contenido crecen de forma exponencial, salvo el embrión y el endosperma, principalmente como resultado de la división celular. Este período, inmediatamente posterior a la floración, es crítico para el tamaño final del fruto. Cualquier estrés ambiental (calor, frío, deficiencias hídricas o de nutrientes) tiende a acortar esta fase y a afectar el tamaño final del fruto.
- La segunda etapa (fase II), que semeja una meseta, se caracteriza por el crecimiento del embrión y el endosperma, la esclerificación ("endurecimiento") del endocarpo, y un escaso crecimiento de la pared del ovario. En esta etapa, el fruto incrementa su tamaño lentamente, pero el embrión crece rápidamente dentro del carozo en vías de esclerificación.
- la tercera etapa (fase III) tiene lugar un crecimiento rápido del mesocarpo, que produce un rápido incremento del tamaño y el peso del fruto.
- Le sigue una cuarta etapa (fase IV) en que se produce la maduración del fruto.

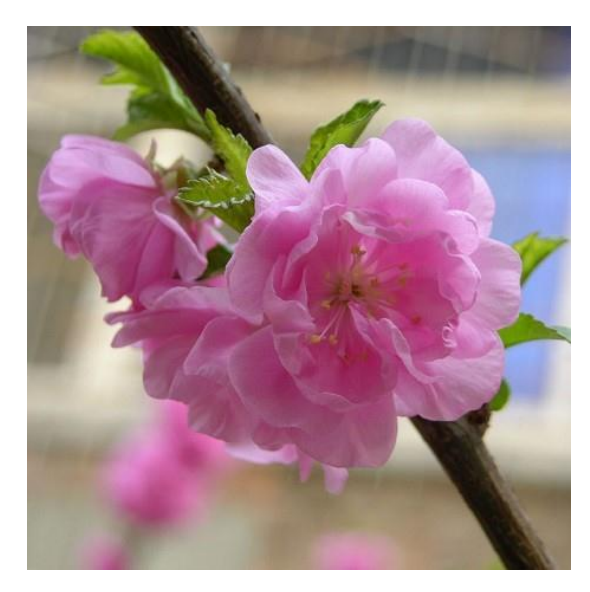

Figura 2**.** Floración del árbol del durazno. Extraída de http://www.jardinsanfrancisco.cl/index.php/caduco/duraznodeflor.html

#### <span id="page-20-1"></span><span id="page-20-0"></span>**2.4 Características Del Árbol**

Es un árbol de forma arbustiva, copa amplia y de pequeño tamaño, que crece hasta los 4-10 metros de altura, pero es muy raro que llegue a los 6.5 metros. El tronco es delgado, de corteza color gris con lenticelas (protuberancias) dispuestas de forma horizontal. Las hojas verde oscuro son alargadas, más anchas en medio y ligeramente dobladas hacia la nervadura central, con los bordes un poco aserrados. Las flores crecen en tallos cortos en brotes laterales de 2 o 3, aunque también pueden crecer solas. Poseen 5 pétalos cuyo color varía del blanco al rosado, 5 sépalos, de 15 a 30 estambres, un pistilo y un estilo.

Es un árbol caducifolio, es decir, pierde las hojas cada año. Comienza a florecer a principios de primavera y en su hábitat salvaje suele ser polinizado por insectos como las abejas. Las flores son hermafroditas; a saber, tienen órganos sexuales masculinos y femeninos al mismo tiempo.

Posee dos óvulos en el ovario, pero frecuentemente solo uno es fertilizado; por eso crece una sola semilla. Los frutos comienzan a crecer unos días después de la fertilización, y maduran 3-5 meses después de la polinización, durante verano y a veces otoño. Los durazneros cultivados suelen plantarse a partir de semillas o de plantones. De cualquier forma, Prunus persica crece rápidamente, y entre los 3 y 4 años da sus primeros frutos. No obstante, los duraznos de los árboles silvestres tienden a ser más pequeños.

El duraznero es resistente a las heladas invernales, pero no es tolerante a las heladas primaverales tardías. En verano, el duraznero requiere temperaturas que faciliten el crecimiento de los brotes como así también el crecimiento y la maduración de los frutos (ambos con rango óptimo de 20-25 °C). [10]

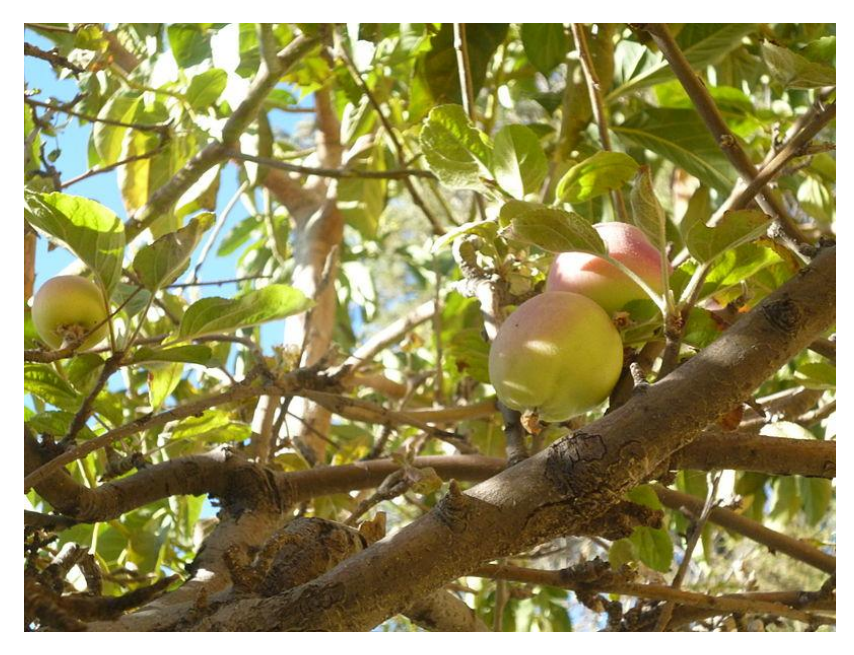

<span id="page-21-1"></span>Figura 3. Árbol de durazno en fase extracción de fruto. Extraida de [https://es.wikipedia.org/wiki/Prunus\\_persica#/media/File:Prunus\\_persica\\_Durazno.](https://es.wikipedia.org/wiki/Prunus_persica#/media/File:Prunus_persica_Durazno.JPG) [JPG](https://es.wikipedia.org/wiki/Prunus_persica#/media/File:Prunus_persica_Durazno.JPG)

#### <span id="page-21-0"></span>**2.4.1 Producción Del Durazno**

#### • **Diseño de la plantación**

Plantación de tipo intensivo con hieleras separadas a 5 metros y distancias de plantas de 2 metros por una superficie de 10 m2 por árbol, equivalente a 1000 arbole por hectárea.

#### • **Preparación del terreno**

Rastrear y barbechar. Cepas de plantación

Las cepas deben ser lo suficientemente grande para la colocación de la bolsa y el respectivo crecimiento de las raíces.

#### • **Plantación**

Se debe realizar cuando no halla riesgo de helada y se debe tener instalado un sistema de riego.

#### • **Fertilización**

Esta se de hacer dependiendo del suelo en el cual se cultivó y el tiempo empleado para realizar cultivos.

Poda de formación

Se realiza un sistema tatura que es conformada por dos ramas principales únicamente.

Cuando las ramas dan fruto una vez al siguiente año ya no vuelven a dar fruto.

#### • **Riego**

Consumen de 10 a 15 litros de agua diarios.

#### • **Aclareo de frutos**

Se cortan los frutos aproximadamente 20 días después de la floración.

#### • **Fertilización**

El duraznero o melocotonero tiene grandes necesidades de nutrientes, y requiere más nitrógeno que la mayoría de los frutales. Se puede aplicar un abono alto en nitrógeno, fósforo y potasio con regularidad y un aporte extra de estiércol de corral en otoño, tras la cosecha.

<span id="page-22-0"></span>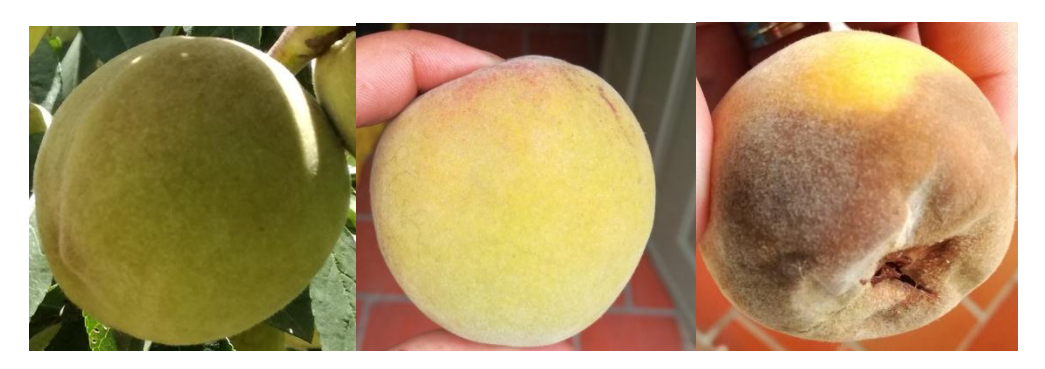

Figura 4. Fases de maduración del durazno

En la figura 4 se observa las fases más importantes del fruto; la maduración (verde, maduro y sobre madurado(en proceso de descomposición )), el verde es un fruto que se observa después del tercer mes de haber recogido la cosecha, hasta el quinto o sexto mes, seguidamente del sexto a séptimo mes es lo más recomendable de la recolección del fruto debido a que ya está maduro, si se pasa el tiempo de recolección puede causar el daño del fruto (sobre madurado).

# **Capítulo 3.**

## <span id="page-24-1"></span><span id="page-24-0"></span>**Marco Conceptual.**

A continuación se abordan los conceptos de telecomunicación, proceso, montaje, utilización de herramientas, análisis y resultados

#### <span id="page-24-2"></span>**3.1 La teledetección**

La teledetección es entendida como el arte de obtener información de un objeto sin mantener contacto directo con él, dando a entender que existe una distancia de metros y hasta kilómetros entre el observador y lo observado [4]. Para lograr esta comunicación es necesario tener un proceso para poder transmitir la información, que se realiza mediante un sistema. Ver figura 5

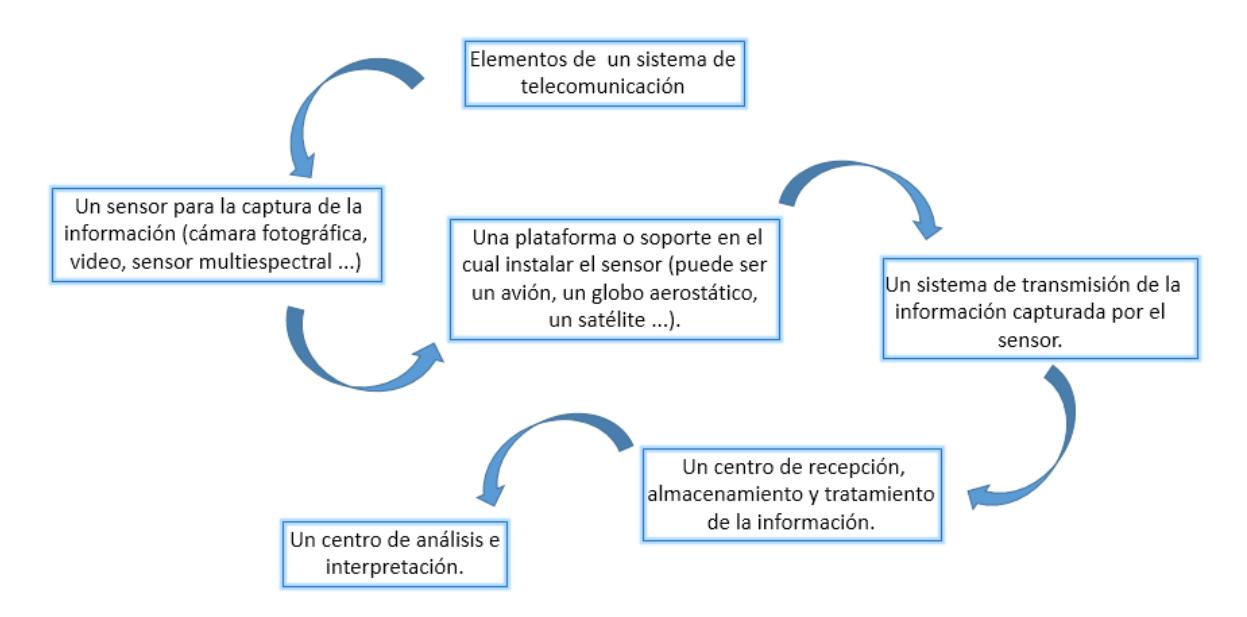

Figura 5. Sistema de teledetección

<span id="page-24-3"></span>Por lo tanto, la teledetección espacial es empleada como complemento y no como un sustituto, para el estudio y acompañamiento del medio ambiente: oceanografía, recursos pesqueros, estudios costeros, contaminación, hidrogeología, geología, estimación de cosechas, control de plagas, incendios, producción agrícola, usos del suelo, planificación urbana, entre otros [5].

La finalidad de la teledetección en el medio ambiente consiste en mantener la biodiversidad, el ciclo de los ecosistemas y los beneficios que trae el ecosistema para la comunidad, siendo esta una herramienta de control y de visualización del estado actual de un sistema ecológico.

La teledetección es utilizada en proyectos que advierten peligros ambientales severos, ofreciendo posibilidades de identificación y seguimiento [1], un ejemplo claro es la advertencia de posibles deslizamientos de tierra y barrancos. También hay otro proyectos que facilitan el monitoreo de la tierra en diferentes lugares donde el acceso terrestre es limitado, donde se detecta deterioro de esta no solo por procesos naturales, sino también por intervención de la mano del hombre [6].

#### <span id="page-25-0"></span>**3.2 Historia**

Las primeras experiencias de teledetección se remontan a 1859, cuando Gaspar Félix de Tournachon obtuvo las primeras fotografías aéreas desde un globo cautivo [14]. James Wallace, al año siguiente, repitió la experiencia de Tournachon sobre la ciudad de Boston y puso en evidencia el interés de la nueva perspectiva aérea para un conocimiento más detallado de la organización urbana.

En los años siguientes, se produjeron importantes avances en la observación fotográfica desde avión, gracias a los procesos realizados en ópticas y emulsiones. En 1909, Wilbur Wright adquirió la primera fotografía aérea, abriendo camino a una larga historia de observación desde plataformas remotas. La primera cámara aérea propiamente dicha se desarrolló durante la primera Guerra Mundial en 1915. Posteriormente se desarrollaron técnicas de adquisición y procesado fotográfico.

Para el segundo conflicto bélico, se desarrollaron mejoras a la óptica de las cámaras de reconocimiento, así como las emulsiones utilizadas (nacen las primeras películas en infrarrojo, desarrolladas por Kodak Research Laboratories). De igual manera, se introdujeron nuevos sensores, como el radar, y se mejoraron los sistemas de comunicación.

La aplicación de estas innovaciones se desarrolló posteriormente para usos civiles, desarrollándose las primeras aplicaciones de esta exploración aérea para el control y conocimiento de los recursos naturales.

A finales de la década del 50, el desarrollo de los sistemas de navegación permitió concebir los primeros ingenios espaciales. La denominada "guerra fría", dirigió hacia el espacio uno de sus objetivos preferentes: el satélite soviético Sputnik en 1957. A partir de este avance, le siguen una 1 Hyatt, E. Keyguide to information Source in Remote Sensing. 1998 larga serie de misiones civiles y militares, que han permitido no sólo la exploración del Planeta, sino también de la Luna y los planetas vecinos.

En 1960, la NASA lanza el primer satélite de la serie TIROS, pionero de múltiples misiones de observación meteorológica. Este avance a permitido un control y un conocimiento más ajustado de las condiciones atmosféricas, evitando o al menos disminuyendo, graves catástrofes naturales.

Todas estas experiencias, junto al bagaje aportado por los satélites meteorológicos, hicieron concebir a la NASA proyectos dedicados exclusivamente a la cartografía y evaluación de los recursos naturales. El 23 de Julio de 1972 supuso la culminación de esta tendencia con el lanzamiento del primer satélite de la serie ERTS (Earth Resource Technoloy Satellite). Este proyecto, bautizado Landsat con la puesta en órbita del segundo satélite en 1975, ha resultado el más fructífero hasta el momento para aplicaciones civiles de la teledetección [15]

#### <span id="page-26-0"></span>**3.3 Elementos de la Teledetección**

- Fuente de Energía: Es el emisor de la radiación electromagnética que llegara a la superficie terrestre y que posteriormente será detectada por el sensor. Puede ser el sol (como fuente natural) o el mismo sensor (como fuente artificial).
- Cubierta Terrestre: Formada por distintas masas de vegetación, suelo, agua o infraestructura. Esta recibe la radiación electromagnética proveniente de la fuente de energía (1), y la refleja o emite de acuerdo a sus características físicas.
- Sistema Sensor: Constituido por el sensor mismo y la plataforma que lo sustenta. El sistema tiene como función captar la energía emitida por la cubierta terrestre, codificarla y grabarla o enviarla directamente al sistema de recepción.
- Sistema de recepción y comercialización: este sistema recibe la información transmitida por la plataforma y la guarda en un formato específico y apropiado. Posterior a las correcciones necesarias, se distribuye a los interesados.
- Intérprete o Analista: Es la persona encargada de clasificar y analizar la información contenida en la imagen para generar información temática.
- Usuario Final: Es quien finalmente recibirá y utilizará la información ya procesada por el analista para fines específicos.

En los sistemas de Teledetección que estudian la Tierra (dejamos fuera la Teledetección orientada hacia el exterior, hacia el Sistema Solar, galaxias...), la información capturada suele ser la energía reflejada por los diversos elementos de la superficie (masas de agua, cubierta vegetal, edificios....). Según la cualidad de la fuente de energía que se refleja en la superficie terrestre, se distinguen dos tipos principales de Sistemas de Teledetección: [16]

- Sistemas de Teledetección pasivos: En este caso, la fuente de energía que capta el sensor es la procedente del reflejo de la luz solar en una superficie; tienen la ventaja de ser más baratos, pero no ofrecen información por la noche, ni en condiciones meteorológicas de cobertura nubosa espesa.
- Sistemas de Teledetección activos: En los Sistemas de Teledetección activos, en la plataforma existe una fuente de emisión energética (muy frecuentemente ondas de radar o laser); el sensor recoge el reflejo de esta emisión energética, es decir, de las ondas que él mismo emite tras reflejarse en la superficie terrestre.

Estos Sistemas son algo más caros, pero trabajan día y noche y además, las ondas de radar atraviesan las nubes, con lo que ofrecen más información y de modo continuo, sin que las condiciones meteorológicas supongan una dificultad para su funcionamiento (en el caso de plataformas instaladas en satélites).

#### <span id="page-28-0"></span>**3.4 Antenas Grilladas**

Son dispositivos utilizados para la transmisión de datos a largas distancias, por lo general se componen de un dipolo y una rejilla, que capta las ondas enviadas con la información, para ser recibidas; tienen diversas ganancias que varían de acuerdo al tamaño de la antena.

Las antenas grilladas trabajan en dos tipos de polarización (Vertical y horizontal), las cuales son de gran importancia al momento de ser utilizadas en la implementación de sistemas de comunicación. Debido que la antena transmisora y receptora deben tener la misma polarización, para llevar a cabo la comunicación del sistema.

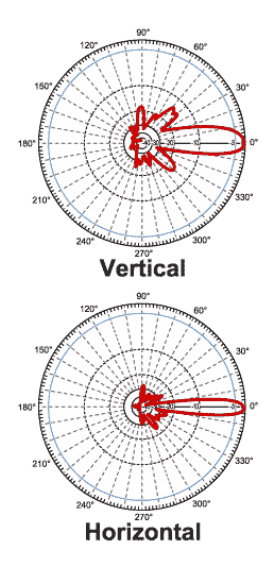

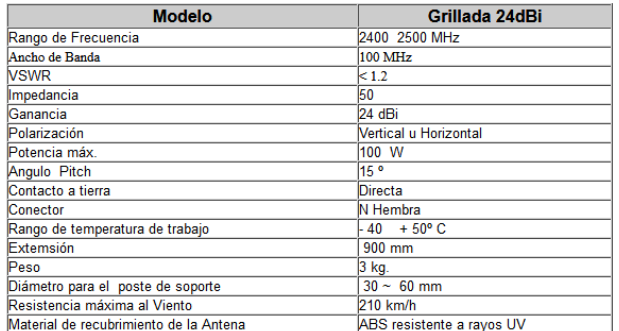

Figura 6. Características de antena grilladas extraída de <http://www.antenas.cl/antgrillada24.html>

<span id="page-28-2"></span>En la figura 6, se muestran dos gráficos donde se observa los lóbulos de propagación de acuerdo a si esta vertical u horizontal la polarización de las antenas, en el cuadro al lado de dichos gráficos encontramos las características más comunes de estas antenas como: frecuencias, impedancias, ganancias, peso, tipo de conector entre otros.

#### <span id="page-28-1"></span>**3.4.1 Parámetros**

Los parámetros más importantes de una antena son:

- Ganancia Directividad
- Diagrama de Irradiación
- Polarización
- **•** Eficiencia
- Ancho de banda
- Impedancia

#### <span id="page-29-0"></span>**3.4.2 Tipos de antena**

Una antena es un dispositivo formado por un conjunto de conductores que, unido a un generador, permite la emisión de ondas de radio frecuencia, o que, conectado a una impedancia, sirve para captar las ondas emitidas por una fuente lejana para este fin existen diferentes tipos:

Antena Colectiva: Antena receptora que, mediante la conveniente amplificación y el uso de distribuidores, permite su utilización por diversos usuarios

Antena de Cuadro: Antena de escasa sensibilidad, formada por una bobina de una o varias espiras arrolladas en un cuadro, cuyo funcionamiento bidireccional la hace útil en radiogoniometría

Antena de Reflector o Parabólica: Antena provista de un reflector metálico, de forma parabólica, esférica o de bocina, que limita las radiaciones a un cierto espacio, concentrando la potencia de las ondas; se utiliza especialmente para la transmisión y recepción vía satélite.

Antena Lineal: La que está constituida por un conductor rectilíneo, generalmente en posición vertical.

Antena Multibanda: La que permite la recepción de ondas cortas en una amplitud de banda que abarca muy diversas frecuencias

Dipolo de Media Onda: El dipolo de media onda lineal o dipolo simple es una de las antenas más ampliamente utilizadas en frecuencias arriba de 2MHz. En frecuencias abajo de 2 MHz, la longitud física de una antena de media longitud de onda es prohibitiva. Al dipolo de media onda se le refiere por lo general como antena de Hertz.

Antena Yagi: Antena constituida por varios elementos paralelos y coplanarios, directores, activos y reflectores, utilizada ampliamente en la recepción de señales televisivas. Los elementos directores dirigen el campo eléctrico, los activos radian el campo y los reflectores lo reflejan.

#### <span id="page-30-0"></span>**3.5 QP COM**

Es un router inalámbrico compatible 802.11b y 11g que ofrece velocidad inalámbrica de 54Mbps, tiene como característica una alta potencia.

<span id="page-30-1"></span>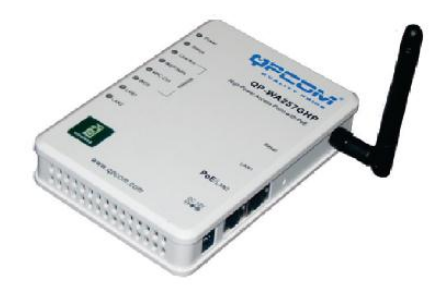

Figura 7**.** QP COM WA257GHP Extraído de [http://qpcom.com.co/Portals/116/QP-](http://qpcom.com.co/Portals/116/QP-WR115N_spanish.pdf)[WR115N\\_spanish.pdf](http://qpcom.com.co/Portals/116/QP-WR115N_spanish.pdf)

#### <span id="page-31-0"></span>**3.5.1. Especificaciones**

#### **Descripción**

El QP-WA257GHP es un Punto de Acceso Inalámbrico, integra la última tecnología, y<br>cumple plenamente con los estándares IEEE 802.11by 11g normas para proporcionar datos<br>de alta velocidad de transmisión de hasta 54<br>Mbps. Su característica de alta potencia puede aumentar el rango de cobertura de manera eficiente.

(PoE) es la mejor forma de agregar acceso mbrico a su red de negocios sin adaptador de alimentación extra.

#### **Especificaciones**

Especificaciones de la norma<br>IEEE 802,11b / g, IEEE 802,3af Antena Antena<br>Šingle antena dipola desmontable (RP-<br>SMA 2dBi)<br>Número de canales seleccionables<br>EE,UU,, Canadá: 11 canales Europa: 13 canales Europa: 14 canales<br>Japón: 14 canales<br>Sensibilidad del receptor<br>-65dBm (11Mbps) -68dBm (54Mbps) Potencia de transmisión<br>OFDM: 23 ± 0,5dBm<br>(54Mbps, 200mW max)<br>CCK: 23 ± 0,5dBm (11Mbps, 200mW max)<br>Rango de Frecuencia<br>2,412GHz-2,4835GHz Tecnología de modulación 802.11b: Direct Sequence Spread<br>Spectrum (PBCC, CCK, DQPSK, DBPSK) 802.11g; multiplexación por división de Frecuencia ortogonal<br>Tecuencia ortogonal<br>Nelocidad de datos<br>802.11b (11 Mbps, 5,5 Mbps, 2 Mbps, 1 Mbps)

802.11g (54 Mbps, 48 Mbps, 36 Mbps,<br>24 Mbps, 18 Mbps, 12 Mbps, 9 Mbps, 6<br>Mbps) Temperatura de Operación:<br>-5 ° C = 55 ° C<br>Requisitos de alimentación: DC 12V/0,8A PoF 48V/0.2A For sevidiziones Físicas<br>Peso: 147g<br>128mm (W) \* 89mm (D) \* 27mm (H)) Cortificación de EMC  $FCC/CE$ Temperatura de almacenamiento<br>-20 ° C – 70 ° C<br>Area de Cobertura Indeer: 100m<br>Al aire Ilbre: 300m Indicador LED (7<br>LED) LED de encendido: verde sobre Estado: Sistema de arranque / Rojo<br>encendido<br>Link Wirelass / Act: Vente encendido / Intermitente WEP/WPA2: El Orange MAC Ctrl: El Naranja Puente: El Naranja<br>LAN 1, 2 / enface de la Ley: Verde encendido / Intermitente

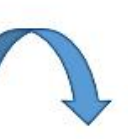

#### **Características**

- Apoyo a un puerto PoE (PD)<br>compatible con IEEE 802.3af,

- Cuenta con potencia de transmisión inalámbrica de Apovo a 23dBm.

- Soporta dos puertos Ethernet.

- Apoyo a compartir la propiedad intelectual.

- Selección automática de canales.

- Soporta WEP, WPA (TKIP / AES), WPA2 (AES / mixto) de cifrado.

- Apoyo IAPP.

- Soporte WDS.

- Potencia Ajustable TX.

- Soporte MAC inalámbrica de filtrado.

Figura 8 Características del QP COM. Extraído de [http://qpcom.com.co/Portals/116/QP-WR115N\\_spanish.pdf](http://qpcom.com.co/Portals/116/QP-WR115N_spanish.pdf)

#### <span id="page-31-2"></span><span id="page-31-1"></span>**3.6. TP-LINK WR841N**

Es un equipo que genera, usa y puede irradiar energías de radiofrecuencias, tiene una velocidad inalámbrica hasta de 300 Mbps, posee dos antenas de 5 dbi de ganancia que mejoran la cobertura de la señal wifi dentro de un espacio determinado, entre sus características principales tiene una encriptación de la red inalámbrica y administrar el ancho de banda de acuerdo a lo solicitado por el usuario.

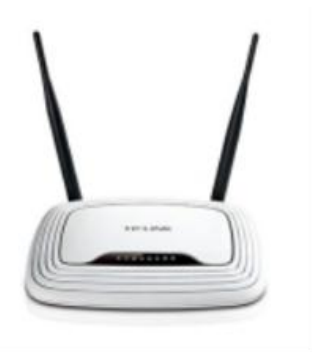

#### <span id="page-32-1"></span>Figura 9*.* TP- Link wr841n. Extraída de https://ofi.com.co/routerinalambricotplinktlwr841nieee80211nTLWR841N?gclid*=*Cj wKCAjw

#### <span id="page-32-0"></span>**3.6.1. Características**

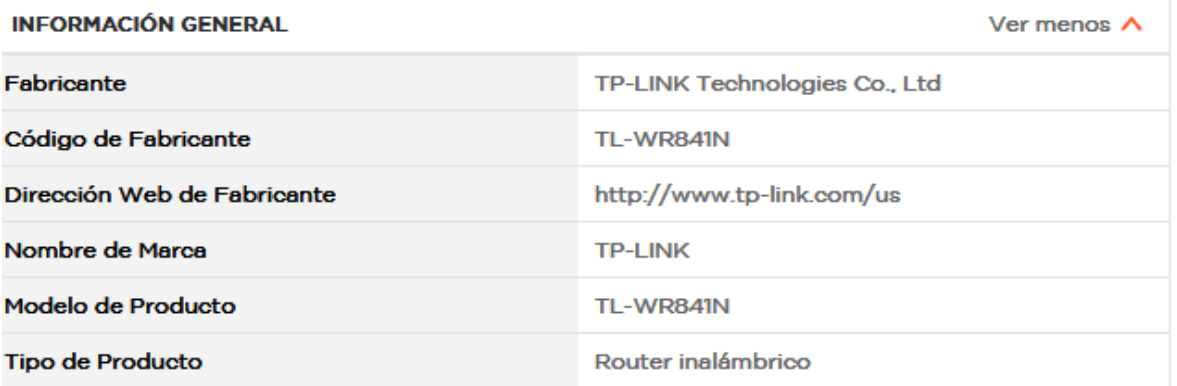

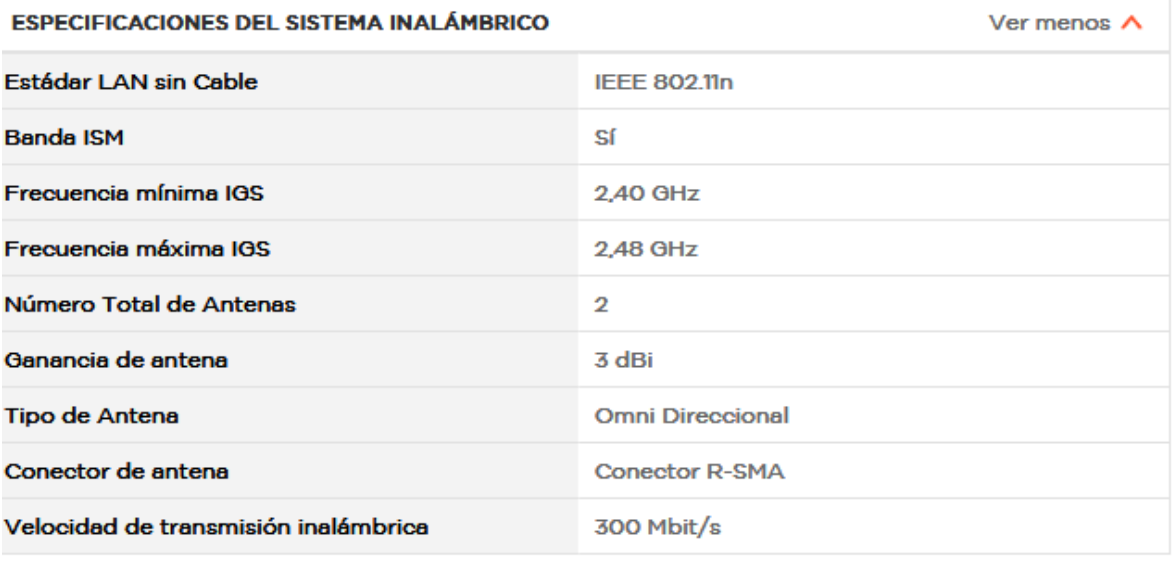

<span id="page-33-1"></span>Figura 10*.* Característica TP- Link wr841n. Extraída de https://ofi.com.co/routerinalambricotplinktlwr841nieee80211nTLWR841N?gclid*=*Cj wKCAjw\_47YBRBxEiwAYuKdw0zDnc33VDyDwyZkOOh4F-4CS53Ch3PwLQ59CZd0AgvZoMFJSrKhoCFo0QAvD\_BwE

#### <span id="page-33-0"></span>**3.7. UBIQUITI NANOSTATION M5**

Es un dispositivo el cual permite un alto rendimiento de conectividad a largas distancias no superiores a 15 km en línea recta, los enlaces son más rápidos con estos dispositivos, debido a la tecnología con la que ellos trabajan, poseen doble polarización que lo hace más efectivo al momento de enlazarlos entre sí, su ganancia es de 16 dbi y trabajan a una frecuencia de 5 Ghz.

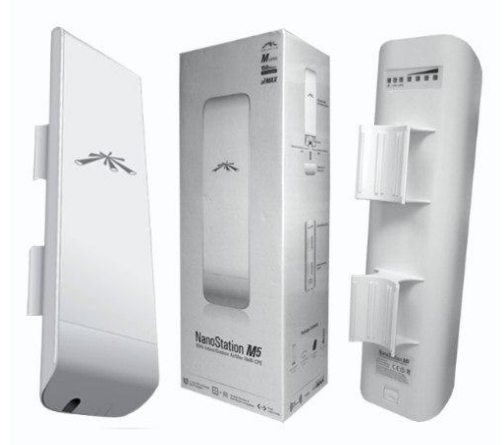

<span id="page-33-2"></span>Figura 11. Ubiquiti NanoStation m5. Extraída de http://www.comprawifi.com/ubiquiti/nanostation/ubiquiti-nanostation-m5-5ghzantena-16dbi-doble-polarizacion/prod\_2521.html

#### <span id="page-34-0"></span>**3.7.1. Características**

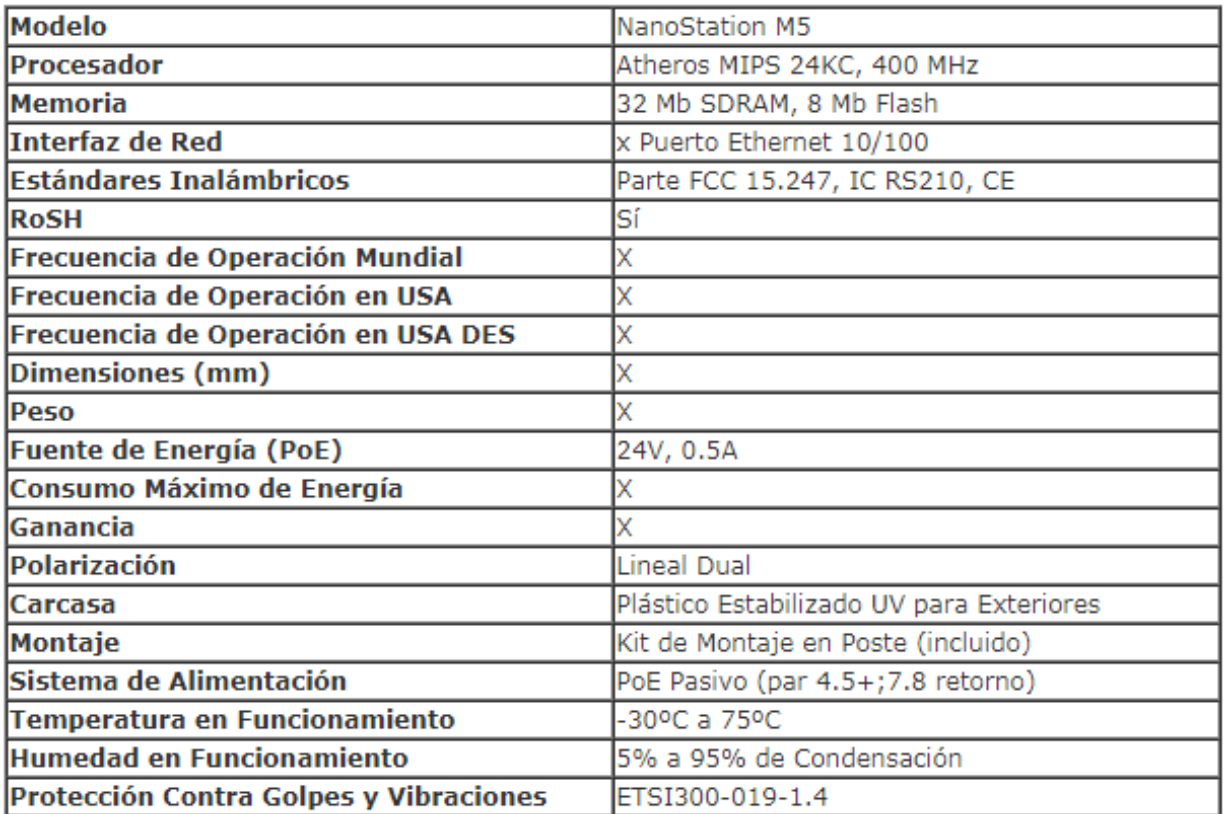

<span id="page-34-1"></span>Figura 12 Carcateristicas Ubiquiti NanoStation m5. Extraída de [http://www.comprawifi.com/ubiquiti/nanostation/ubiquiti-nanostation-m5-5ghz](http://www.comprawifi.com/ubiquiti/nanostation/ubiquiti-nanostation-m5-5ghz-antena-16dbi-doble-polarizacion/prod_2521.html)[antena-16dbi-doble-polarizacion/prod\\_2521.html](http://www.comprawifi.com/ubiquiti/nanostation/ubiquiti-nanostation-m5-5ghz-antena-16dbi-doble-polarizacion/prod_2521.html)

# **Capítulo 4**

## <span id="page-35-1"></span><span id="page-35-0"></span>**Metodología**

En el presente capítulo se explica de manera detallada todo el proceso empleado para cumplir con los objetivos planteados en este proyecto, se hace una descripción de las fases más importantes para llevar a cabo el montaje y obtención de resultados.

A continuación se ilustran las fases o etapas empleadas en el presente trabajo.

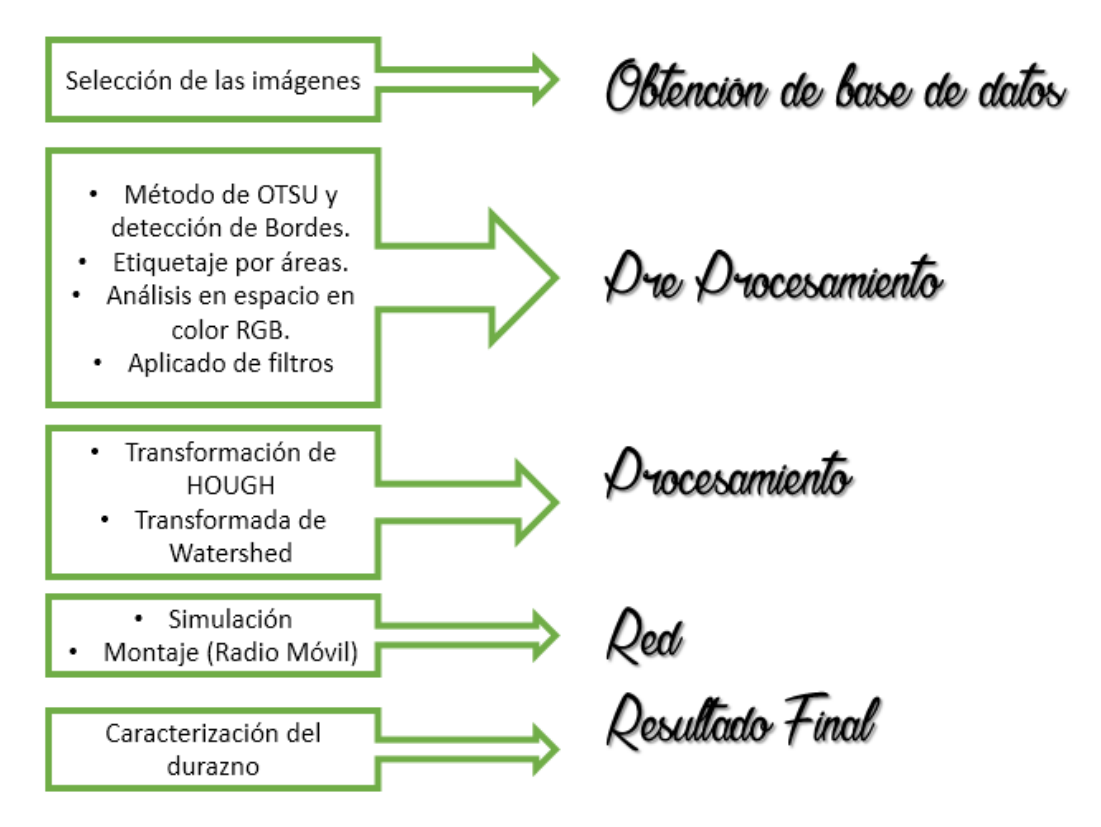

Figura 13. Esquema Fases para la elaboración del proyecto.

#### <span id="page-35-3"></span><span id="page-35-2"></span>**4.1. Adquisición de las imágenes Digitales**

El equipo utilizado para la adquisición y visualización de las imágenes, para la realización del proyecto, se toman con una cámara digital de 13 mpx, la cual
aporta las características necesarias para tener una buena captura del árbol del durazno para posteriormente detectar el fruto.

Las imágenes capturadas al finalizar son seleccionadas teniendo en cuenta todos los factores posibles (condiciones de luz, distancias, ángulos, enfoque y resolución de la camara) para obtener un mejor resultado y más precisión.

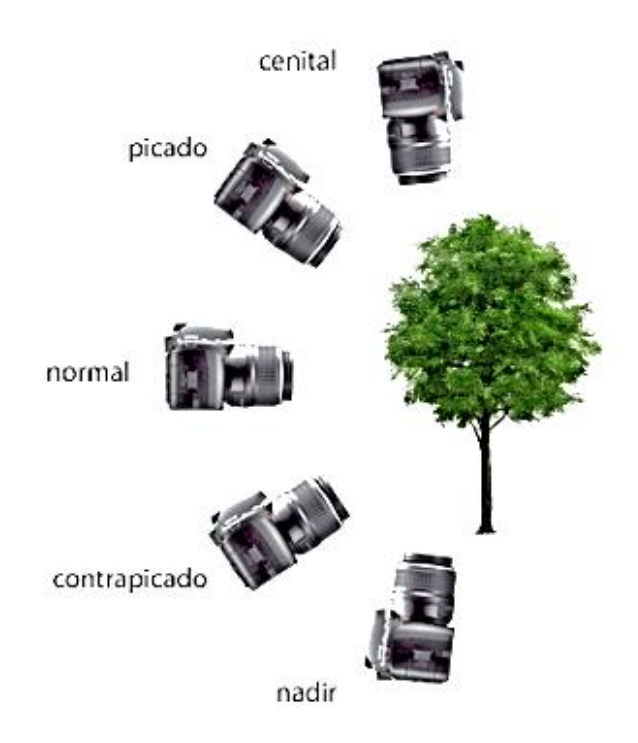

Figura 14. Ángulos de captura posibles para la detección del durazno.

### **4.2 Fase 1: Obtención de la base de datos**

Teniendo en cuenta la consulta previa que se realizó sobre el cultivo de durazno, se analizaron características propias de este que nos aportaron información valiosa para la recolección de los datos; inicialmente se recorrió toda la zona y se seleccionaron los mejores arboles del cultivo y que se encontraban en etapas de maduración distinta, posteriormente se procedió con la captura de fotografías teniendo ángulos diferentes como se mencionó anteriormente, fue de suma importancia tener en cuenta varios factores (luminosidad, hora del dia, distancia, posicionamiento de la cámara), ya que estos factores proporcionan diferentes tonalidades en el cultivo.

Las tomas no solo se tuvieron en cuenta en una solo distancias, se hizo un estudio de varios metros de diferencia, para evaluar la importancia de los detalles y la capacidad del sistema para detectar el fruto bajo diferentes condiciones.

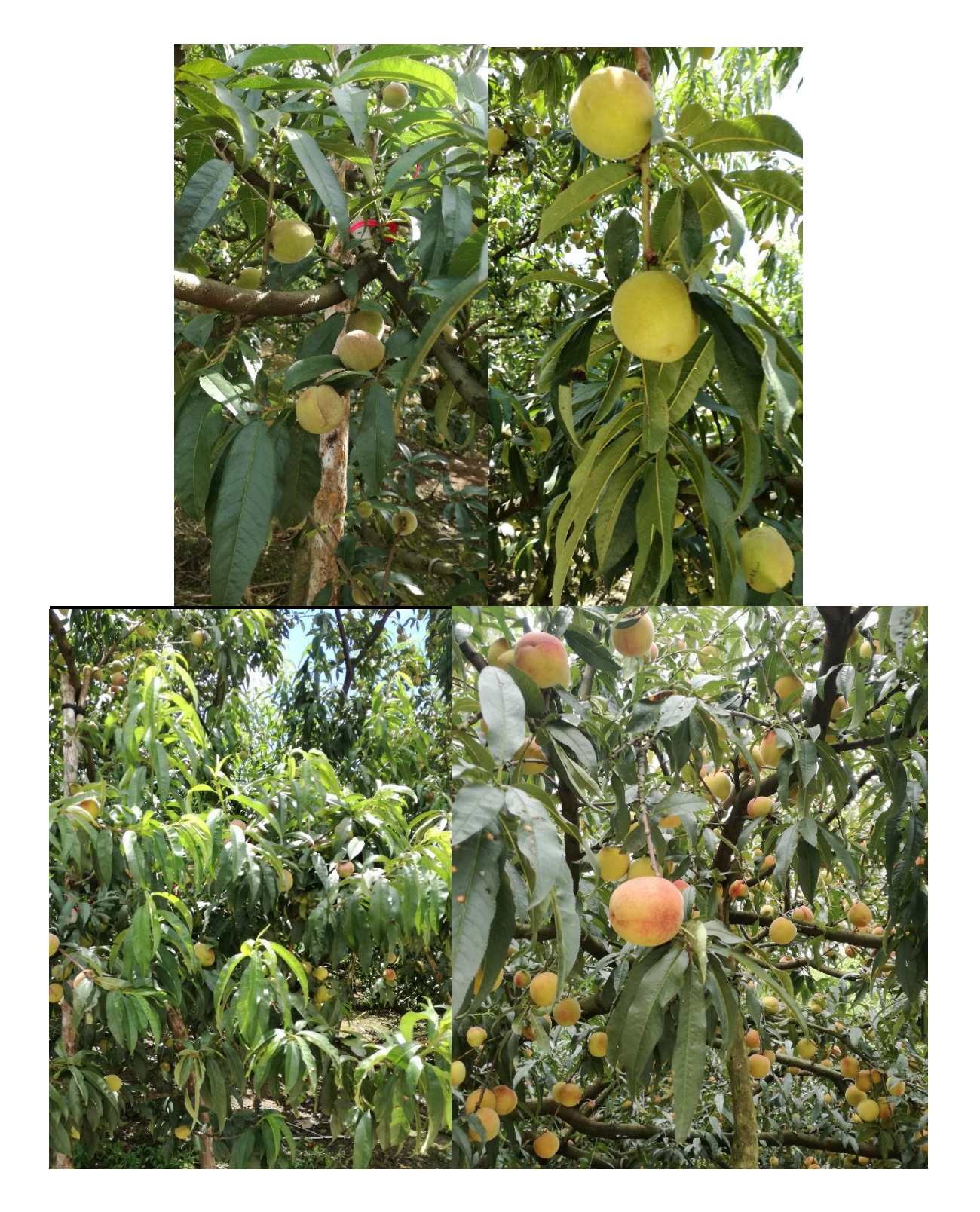

*.* Figura 15. Galería de fotografías tomadas en el trabajo de campo

### **4.3 Fase 2: Pre-Procesamiento**

En esta fase de pre procesamiento se busca mejorar las imágenes obtenidas en la fase anterior, ya que estas pueden presentar interferencias (similitud de colores, frutos sobrepuestos), por medio de este proceso se puede dar mejores atributos que más adelante facilitan la extracción de los datos que se necesitan.

Finalmente el pre procesamiento busca adecuar o mejorar la imagen adquirida (realces de contrastes, suavizado, filtrado, etc), posibilitando que las técnicas de procesamiento puedan extraer de manera significativa los patrones o características fundamentales para procesos de cuantificación.

### **4.3.1 Método de OTSU y detección de bordes**

El método de Otsu hace utilización de técnicas estadísticas, para mejorar la imagen. En concreto utiliza la varianza, que es una medida de la dispersión de valores, en este caso se trata de la dispersión de los niveles de gris. El método de Otsu calcula el valor umbral de forma que la dispersión dentro de cada segmento sea lo más pequeña posible, pero al mismo tiempo la dispersión sea lo más alta posible entre segmentos diferentes. Para ello se calcula el cociente entre ambas variancias (ecuación 2) y se busca un valor umbral para el que este cociente sea máximo.

El problema de la umbralización reside en la determinación del valor umbral que segmenta la imagen. Donde el método Otsu es uno de los más utilizados en la determinación automática del umbral de segmentación. Este método proporciona el umbral óptimo ("threshold") (ecuación 1) , para la segmentación de la imagen, bajo el criterio de máxima varianza entre fondo ("background") y objeto ("foreground"). [11] Así, se calcula la varianza entre todas las posibles divisiones, y se toma el umbral que presenta la máxima varianza entre clases, de tal modo que:

$$
T = \max(\sigma^2) \tag{1}
$$

$$
\sigma^2 = \omega_\beta (\mu_\beta - \mu)^2 + \omega_f (\mu_f - \mu)^2 \tag{1}
$$

$$
\omega_k = \sum_{i=0}^k p \tag{2}
$$

El metodo de canny se basa en tres criterios:

- Detección: evita la eliminación de bordes importantes y no suministra falsos bordes.
- Localización: Establece que la distancia entra posición real y la localizada sea mínima.
- Respuesta: une las respuestas múltiples correspondientes a un único borde.

Pasos método canny:

- Obtención del gradiente cálculo de la magnitud y orientación del vector en cada pixel.
- Suspensión no máxima: se reduce el ancho de los pixeles del borde hasta lograr un borde de 1 pixel.
- Histéresis de umbral: caracterización polinomica basada en dos umbrales, para la reducción de posibles apariciones de contornos falsos.

Después de tener la imagen en óptimas condiciones de análisis, se realiza una conversión a escala de grises, donde se aplica el método de Otsu seguido de la detección de bordes (Método de Canny), utilizado para poder dar una mayor definición a los duraznos.

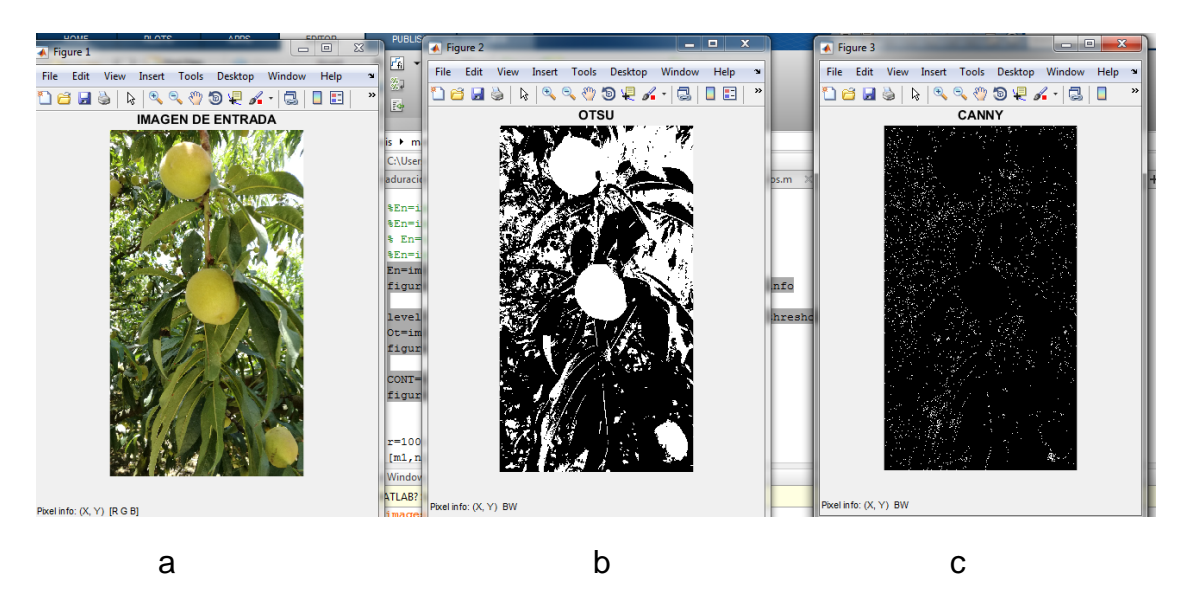

Figura 16. a) Imagen original, b) Aplicación del Método de Otsu, c) aplicación de Bordes al árbol de durazno.

### **4.3.2 Análisis en espacio de colores RGB**

El modelo de color RGB utiliza una mezcla de colores aditivos, porque describe qué tipo de luz necesita ser emitida para producir un color dado. RGB almacena valores individuales para el rojo, el verde y el azul. El modelo de color RGB es RGB con un canal adicional alfa para indicar transparencia. Los ojos humanos tienen dos tipos de células sensibles a la luz o foto receptores: los bastones y los conos. Estos últimos son los encargados de aportar la información de color. Para saber cómo es percibido un color, hay que tener en cuenta que existen tres tipos de conos con respuestas frecuenciales diferentes, y que tienen máxima sensibilidad a los colores que forman la terna RGB. Aunque los conos, que reciben información del verde y el rojo, tienen una curva de sensibilidad similar, la respuesta al color azul es una veinteava (1/20) parte de la respuesta a los otros dos colores. Este hecho lo aprovechan algunos sistemas de codificación de imagen y vídeo, como el JPEG o el MPEG, "perdiendo" de manera consciente más información de la componente azul, ya que el ser humano no percibe esta pérdida. [12]

En este proceso se divide la imagen en tres canales RGB, el cual con una serie de restas, selecciona el canal donde se hacen más visibles los duraznos.

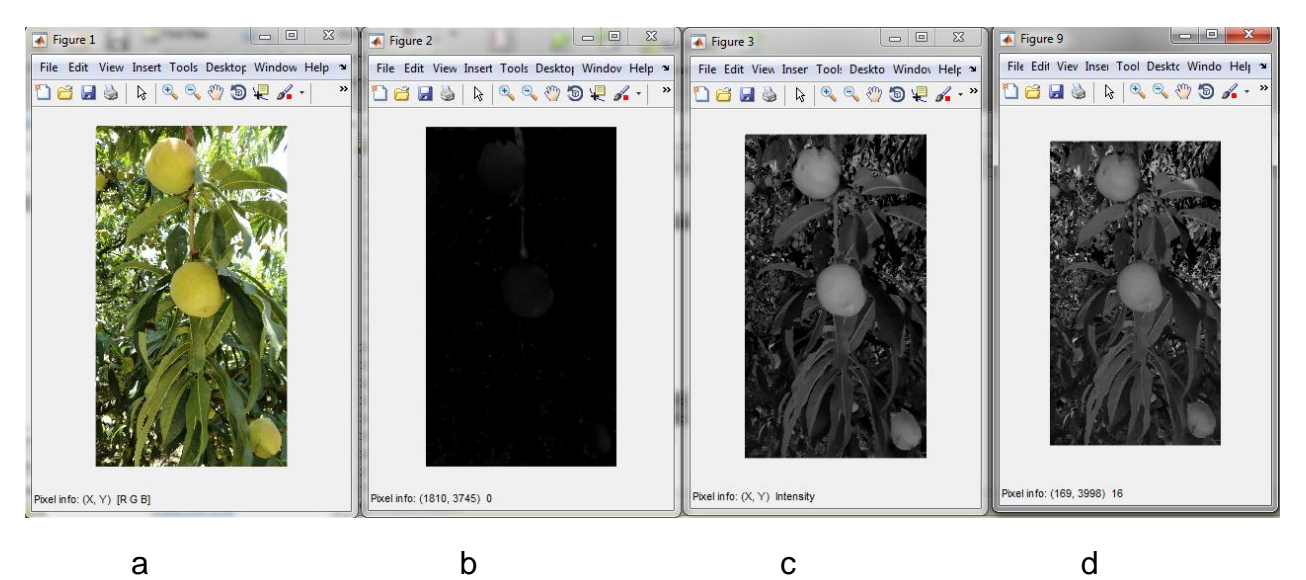

Figura17. Espacio en color, a) fotografía original, b) imagen espacio de color Rojo, c) imagen espacio de color verde, d) imagen espacio de color azul.

### **4.3.3 Etiquetado por áreas**

La segmentación de una imagen consiste en extraer propiedades o características comunes de una región de interés. El objetivo de la segmentación es simplificar y cambiar la representación de una imagen en otra más significativa y más fácil de analizar, la segmentación se utiliza tanto como para localizar objetos, como para encontrar los límites de estos dentro de una imagen. Para el procesamiento de una imagen es necesario obtener esta por medio de algún tipo de sensor, luego es necesario hacer el proceso de segmentación para realizar un análisis pertinente, así se obtiene la representación y descripción que extrae información fundamental para diferenciar las clases de objetos que se encuentran en estas.

En este caso la imagen ya binarizada se etiqueta mediante selección de objetos de primer plano lo cual busca en la imagen los pixeles con valor 1 y sus pixeles vecinos de esta manera se puede hacer la eliminación del fondo(vegetación) y dejar solo el durazno para su estudio.

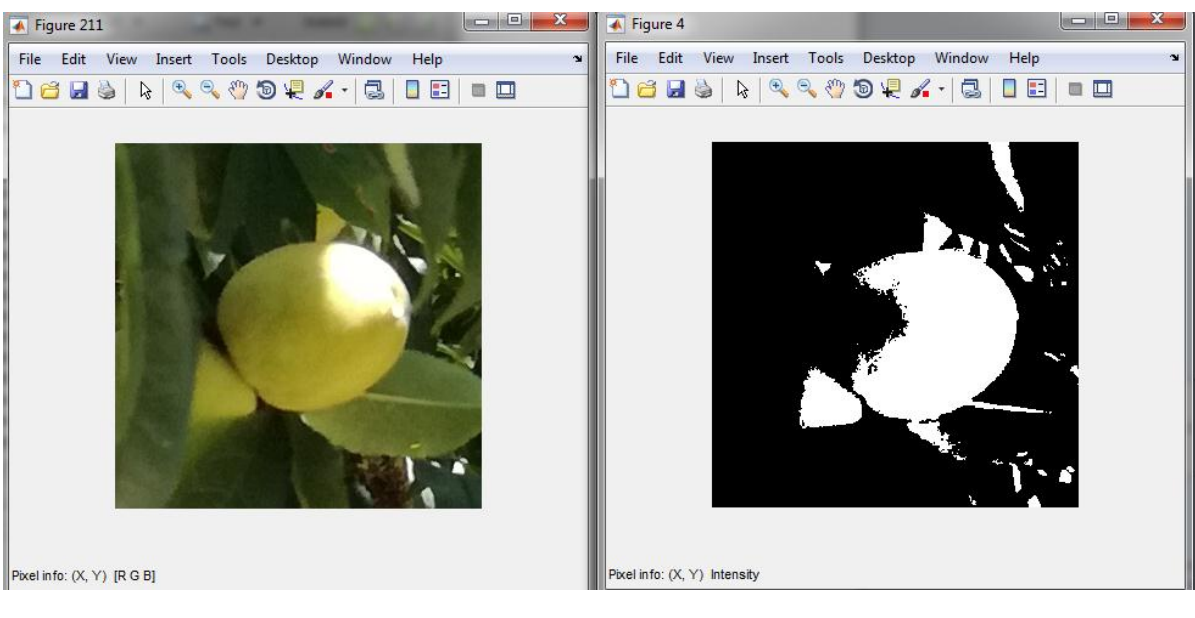

a b

Figura18. a) Imagen original, b) Etiquetaje por Áreas.

### **4.3.4 Aplicación de filtros**

Mediante un filtrado permite obtener un mejor borde. En este caso al tener una matriz cuadrada, al aplicar el filtro asignándole un radio se logra tener una forma circular, de manera que se asemeja al durazno.

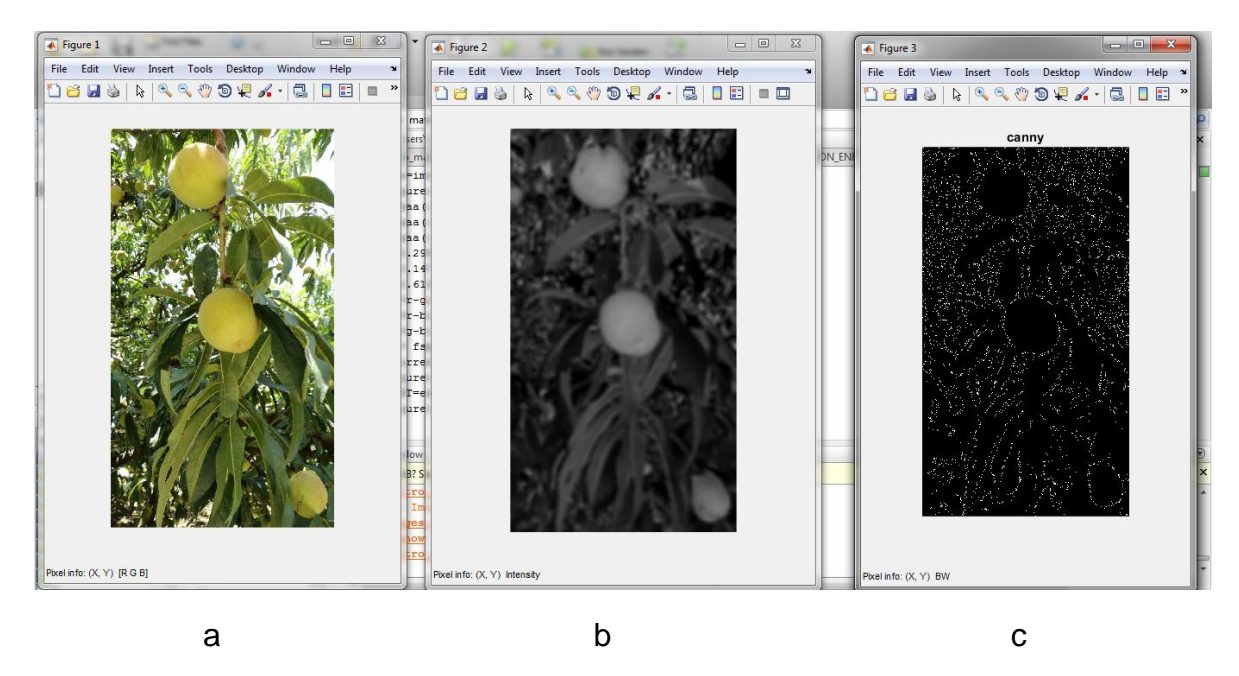

Figura19. Aplicación filtro, a) imagen original, b) escala de grises y filtro, c) obtención del borde.

### **4.3.5 Zoom**

Método utilizado para poder visualizar aquellos frutos del árbol que no se ven a simple vista y que facilitara el procesamiento de la imagen, este método consiste en duplicar el número de pixel por un factor x.

Ejemplo:

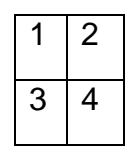

Matriz original

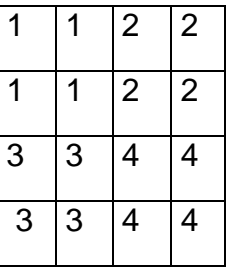

Matriz con un factor de dos

### **4.4 Fase 3 : Procesamiento**

El Procesamiento de Datos es la técnica que consiste en la recolección de los datos primarios de entrada, los cuales son evaluados y ordenados, para obtener información útil, que luego serán analizados por el usuario final, para que pueda tomar las decisiones o realizar las acciones que estime conveniente [13]. A continuación se presentan las tres etapas que componen un procesamiento de datos, las cuales son las siguientes:

- **Entrada:** Los datos deben ser obtenidos y llevados a un bloque central para ser procesados. Los datos en este caso, denominados de entrada, son clasificados para hacer que el proceso sea fácil y rápido.
- **Proceso:** Durante el proceso se ejecutarán las operaciones necesarias para convertir los datos en información significativa. Cuando la información esté completa se ejecutará la operación de salida, en la que se prepara un informe que servirá como base para tomar decisiones.
- **Salida:** En todo el procesamiento de datos se plantea como actividad adicional, la administración de los resultados de salida, que se puede definir como los procesos necesarios para que la información útil llegue al usuario.

### **4.4.1 Transformación de Hough**

Esta técnica es utilizada para descubrir formas en una imagen. Está basada en transformar puntos de la imagen en un espacio de parámetros (figura 20). La idea es encontrar curvas parametrizables como rectas, círculos y polinomiales, en este caso la forma que estaba acorde con el proyecto es la circular. En teoría se pueden encontrar formas más complejas pero el costo computacional crece rápidamente. Generalmente se realiza detección de bordes a la imagen, y luego se aplica la transformada a esta. De esta forma son menos los puntos que hay que recorrer y por lo tanto más rápido es el algoritmo. El más usado para realizar la detección de bordes es el Filtro de Canny.

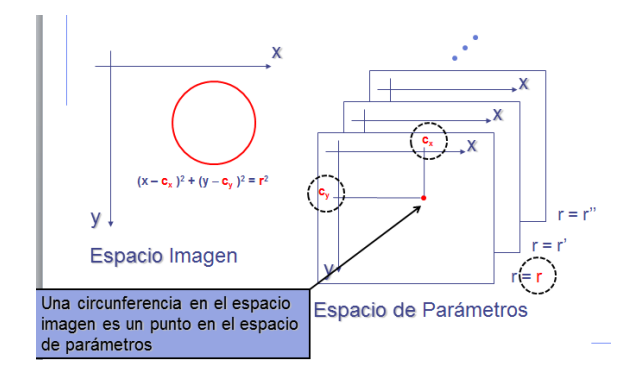

Figura 20. Espacio de parámetros

Para cada píxel de contorno que aparece en la posición (x,y) existe una familia de circunferencias que pasan por este punto dadas por:

$$
x = (r^*cos(n) + a); \tag{3}
$$

$$
y=(r^*\sin(n)+b); \qquad \qquad 4)
$$

Este crea círculos dependiendo de un radio asignado, crea una matriz de votos la cual almacena los puntos de las intersecciones de los círculos. El valor de mayor intersección va a ser tomado como el nuevo radio para graficar el círculo cuya función se define con la ecuación paramétrica general del círculo (ecuación 4 y 5) donde a y b es el centro, r el radio y n el ángulo del punto.

La ecuación del círculo tiene tres parámetros (dos para el centro del círculo, uno para el radio). Por lo tanto el espacio de parámetros esta forma es de dimensión tres. Esto dificulta el algoritmo, recorrer un espacio de dimensión dos, y encontrar máximos en espacio de dimensión tres.

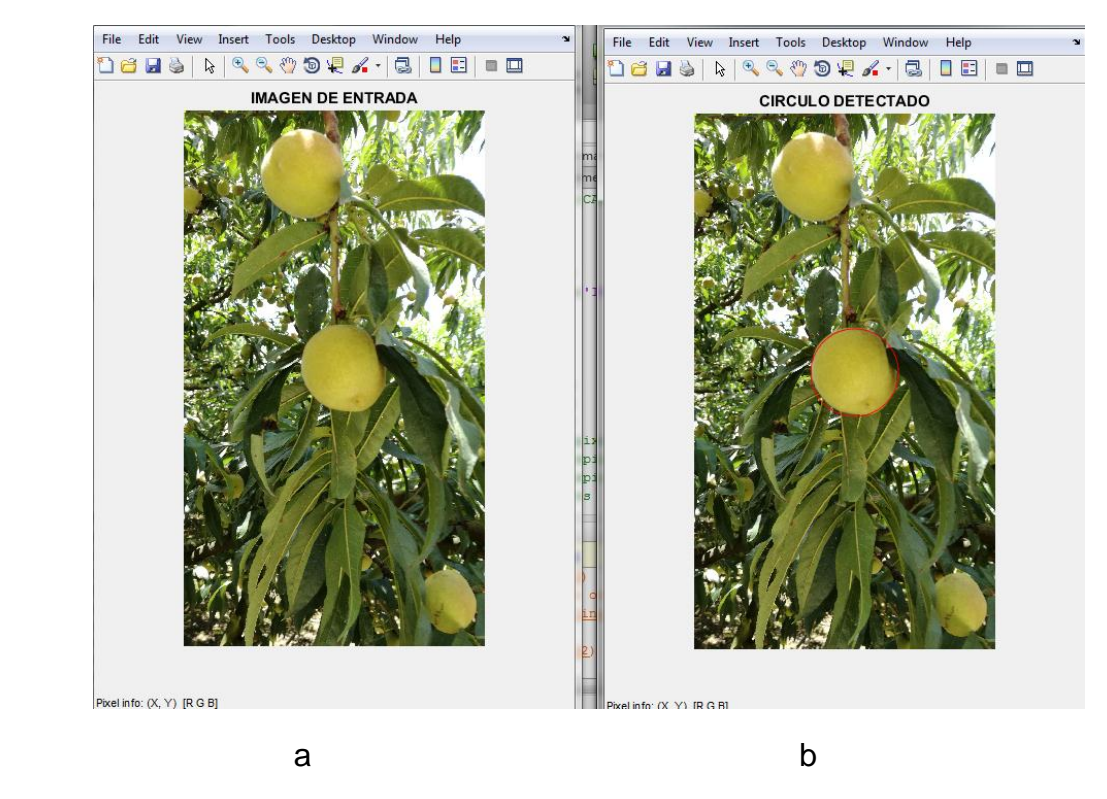

Figura 21. a) Imagen original, b) Detección del círculo sobre el durazno.

#### **4.4.2. Transformada de Watershed**

La Transformada Watershed, T.W., es una herramienta morfológica poderosa que permite la segmentación de estructuras complejas que no pueden ser procesadas mediante otros métodos convencionales de procesamiento digital de imágenes. . El éxito de esta transformada depende de la elección de marcadores unívocos para cada uno de objetos de interés que eviten la sobre segmentación que presentan las imágenes de alto contenido de textura. La obtención de marcadores de objetos de gran variabilidad de textura, forma y tamaño requiere un planteamiento complejo y altamente dependiente de cada aplicación en particular. [22]. Es un método de segmentación basado en regiones. Este método clasifica los píxeles según su proximidad espacial, el gradiente de sus niveles de gris y la homogeneidad de sus texturas. En el campo del procesado de imagen, y más concretamente en el de la morfología matemática, las imágenes de niveles de gris son habitualmente consideradas como relieves topográficos. En la representación topográfica de dichas imágenes la altura de cada punto corresponde con el nivel de píxeles correspondiente. Esta representación es muy adecuada para poder percibir mejor el efecto de una determinada transformación sobre una imagen. Por

ejemplo, que una apertura elimine algunos picos y líneas de cresta, mientras que el cierre tiende a rellenar valles o pequeñas llanuras.

La técnica de Watershed constituye una de las más poderosas herramientas de segmentación aportada por la morfología matemática. Tomado literal de http://bibing.us.es/proyectos/abreproy/11619/fichero/PFC%252FAPENDICES%252 FApendice+B.pdf

Análogamente a otras técnicas de segmentación, el objetivo de la técnica del Watershed es dividir en regiones la imagen de nivel de grises analizada. Generalmente una de ellas se corresponde con el fondo de la imagen y el resto con los objetos o regiones que se pretende extraer. El objetivo último de esta técnica es determinar los contornos que definen dichos objetos. En este punto el problema es definir qué es contorno y que no lo es.

Algunas de las técnicas se basan en el estudio de los cruces por cero de la segunda derivada o en detector de determinados tipos de perfiles. En el campo de la morfología matemática, son otro tipo de aproximaciones las que habitualmente se utilizan.

El punto de partida es considerar que los contornos de una imagen se corresponden con las líneas donde el nivel de gris varía más rápidamente que en un determinado entorno vecino. Se define la imagen grad, la cual está formada por píxeles cuyo valor es el módulo del gradiente en dicho punto (conocida como imagen gradiente). De esta manera, se considera que los contornos de la imagen original se corresponden con las líneas de cresta de la imagen gradiente.

Algoritmo de Watershed.‐El concepto de watershed se basa en visualizar una imagen en 3 dimensiones (3D): dos coordenadas espaciales vs. niveles de gris. En esta interpretación 'topográfica', se consideran consideran tres tipos de puntos:

1. puntos que corresponden a mínimos locales.

2. puntos en los que,si se coloca una gota de agua, esta cae con certeza en un único mínimo.

3. puntos en los que el agua caería con igual probabilidad en más de uno de estos mínimos.

Para un mínimo local particular, el conjunto de puntos que satisfacen la condición (2) se llama catchment basin o watershed o cuenca de este mínimo. Los que satisfacen la condición (3) forman líneas de cresta en la superficie topográfica y

son llamadas líneas divisorias o líneas de Watershed o líneas de cresta. El objetivo principal de los algoritmos de segmentación es alcanzar estas líneas divisorias o de cresta. [16]

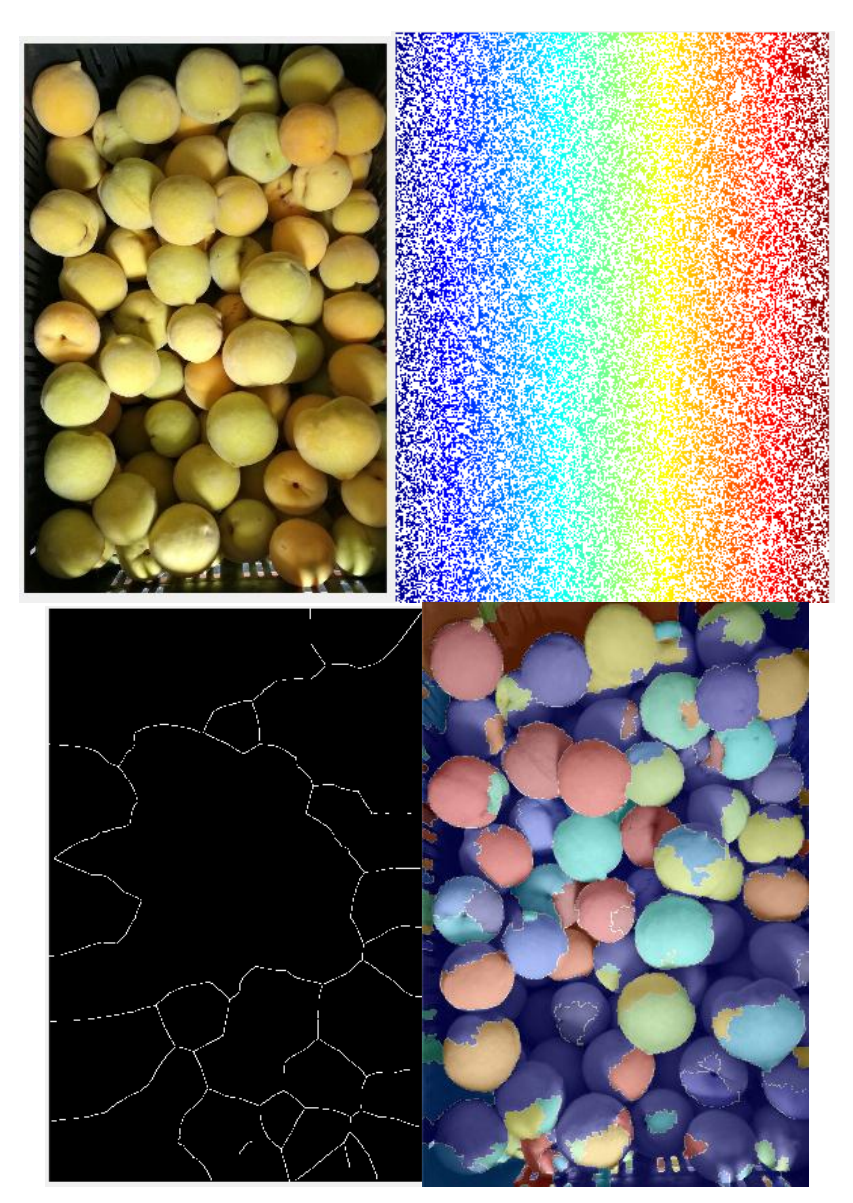

Figura 22. Transformación de Watershed, detección del durazno.

### **4.5 Fase 4: Red de Comunicación**

En esta fase se evidencia todo el montaje que se realizó para hacer posible la conexión de equipos y transmitir la información deseada de forma óptima. Para la

realización de este proceso se hace un trabajo de campo minucioso que permite la ubicación de las estaciones necesaria para la obtención de los datos.

### **4.5.1. Simulación (Radio Mobile)**

Se hace utilización del software Radio Mobile el cual, permite realizar los cálculos y obtener todos los datos necesario para realizar radio enlaces funcionales y abandonar la tediosa tarea que resulta de hacerlo manualmente: conseguir las cartas topográficas e ir relevando todas las curvas de nivel que atraviesa nuestro enlace, para después recién poder empezar a considerar los demás aspectos operativos para un correcto enlace. El programa usa cartografía y mapas satélites, los que nos evita tener planos actualizados de la zona.

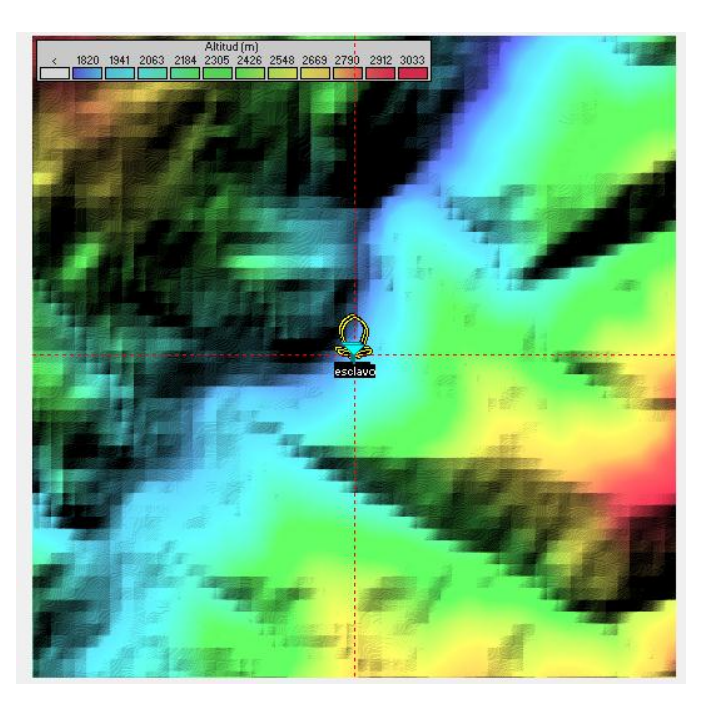

Figura 23. Zona de ubicación de los equipos de comunicación.

El enlace utizado es un punto a punto, consiste en un transmisor y un receptor conectados directamente, los parámetros utilizados en la simulación son los acordes a los equipos utilizados en la implementación del mismo. En la figura 24 se observa el resultado de dicha simulación donde se visualiza las perdidas por trayecto, la distancia del enlace, el nivel de recepción, como los ángulos a los que están las antenas, para las perdidas por espacio libre  $(L_{fs})$  en estos sistemas se tienen en cuenta las frecuencia (f) en Mhz, distancia (d) en km a las que el sistema trabaja (ecuación 6).

$$
L_{fsl} = 32.45 + 20 \log(d) + 20 \log(f)
$$
 Ecuación 5

Donde:

- $L_{fsI}$  = Perdidas por espacio libre
- $f = Frecuencia$
- d = Distancia

El modelo de propagación utilizado es: propagación en espacio libre, el sistema al tener una línea de vista sin ningún obstáculo que lo intersecte, se hace más favorable al momento de implementarlo, con este modelo de propagación es necesario saber: ganancias de las antenas, potencia transmisor-receptor, distancia, longitud de onda.

En la figura 24, observamos perdidas, distancias, niveles de recepción, ángulo de elevación y ángulo azimut, con base en estos resultados de simulación por el software (radio mobile), se procede hacer el montaje en físico del enlace.

|                               |                                               |                       | х                                                |
|-------------------------------|-----------------------------------------------|-----------------------|--------------------------------------------------|
| M Enlace de Radio             |                                               |                       |                                                  |
| Ver Invertir<br><b>Editar</b> |                                               |                       |                                                  |
| Azimut=144.32°                | Ang. de elevación=26,048°<br>Despeje a 0,02km | Peor Fresnel=1,1F1    | Distancia=0.03km                                 |
| Espacio Libre=69.1 dB         | Obstrucción=-0.5 dB TR<br>Urbano=0,0 dB       | Bosque=1,0 dB         | Estadísticas=4,2 dB                              |
| Pérdidas=73,8dB (4)           | Campo E=74.9dBuV/m<br>Nivel Rx=-57,9dBm       | Nivel Rx=283,84uV     | Rx relativo=10.1dB                               |
|                               |                                               |                       |                                                  |
|                               |                                               |                       |                                                  |
|                               |                                               |                       |                                                  |
|                               |                                               |                       |                                                  |
|                               |                                               |                       |                                                  |
|                               |                                               |                       |                                                  |
|                               |                                               |                       |                                                  |
|                               |                                               |                       |                                                  |
|                               |                                               |                       |                                                  |
| Transmisor                    |                                               | Receptor              |                                                  |
|                               | S4                                            |                       | S4                                               |
| master                        | ▼                                             | esclavo               | ▼                                                |
| Rol                           | Master                                        | Rol                   | Esclavo                                          |
| Nombre del sistema Tx         | Sistema <sub>1</sub><br>۰                     | Nombre del sistema Bx | Sistema <sub>1</sub><br>$\overline{\phantom{a}}$ |
| Potencia Tx                   | $0.5$ dBm<br>0.0011 W                         | Campo E requerido     | 64,83 dBµV/m                                     |
| Pérdida de línea              | 0.5 dB                                        | Ganancia de antena    | 11.9 dBi<br>9.7 dBd<br>$+$                       |
| Ganancia de antena            | 4.5 dBi<br>$2.4$ dBd<br>$+$                   | Pérdida de línea      | 0.5 dB                                           |
| Potencia radiada              | $PIRE=0 W$<br>PRE=0W                          | Sensibilidad Rx       | 89,1251µV<br>$-68$ dBm                           |
| Altura de antena (m)          | Deshacer                                      | Altura de antena (m)  | Deshacer                                         |
| <b>Red</b>                    |                                               | Frecuencia (MHz)      |                                                  |
|                               |                                               |                       |                                                  |
| tele                          |                                               | Mínimo<br>2000        | Máximo<br>2500                                   |
|                               |                                               |                       |                                                  |

Figura 24. Resultado de la Simulación

### **4.5.2. Montaje**

De acuerdo a las especificaciones que se llevaron a cabo en la simulación realizada en la vereda carrillo del municipio de Chitaga, se realiza la configuración de los Qp-com (modem), las IP de la estación y el usuario, para establecer la conexión se hace la utilización de dos antenas grilladas, cada una conectada a un modem, las cuales establecen la conexión entre los usuarios.

Después de hacer las pruebas de conectividad, se hace la conexión de la cámara IP a la estación, se utilizan estos equipos que son prestados por parte universidad y como se pudo observar en la simulación el enlace punto a punto funciona correctamente.

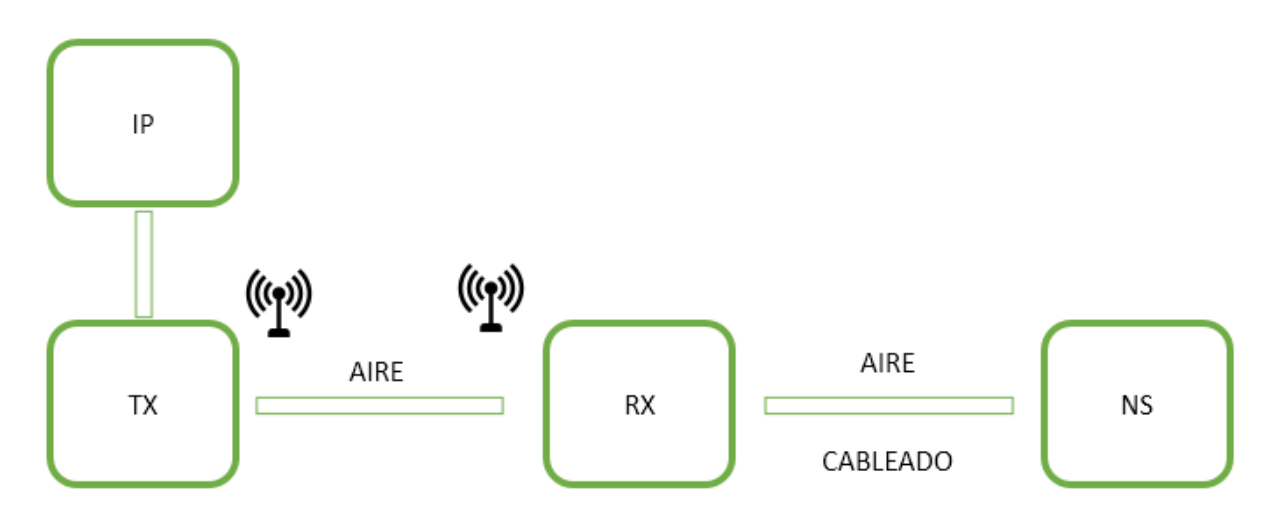

Figura 25. Diagrama conexión establecida.

En la figura 25 se visualiza la forma de conexión de la red de comunicación del sistema a implementar donde: IP (cámara-sensor), TX (transmisor), AIRE (canal por el cual viaja la señal), RX (receptor), AIRE-CABLEADO (Canal conexión con el usuario).

La red de comunicación: capta la imagen con el sensor (cámara), el equipo transmisor se encarga de enviarla por medio de una antena hasta el receptor, la información se envía en forma de ondas en el espacio libre (aire), el receptor encargado de recibir esas ondas y convertirlas de nuevo en imagen y transmitirlas al usuario final.

A continuación se hace un recorrido fotográfico de la ubicación real de todo el sistema de teledección, es importante aclarar que debido a la dificultad presentada para hacer conexión eléctrica en el campo de estudio, las distancias entre la estación y usuario son cortas, pero la capacidad del sistema es mayor a la expuesta. ver figuras 26,27,28.

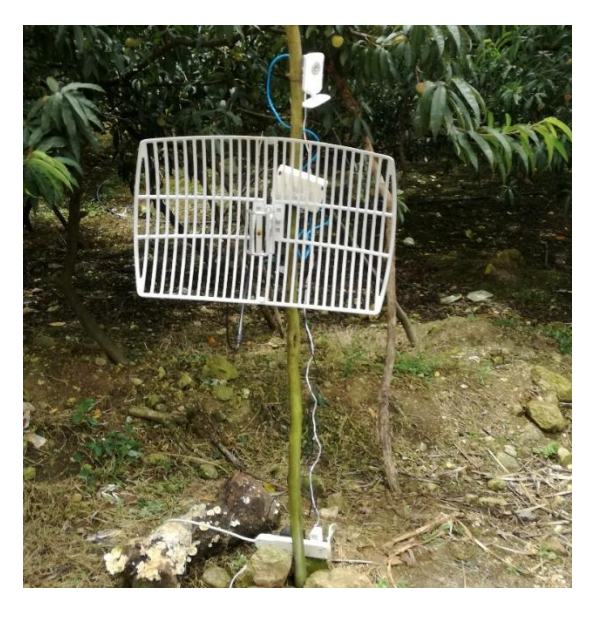

Figura 26. Ubicación antena estación con la cámara ip.

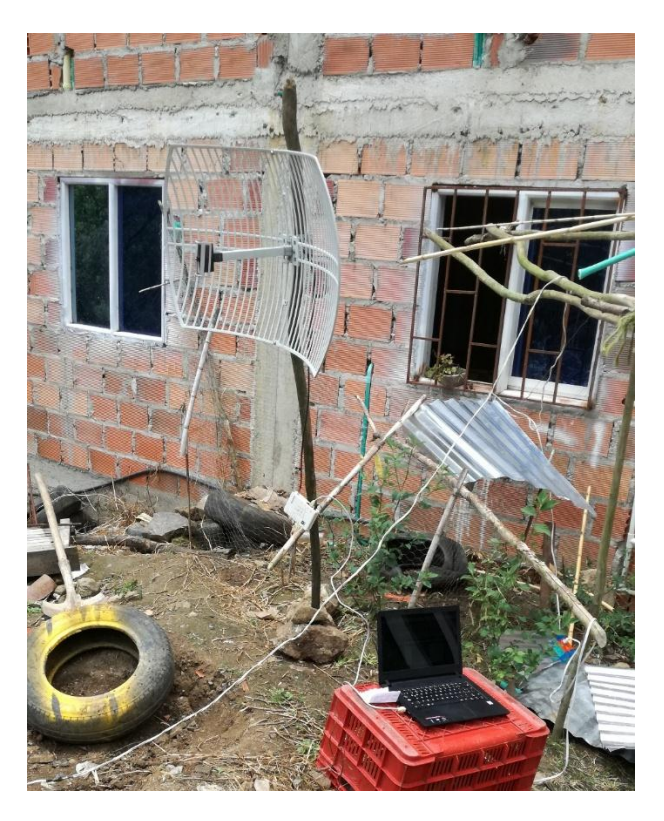

Figura 27. Ubicación antena usuario.

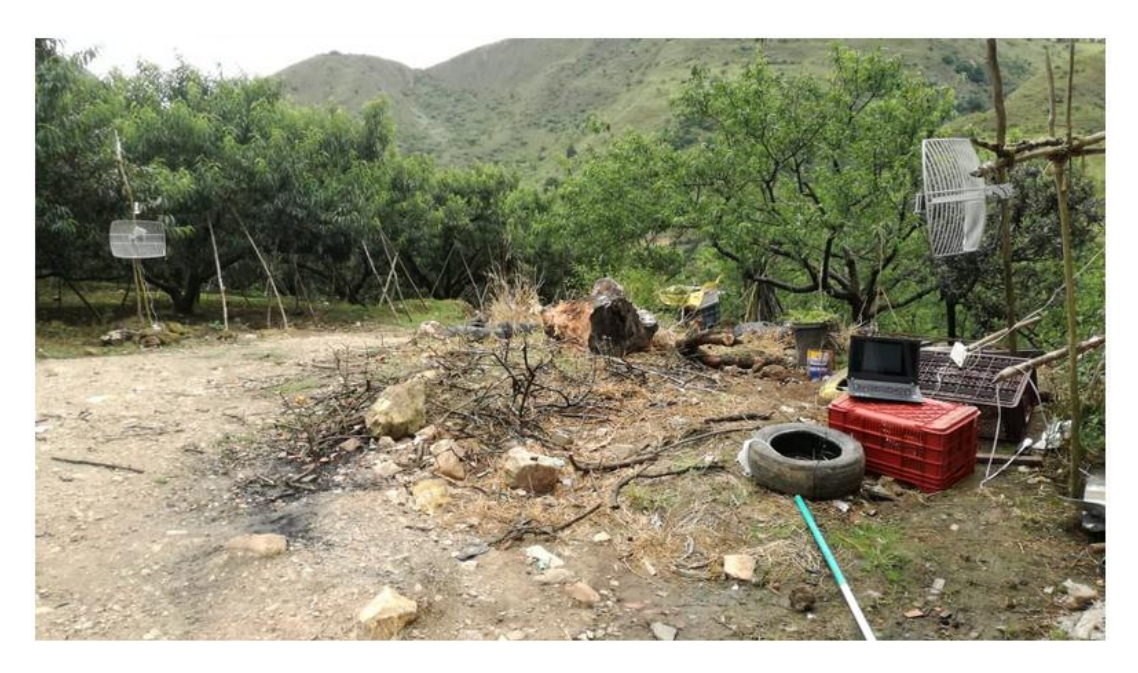

Figura 28. Sistema de Transmisor - receptor.

# **Capítulo 5.**

# **Análisis de Resultados.**

En este capítulo se evidencia el cumplimiento de los objetivos propuestos anteriormente, es necesaria la recopilación de datos del todo el proceso que se llevó a cabo durante todo el proyecto.

### **5.1 Trabajo por fase**

En la tabla 1, se da a conocer algunos de los resultados más relevantes de las fases

Tabla 1 trabajo por fases.

#### **Fases**

*Fase 1:* **se realiza un trabajo de campo para capturar imágenes del cultivo durazno, que cumplieran con requisitos básicos para la detección de durazno, en esta fase se tuvieron en cuenta diferentes ángulos, espacios, arboles, fases de maduración entre otros, para ser más exactos a la hora de continuar a la siguiente fase.**

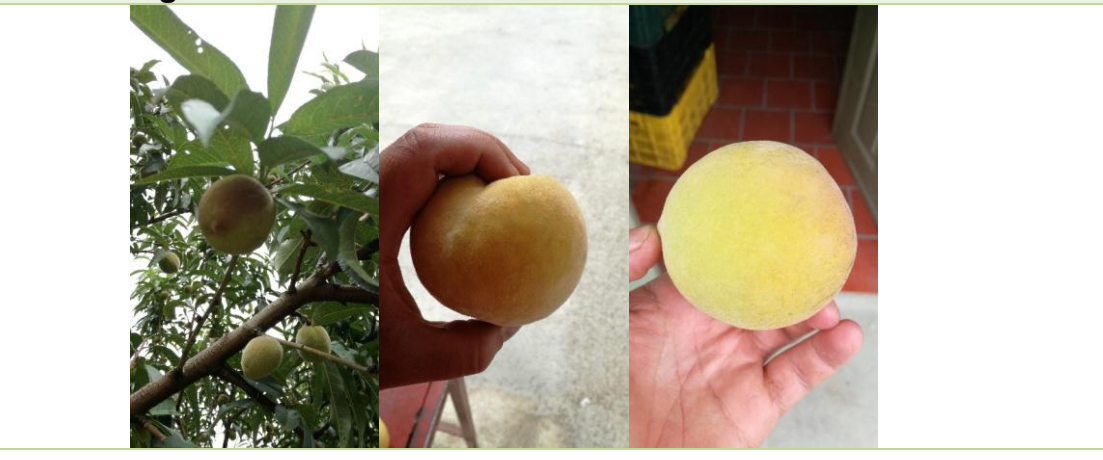

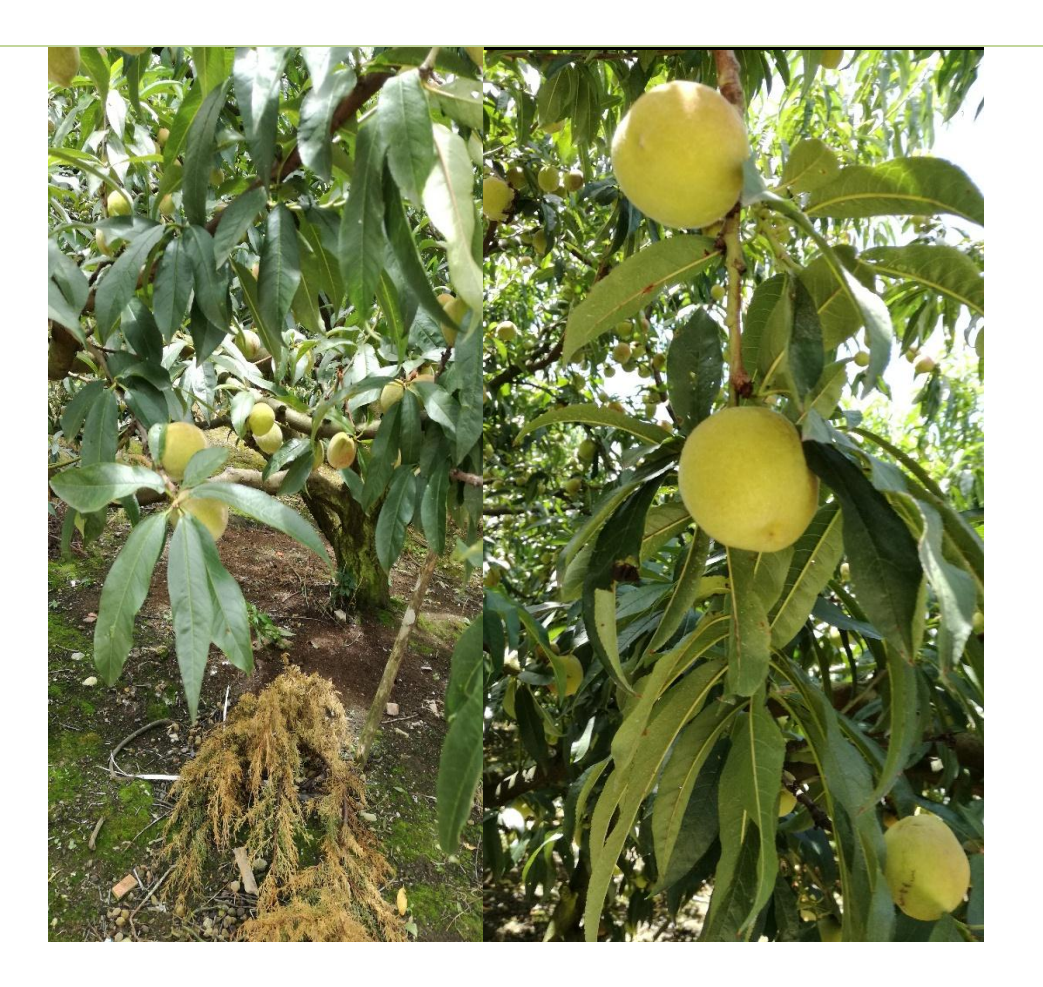

*Fase 2:* **después de tener todas las imágenes necesarias capturadas, se le realiza un proceso de mejora para aumentar sus atributos, debido a la cantidad de colores, formas y brillos que se obtienen en las imágenes originales, las esferas de colores negro, rojo y blanca son las utilizadas como objetos de referencias para la calibración del sistema más adelante para tener una relación pixel - centímetros.**

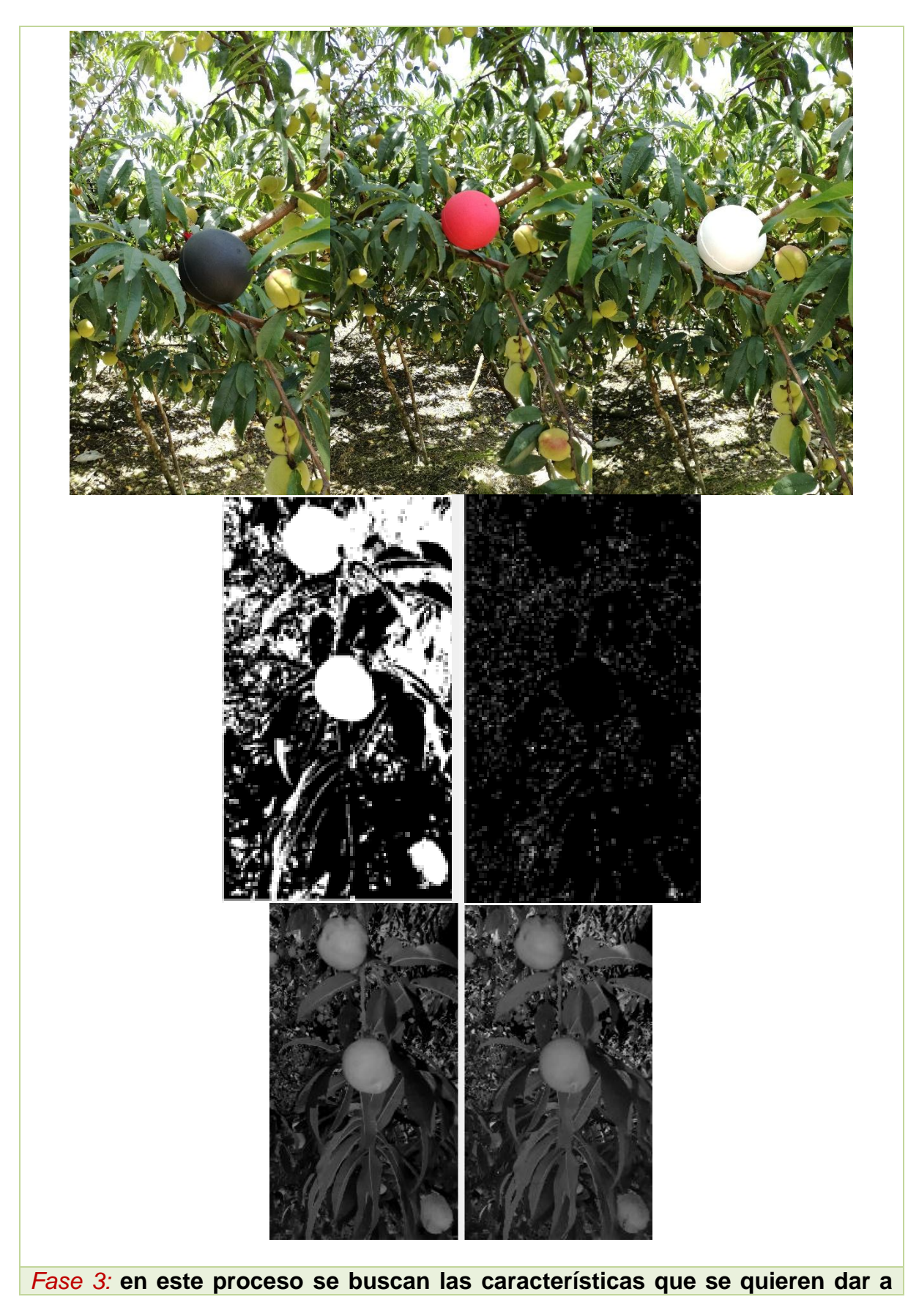

**conocer al finalizar el proceso, se permite encontrar el durazno en el árbol, el grado de maduración y el tamaño.**

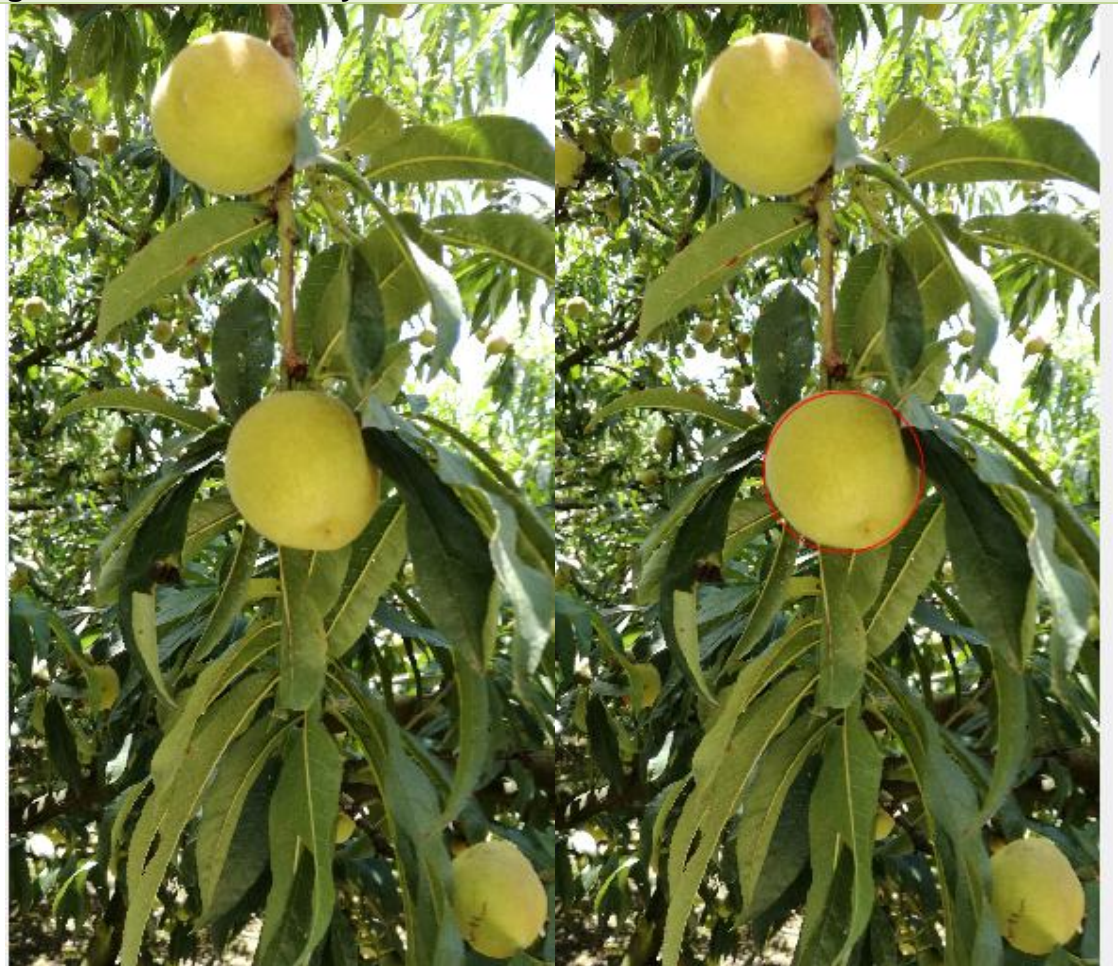

*Fase 4:* **debido a las condiciones de la realización de un primer acercamiento a un sistema de teledecciòn aplicado a un cultivo de durazno, se realiza el montaje de la estación y usuario determinada por las condiciones del espacio. Las distancias de conexión entre un elemento y otro se acortan debido a la dificultad de conexión eléctrica, no disminuyendo el rango real de monitoreo.**

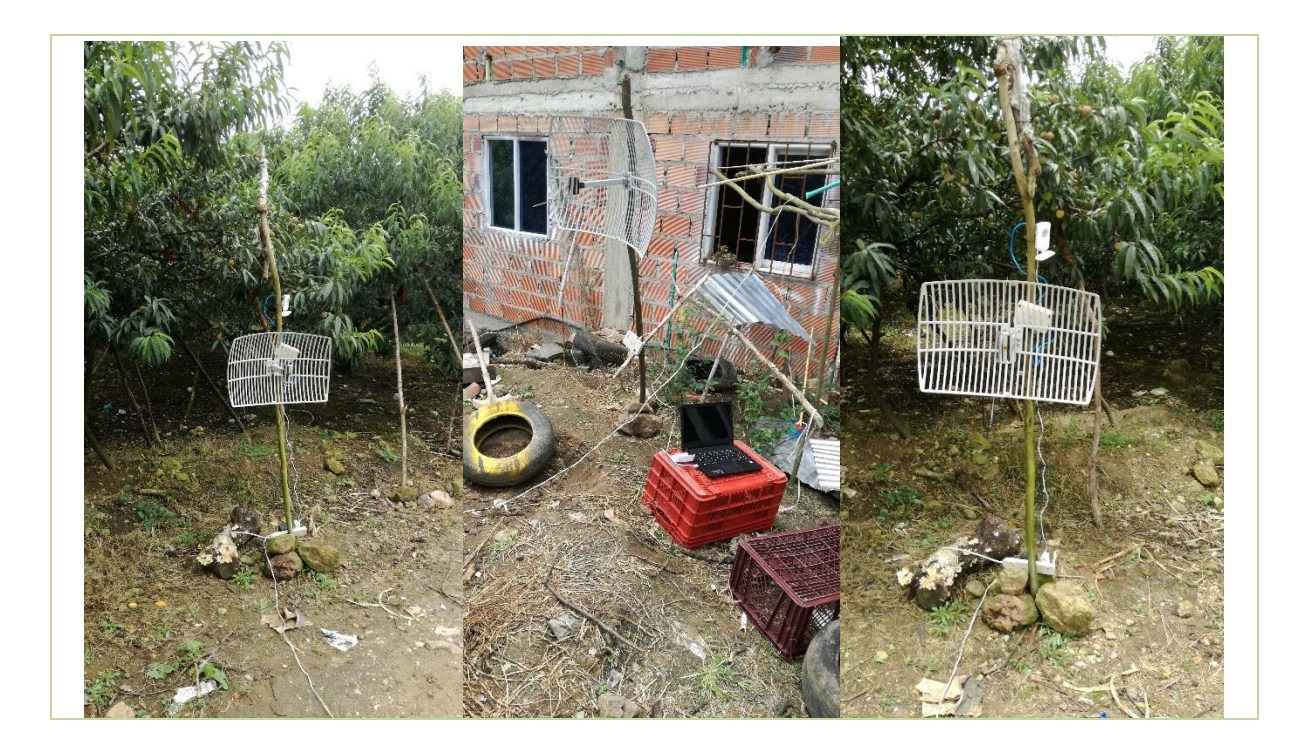

### **5.2 Diagrama de procesos**

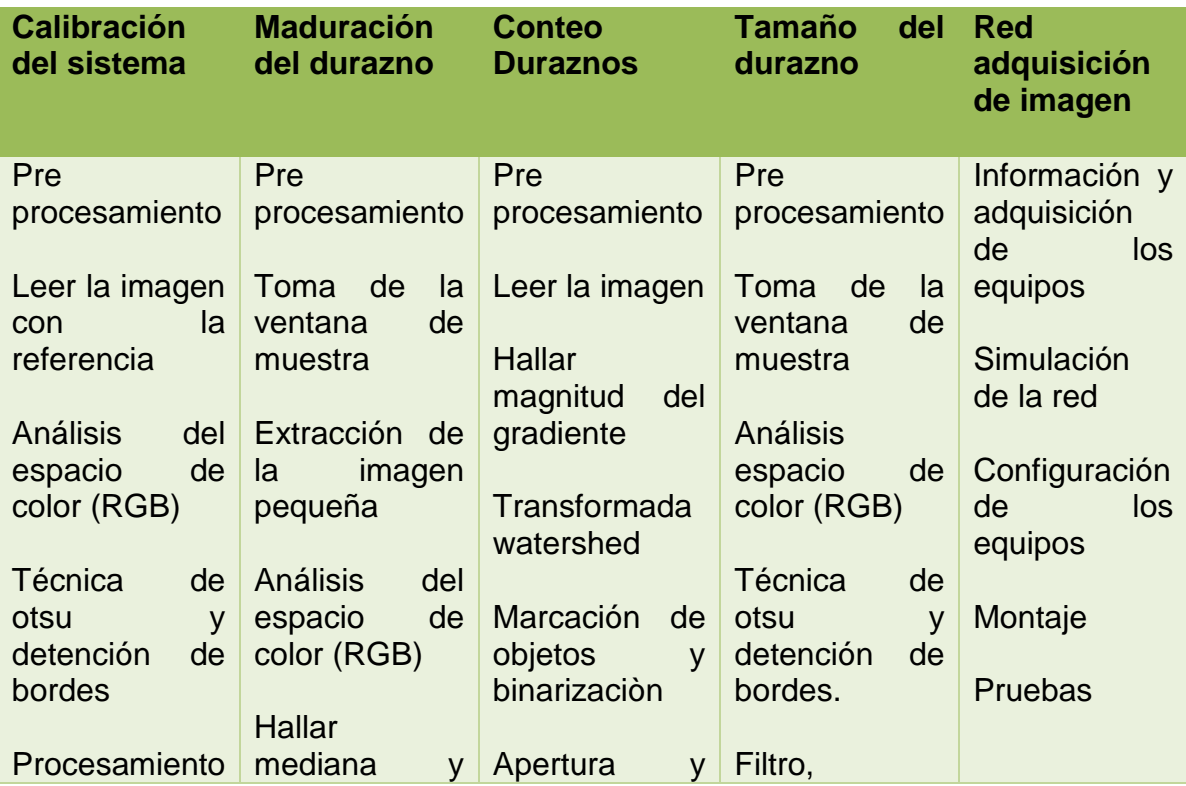

| Transformada                                               | máximo    | cierre,<br>máximos                                                       | etiquetaje.                       |  |
|------------------------------------------------------------|-----------|--------------------------------------------------------------------------|-----------------------------------|--|
| de hough                                                   | resultado | regionales                                                               | Calcular área<br>multiplicar<br>٧ |  |
| Factor<br>de<br>calibración<br><b>Sistema</b><br>calibrado |           | <b>Marcadores</b><br>fondo<br>de<br>v<br>transformada<br>de la distancia | por el Factor<br>de calibración   |  |
|                                                            |           | resultado                                                                |                                   |  |

Figura 29. Cuadro de procesos.

### **5.2.1. Tamaño y maduración del durazno**

El proceso para el tamaño y la maduración del durazno será: cargar la imagen y selección del durazno seguidamente se hace la descomposición por colores (RGB) para aplicar binarización (otsu) , por último se hace necesario hacer un etiquetado para calcular el área, esto en cuanto al tamaño; para la maduración el último paso es la selección de una matriz a la cual se le halla el promedio y valor mayor será asociado a un porcentaje de maduración. Ver figuras (31-35).

Para determinar la maduración y el tamaño del durazno, se selecciona una de las fotos de muestra tomadas del cultivo, donde se selecciona uno de los duraznos en particular para obtener sus características.

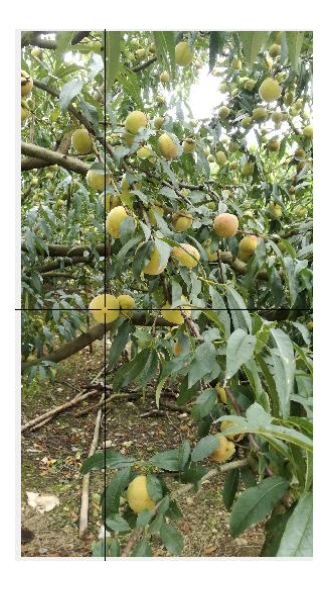

Figura 30. Selección del durazno a analizar.

Al seleccionar el durazno al cual se le quieren obtener sus características, automáticamente se abre una ventana con el durazno a analizar.

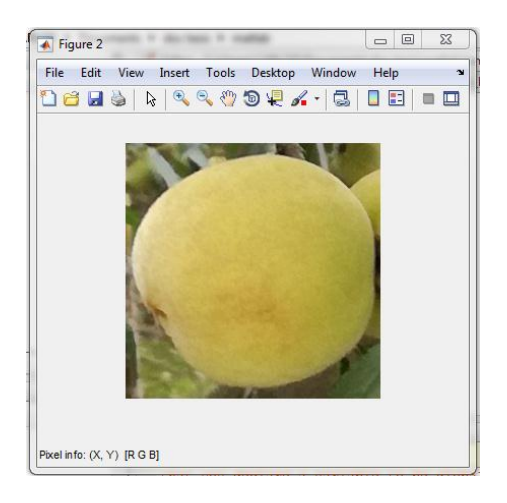

Figura 31. Imagen original del durazno a analizar.

Seguida de la selección del durazno a analizar, se le realiza a la imagen una transformación a color en escalas de grises y se aplica la descomposición por capas de color, donde se trabaja la capa verde por facilidad de análisis.

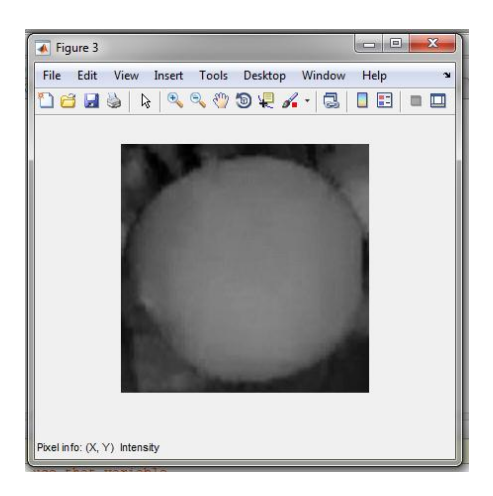

Figura 32. Escala de grises y análisis espacio de color (Verde).

Por medio del método de OTSU se obtiene la imagen binarizada

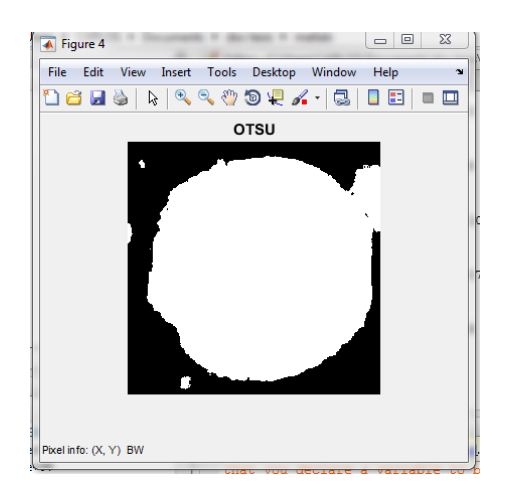

Figura 33. Aplicación de método de OTSU

Finalmente el programa muestra la imagen etiquetada con el filtro aplicado donde ya es posible visualizar la forma del durazno y su dimensión también arroja una ventana con el color del durazno para determinar su grado de maduración. (Figura 35)

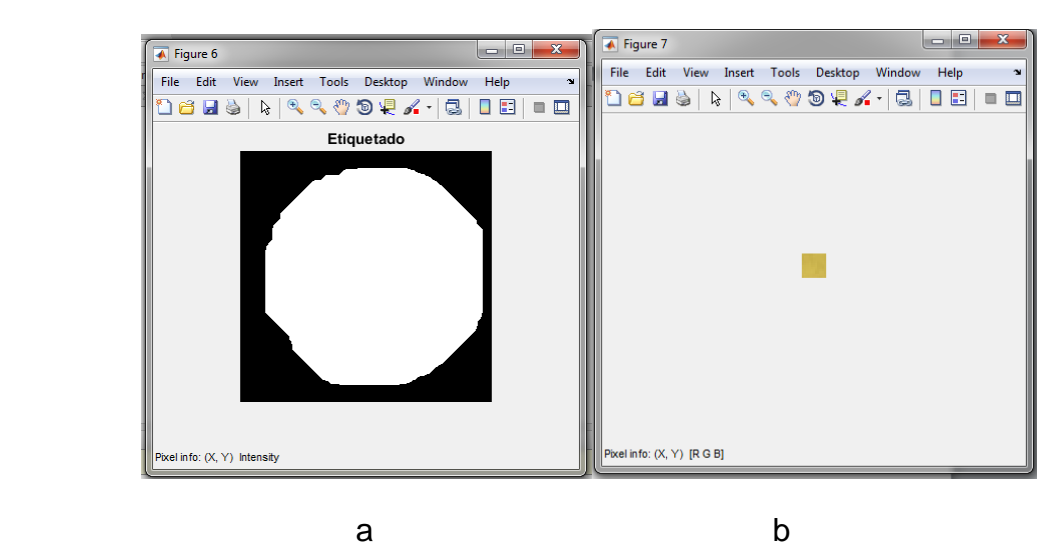

Figura 34. a) Imagen etiquetada y b) muestra de maduración.

### **5.2.2. Calibración del sistema**

El proceso para la calibración del sistema será: cargar la imagen con el objeto de referencia (Esfera), realizar la descomposición por colores (RGB) para aplicar binarización (otsu) y detección de bordes , por último se aplica la transformada de Hough para la detección de nuestro objeto de referencia (Esfera). Ver figuras (36- 40).

Para la calibración del sistema se requiere tener una referencia, en este caso es una esfera de color que sobresalga al entorno para así hacer más fácil la detección de este objeto de referencia.

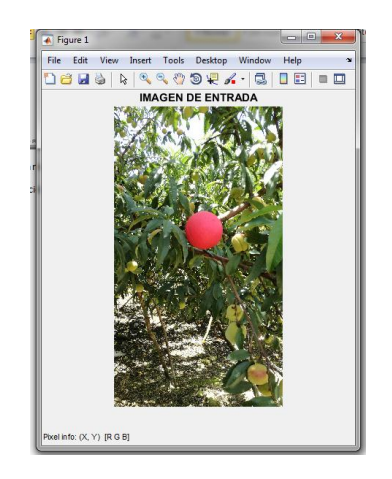

Figura 35. Imagen de entrada

Al ser objeto de un color rojo en la descomposición de colores (RGB), se trabaja con el espacio de color rojo y el resultado será como se ve en la figura 36, donde claramente se ve como sobresale el objeto de referencia.

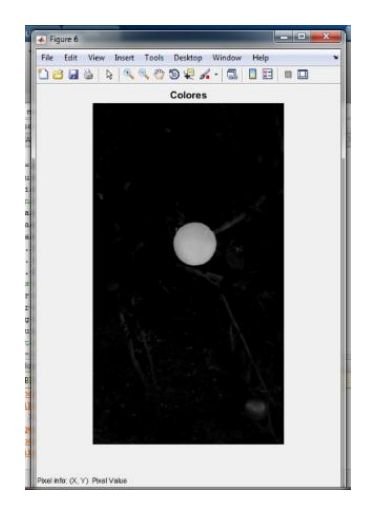

Figura 36. Imagen RGB

Al aplicar otsu se elimina todo lo que no se necesita en la imagen dejando así solo el objeto de referencia.

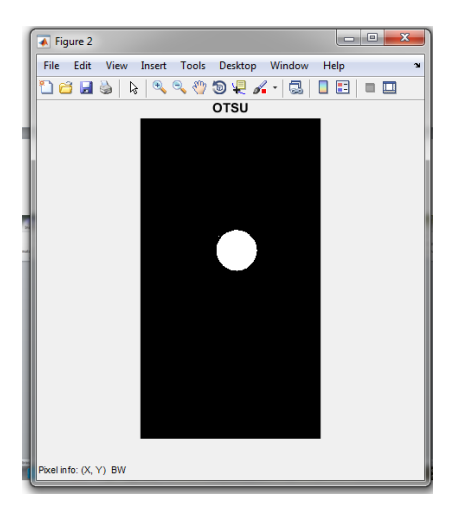

Figura 37. Método de OTSU

Al hacer la detección de bordes solo mostrara el borde del objeto de referencia, y es utilizado para la transformada de hough, que consiste en trazar círculos con un radio definido y dichas intercepciones de los círculos dará un punto máximo el cual será tomado como nuevo centro de un circulo.

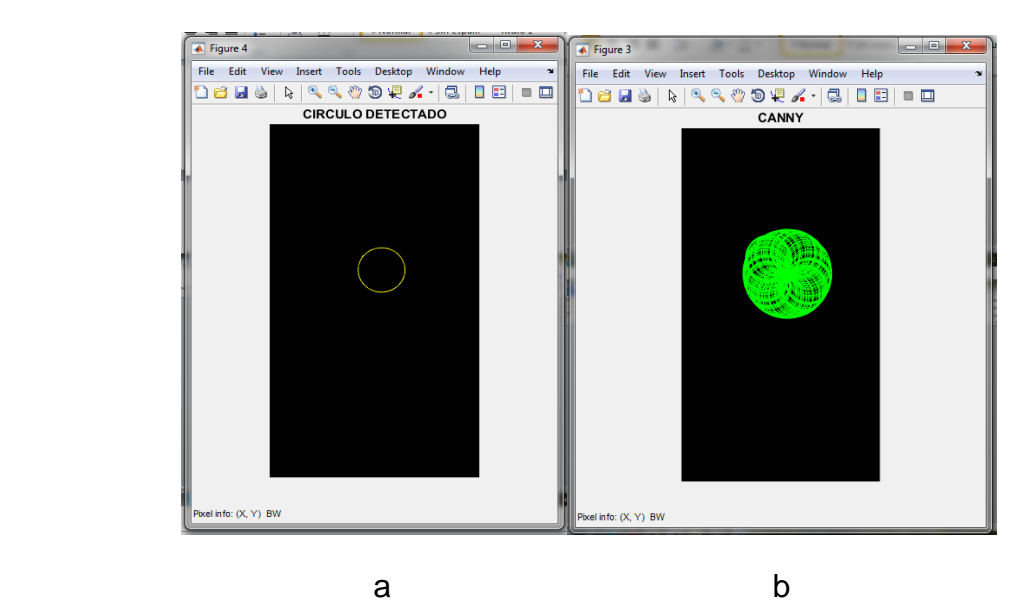

Figura 38. a) Detección de bordes y b) transformación de Hough

Por último se mapea el circulo detectado a la imagen original donde coincide con nuestro objeto de referencia. Y finalmente se conoce si el sistema está calibrado.(figura 40).

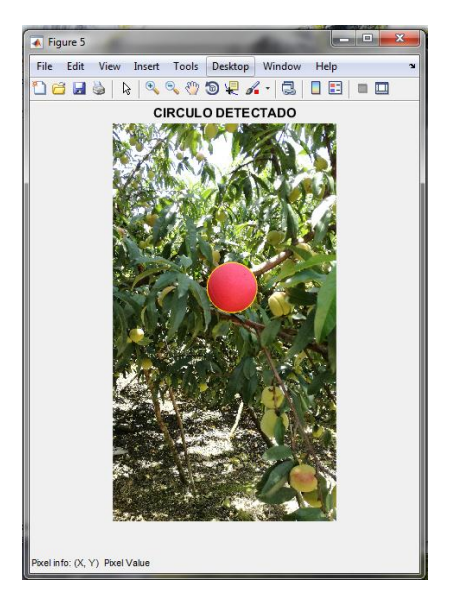

Figura 39. Resultado

### **5.2.3. Conteo de Duraznos**

El proceso para el conteo de durazno será: cargar la imagen, hallar magnitud del gradiente (derivadas) aplicar transformada de Watershed, realizar la marcación de objetos y binarización , apertura y cierre máximos regionales y por último realizar transformada de la distancia y segmentación. Ver figuras (41-47).

La imagen se carga en el sistema para facilidad de pruebas es posible ver la cantidad exacta de los duraznos que el sistema va a reconocer.

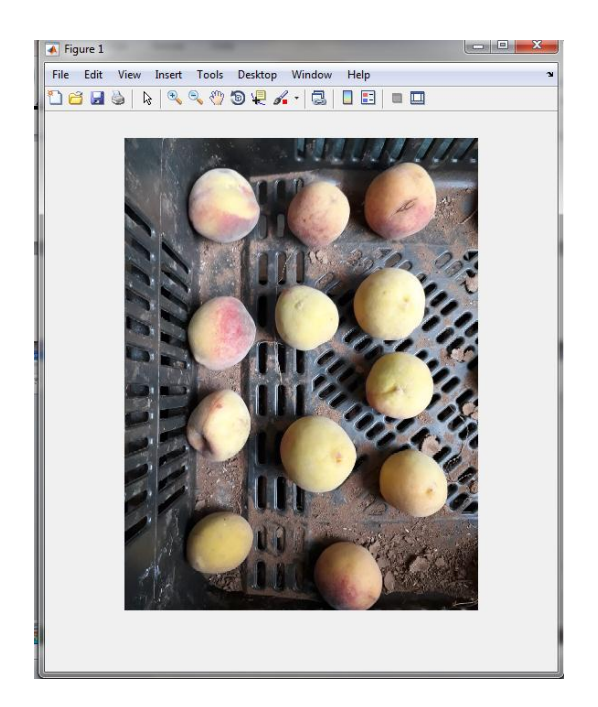

Figura 40. Imagen original

Se aplica el método de gradiente debido a que el gradiente es alto en las fronteras de los objetos y baja (sobre todo) dentro de los objetos.

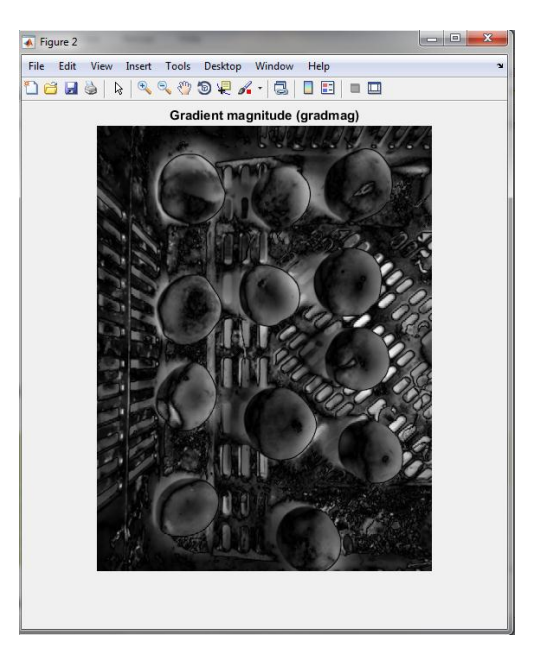

Figura 41. Imagen del gradiente

La transformada de whatershed se aplica para imágenes donde los pre procesamientos no arrojan los resultados que se desean.

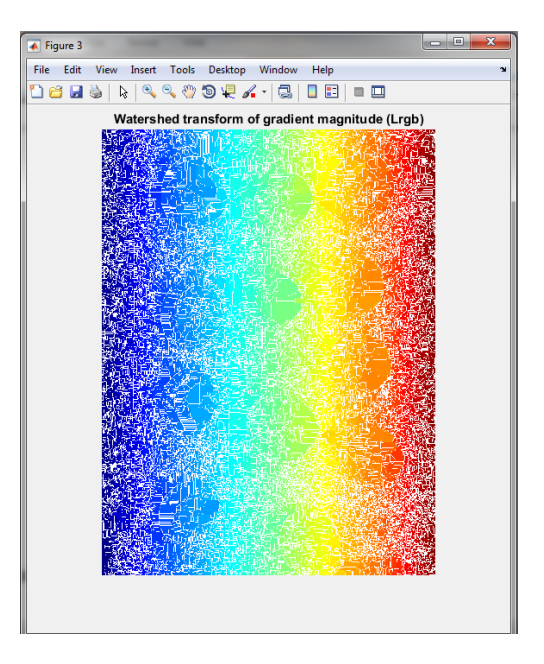

Figura 42. Transformada Watershed

Se aplican métodos morfológicos como apertura por reconstrucción y cierre por reconstrucción para limpiar la imagen y así poder encontrar los marcadores de primer plano luego de eso se hace una binarización para poder limpiar la imagen completamente.

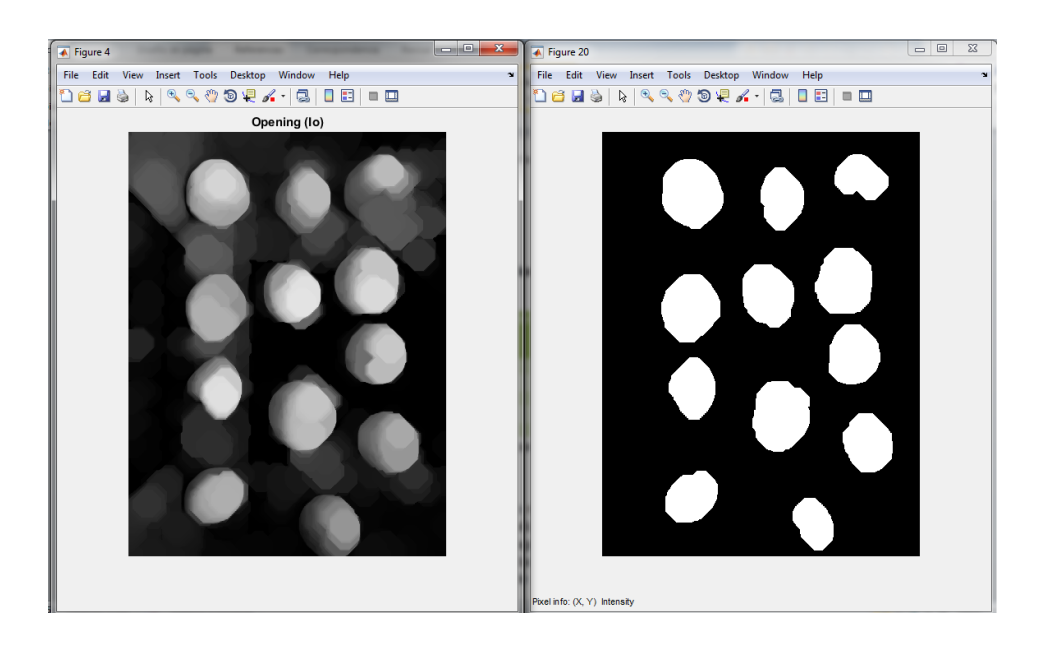

### Figura 43. Marcación de objetos y binarización

Al aplicar los métodos anteriormente nombrados limpiamos la imagen a un punto donde se pueden ya observar los frutos, debido a que llevamos los marcadores de primer plano sobre la imagen en grises.

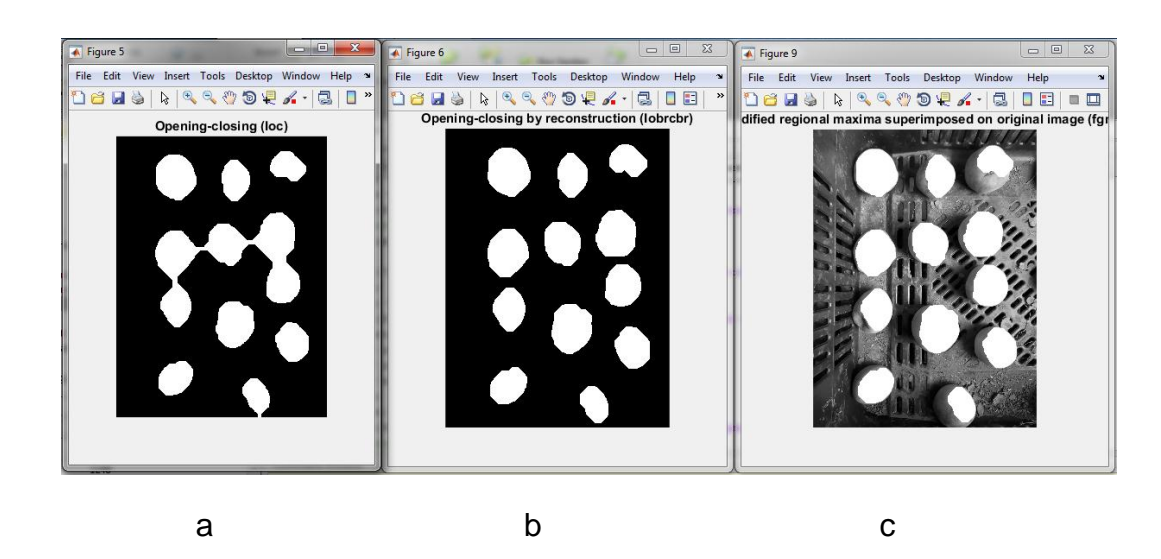

Figura 44. a) Apertura, b) cierre y c) máximos regionales

Los marcadores de fondo son hallados con los pixeles más oscuros de las imágenes y se procede a hacer un proceso de umbralización para limpiar la imagen, El fondo píxeles están en negro, es aquí donde se aplica la transformada de la distancia para separar los objetos, la función de segmentación es utilizada para que los mínimos regionales solo ocurran en marcadores de primer plano y fondo. Esta visualización muestra cómo las ubicaciones de los marcadores de primer plano y fondo afectan el resultado. En un par de lugares, objetos oscuros parcialmente incluidos se fusionaron con sus objetos más brillantes.

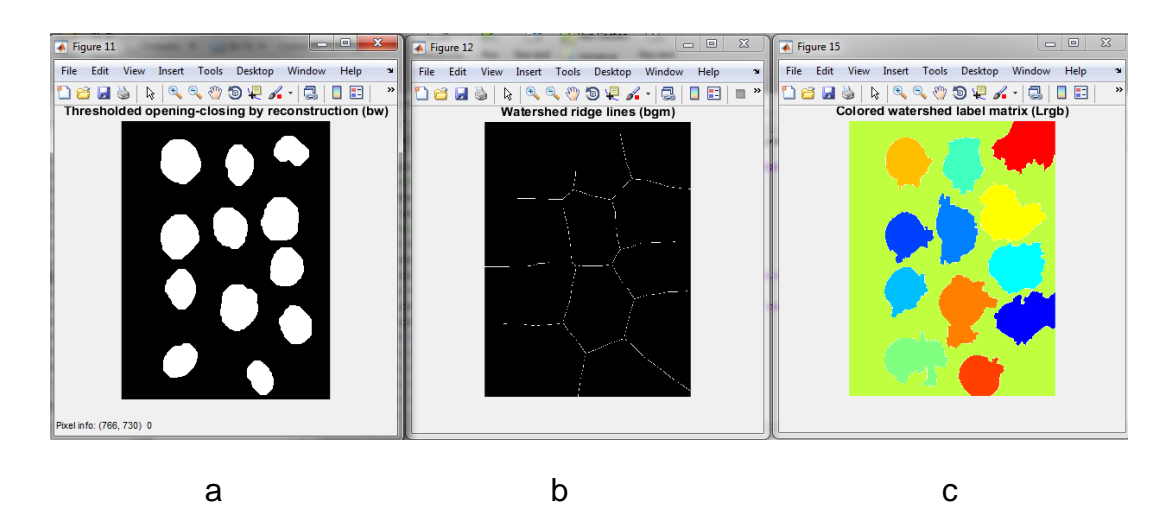

Figura 45*. a)* Marcadores de fondo, b) transformada de la distancia, c) función de segmentación

Para finalizar el análisis se toma como resultado el etiquetado de los marcadores para dar un resultado de números de frutos y así mismo llevar acabo un ploteo de los puntos donde se encontraron los duraznos.(figura 47).

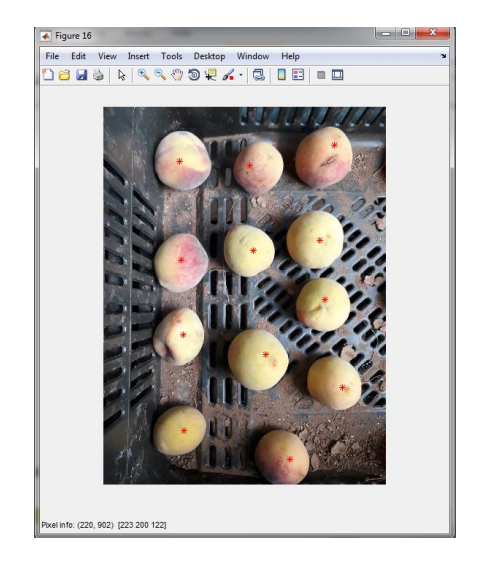

Figura 46. Resultado

**5.3 Análisis Cuantitativo de Resultados.**

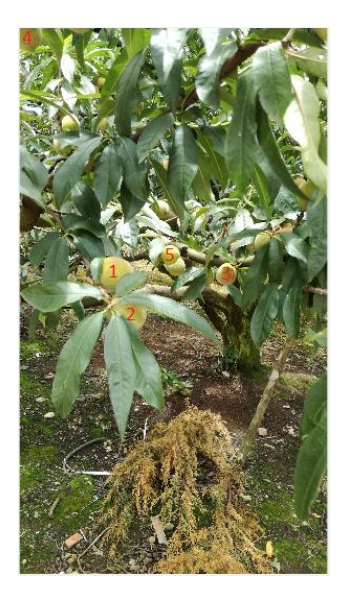

Figura 47. Muestras para la pruebas de tamaño

En la figura 48 se observa una numeración de algunos frutos, que se tomaron para realizar pruebas de tamaño manualmente y compararlas con los resultados del software, ver tabla 2 para los resultados.

| <b>Muestras</b>      | durazno<br>manualmente | Diámetro tomado del Diámetro detectado %Error<br>por el sistema |        |
|----------------------|------------------------|-----------------------------------------------------------------|--------|
| Muestra 1            | <b>11.3cm</b>          | 12.17cm                                                         | 7.70%  |
| Muestra <sub>2</sub> | <b>6.8cm</b>           | 5.84cm                                                          | 14.12% |
| Muestra 3            | <b>9.2cm</b>           | 10.98cm                                                         | 19.35% |
| Muestra 4            | 10.4cm                 | <b>9.6cm</b>                                                    | 7.69%  |
| Muestra 5            | <b>6.2cm</b>           | <b>6.7cm</b>                                                    | 8.06%  |

Tabla 2. Tabla comparativa de Tamaño

Para calcular el error se hizo necesario utilizar la siguiente ecuación.

%error= valor manual – valor medido \* 100 Valor manual (6)

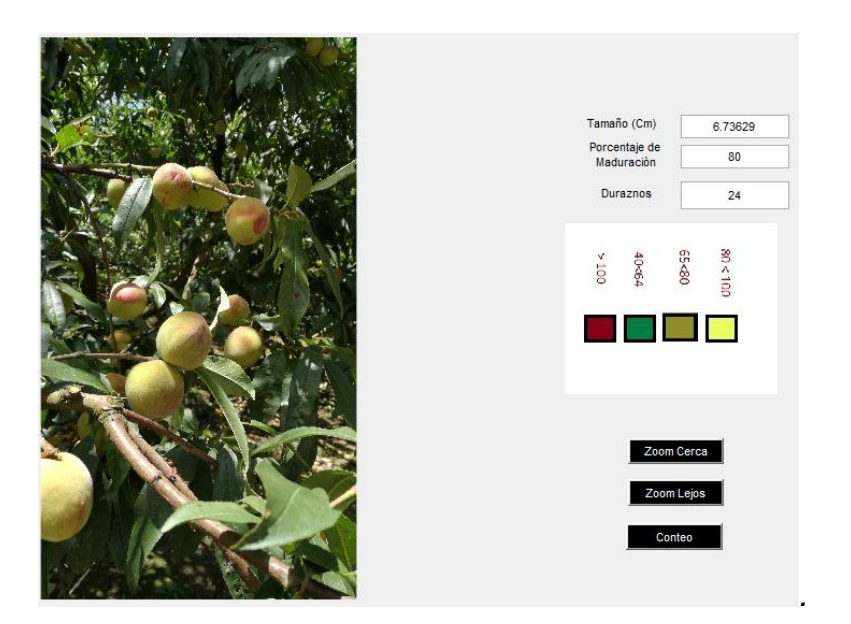

Figura 48. Muestra 1 conteo de duraznos

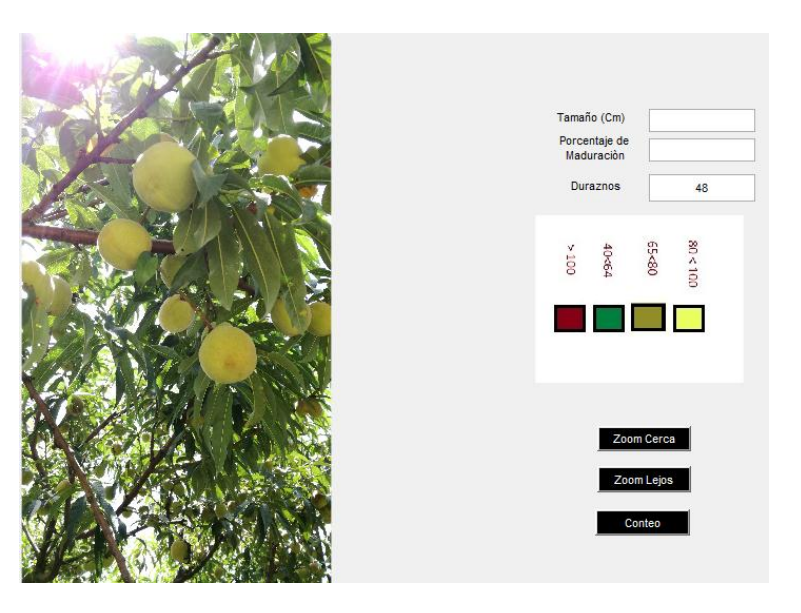

Figura 49. Muestra 2 conteo de duraznos

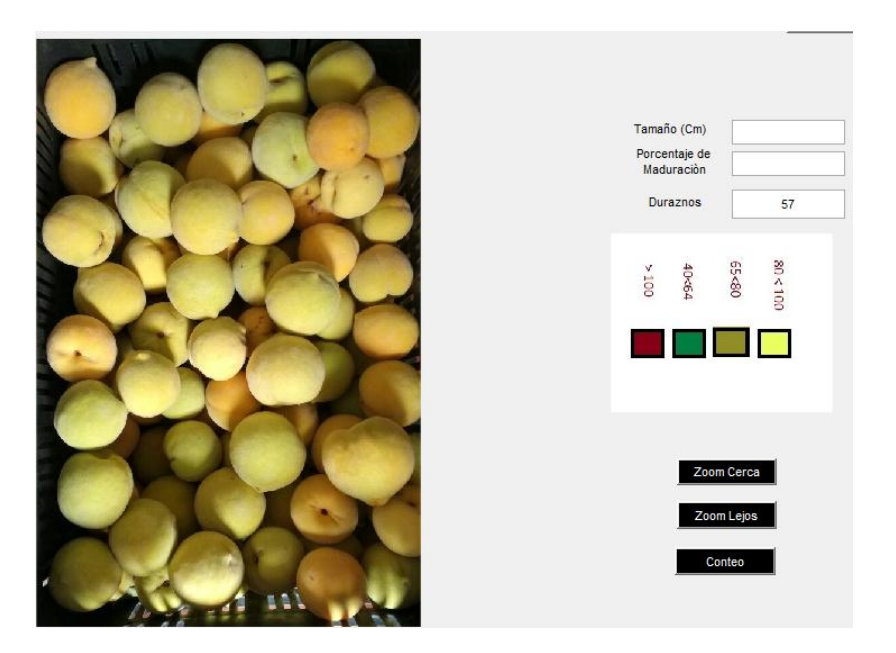

Figura 50. Muestra 3 conteo de duraznos

En las figuras 49,50 y 51 se puede ver la cantidad de duraznos contados con el software, cuyas imágenes ya habían sido contadas manualmente para hacer la comparación de efectividad del sistema.

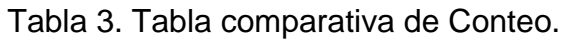

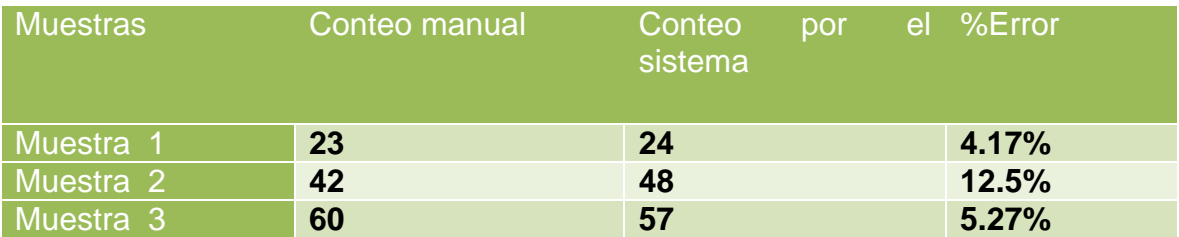

### **5.3.1 Análisis cuantitativo**

Como se puede observar en las cinco muestras tomadas para el tamaño, el porcentaje de error varía dependiendo de la imagen a analizar, esto está ligado a diferentes factores relacionados con la calidad de la imagen y el margen de error por defecto del programa. Siendo una versión de prueba y un prototipo es un porcentaje bajo y no afecta la confiabilidad del sistema, de igual manera el porcentaje de error no afecta la descripción del durazno, ya que al variar por centímetros sigue estandarizado el fruto en la misma etapa de maduración.

Las tres muestras de conteo del fruto tiene por error un porcentaje no muy alto, debido a la similitud del entorno con los frutos, pero aún sigue siendo viable la aplicación del software, se observa que el software es capaz de contar duraznos que el personal no es capaz de ver en las imágenes.

### **5.4 Imágenes del Software.**

Para determinar el grado de madurez del durazno, se estandarizo el color que el fruto toma en cada una de sus etapas de la siguiente manera:

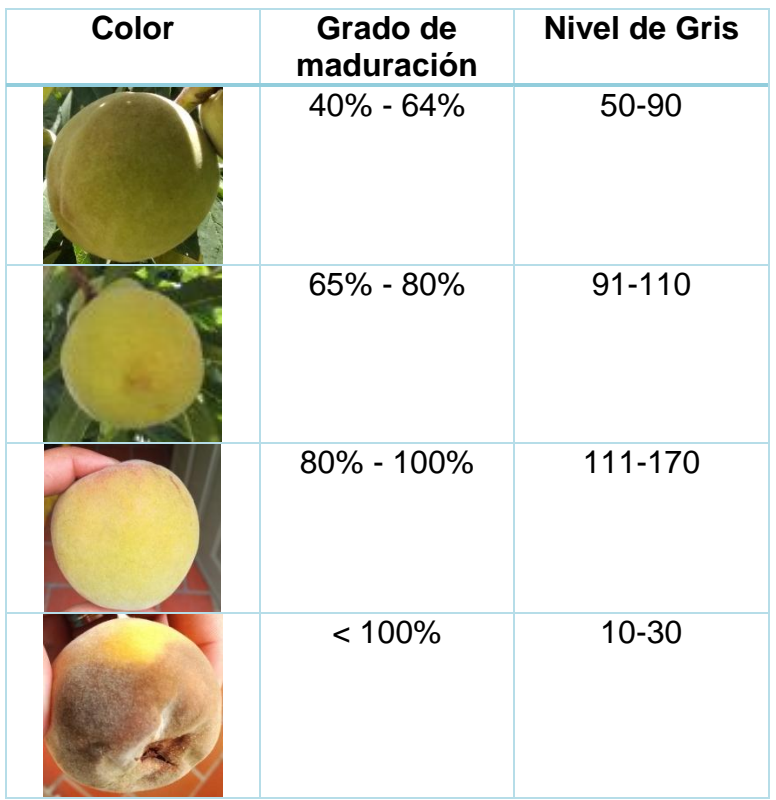

Figura 51. Estandarización de maduración por color.

Finalmente se da a conocer la interfaz del software que brinda la información del cultivo al usuario
| أدارها<br>SISTEMA_DE_TELEDETECCION_ENFOCADO_AL_CULTIVO_DE_DURAZNO |                                                   |                       |              |
|-------------------------------------------------------------------|---------------------------------------------------|-----------------------|--------------|
| Archivo Ayuda                                                     |                                                   |                       | $\mathbf{u}$ |
| $\mathbf{1}$<br>Camara                                            | Calibrar Sistema                                  | Factor de calibración | Cerrar       |
| 0.9                                                               |                                                   | CmPx                  |              |
| Capturar                                                          |                                                   |                       |              |
| 0.8                                                               |                                                   |                       |              |
| 0.7                                                               |                                                   |                       |              |
| 0.6                                                               |                                                   |                       |              |
|                                                                   |                                                   |                       |              |
| 0.5                                                               |                                                   |                       |              |
| 0.4                                                               |                                                   |                       |              |
| 0.3                                                               |                                                   |                       |              |
|                                                                   |                                                   |                       |              |
| 0.2                                                               |                                                   |                       |              |
| 0.1                                                               |                                                   |                       |              |
| $\mathbf{0}$                                                      |                                                   |                       | Siguiente    |
| 0.1<br>$\,$ 0 $\,$<br>0 <sub>0</sub>                              | 0.2<br>0405<br>0.6<br>$\Lambda^7$<br>$\mathbf{0}$ |                       |              |

Figura 52. Interfaz de calibración del sistema

En la figura 56, se muestra la primera interfaz con la que se va a interactuar, se observan las opciones de archivo, ayuda, un slaider, un botón para activar la cámara, un botón de captura de imagen, un botón de siguiente y botón de cerrar.

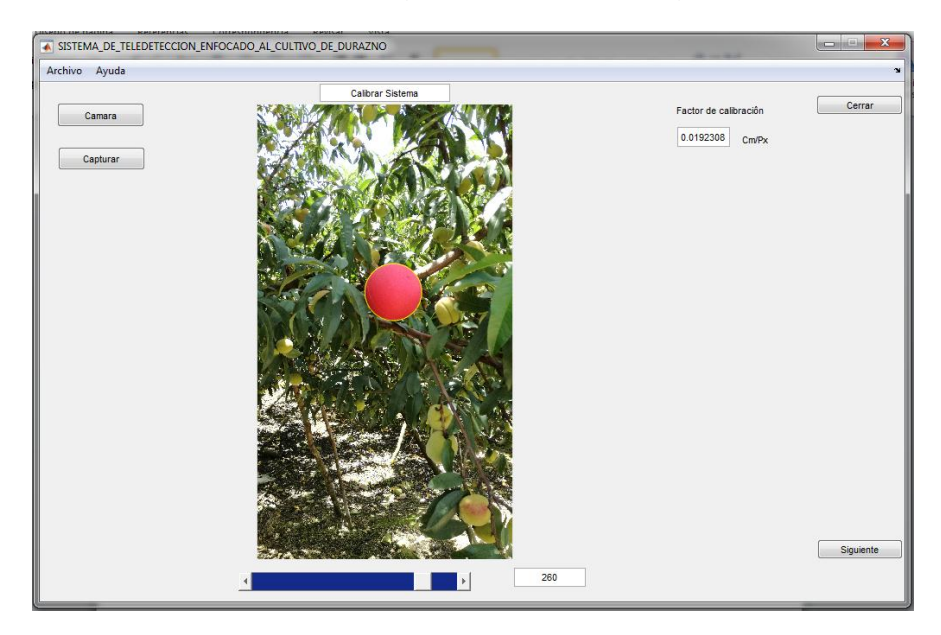

Figura 53*.* Calibración

En la figura 54, se carga la imagen en archivo, esta imagen tiene un objeto de referencia utilizado para garantizar el resultado, que sin importar la distancia donde ubiquemos la cámara, arroja un tamaño a escala del fruto, luego de cargar

la imagen se mueve el slaider, cuyo valor será, el radio de referencia utilizado por la transformada de Hough , se encierra en un círculo amarillo, y dará el factor de calibración que más adelante será utilizado para calcular el tamaño del durazno, debido a la relación que se hace entre cm y pixel .

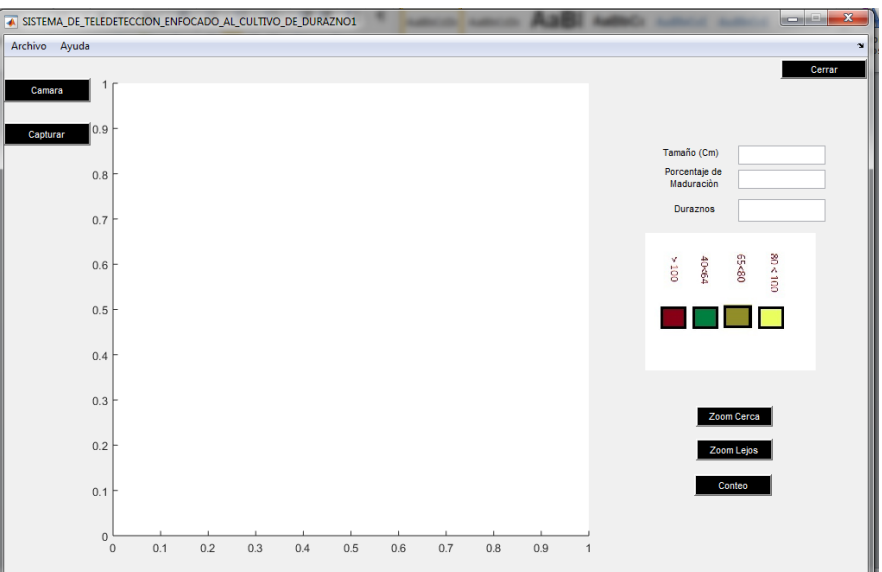

Figura 54*.* Interfaz de monitoreo del fruto

En la figura 55, se muestra la interfaz de trabajo para el estudio del fruto, esta interfaz ofrece la opción de archivo, los botones de cámara, captura de imagen, los botones de acercamiento (zoom), botón de conteo de duraznos y el de cerrar.

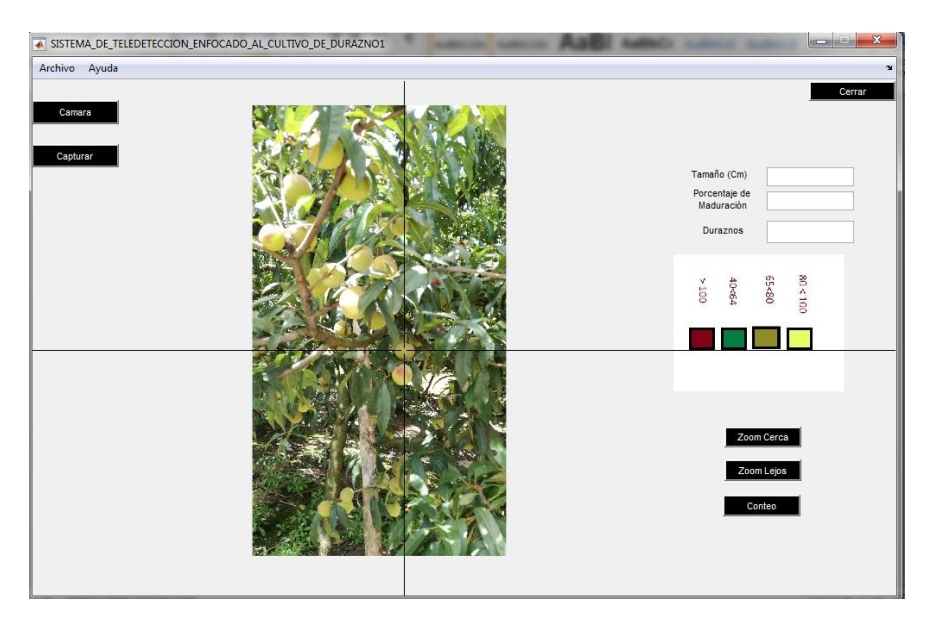

Figura 55*.* Aplicando acercamiento

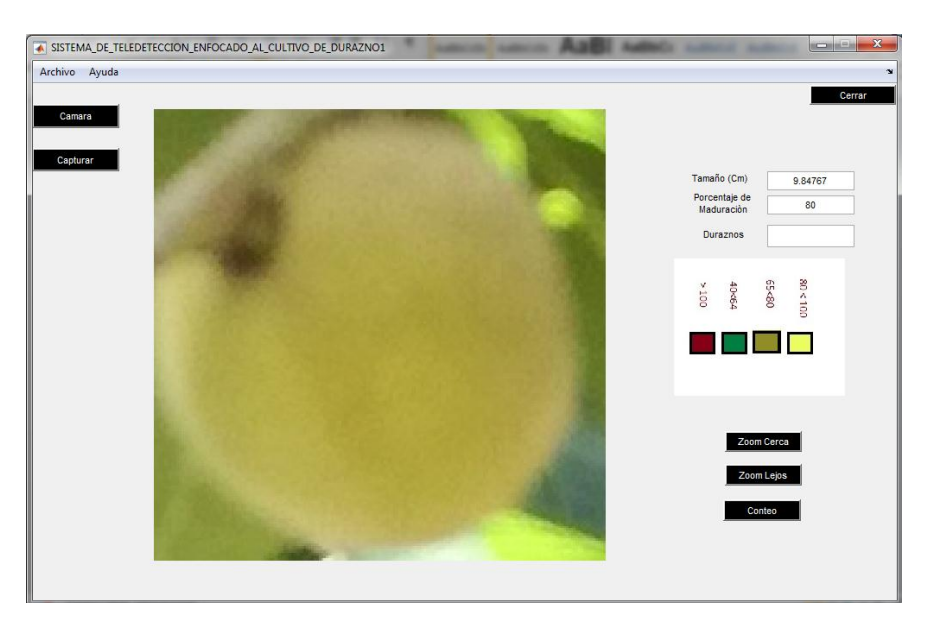

Figura 56*.* Vista del zoom lejano y especificación de las propiedades del durazno.

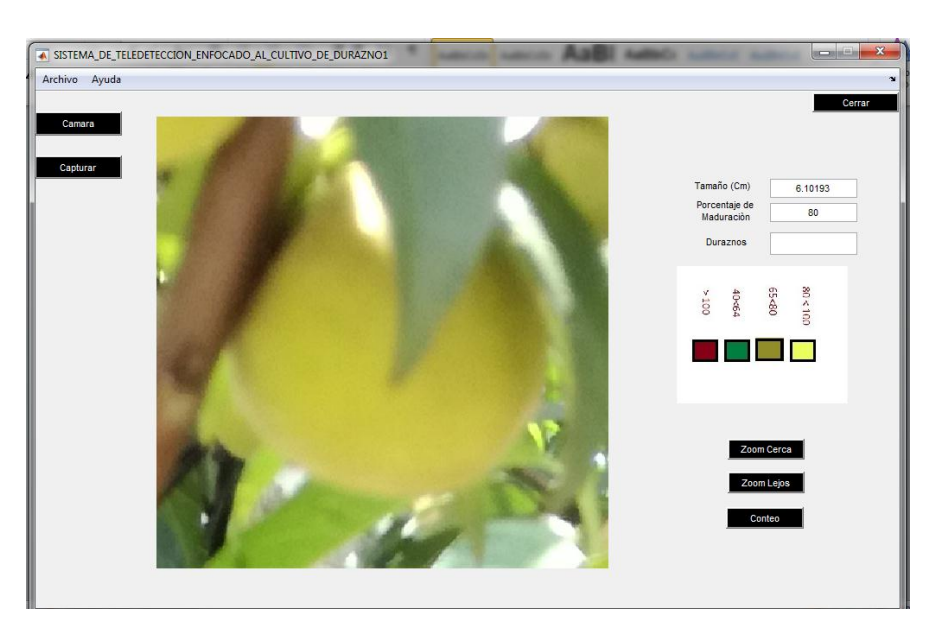

Figura 57. Vista del zoom cercano y especificación de las Propiedades del durazno.

En las figuras 56, 57, 58, se carga la imagen sobre la cual se realizará el análisis , se selecciona el tipo de acercamiento (zoom), al hacer este acercamiento el software muestra las características del durazno seleccionado en específico, el porcentaje de maduración se da en base a la coloración de los duraznos, basado

en las investigaciones precias con expertos e información encontrada en la web, se plantea una tabla de colores con los porcentajes de cada fase del durazno, se aconseja al usuario que trate de seleccionar el durazno lo más centrado posible, para obtener una mejor muestra de la imagen y de aproximación del tamaño del fruto.

| SISTEMA_DE_TELEDETECCION_ENFOCADO_AL_CULTIVO_DE_DURAZNO1 | $\mathbf x$<br><b>ROBERT</b>                                                            |
|----------------------------------------------------------|-----------------------------------------------------------------------------------------|
| Archivo Ayuda                                            | $\mathbf{r}$                                                                            |
| Camara<br>Capturar                                       | Cerrar<br>Tamaño (Cm)<br>6.10193<br>Porcentaje de<br>Maduración<br>80<br>Duraznos<br>34 |
|                                                          | $80\times100$<br>08>59<br>40<64<br>$_{0014}$                                            |
|                                                          | Zoom Cerca<br>Zoom Lejos<br>Conteo                                                      |
|                                                          |                                                                                         |

Figura 58. Interfaz final.

Para un mejoramiento del sistema a futuro, se propone llevar un histórico de los porcentajes de maduración del fruto individualmente, por cuestiones de que en la investigación llevada a cabo para este proyecto, no se dio un seguimiento diario del fruto, a continuación se hace una posibles tablas de valores con dichos porcentajes de maduración dependiendo el mes que lleva de germinación (ver tabla 4); cabe aclarar también que los frutos se empiezan a notar después del 3 mes de y dura hasta el 7 mes.

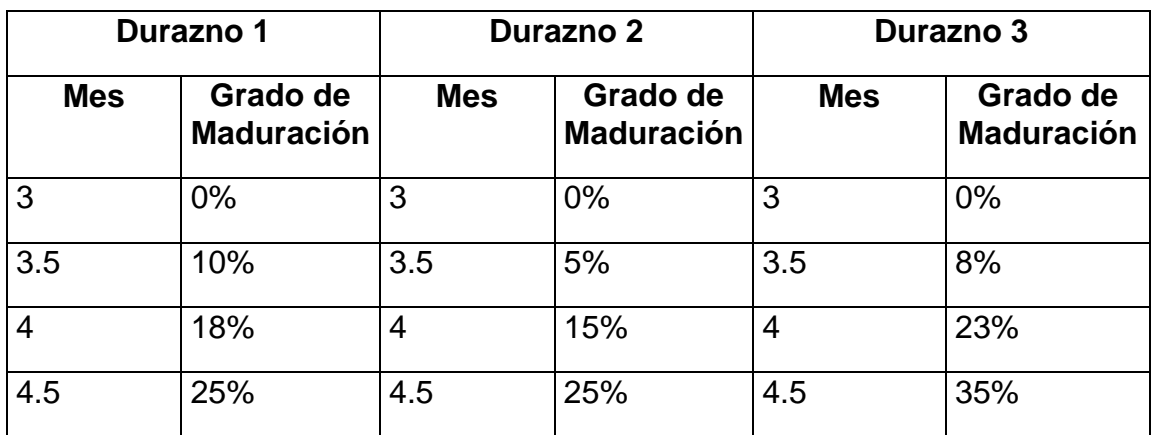

Tabla 4 valores para el seguimiento de maduración del fruto

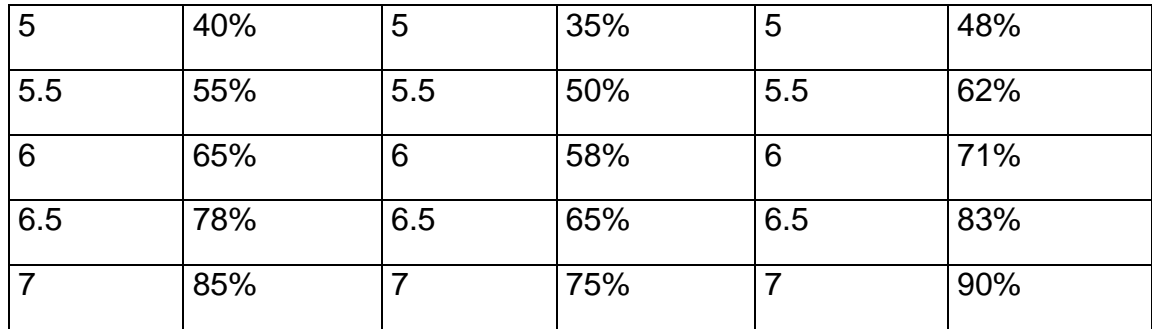

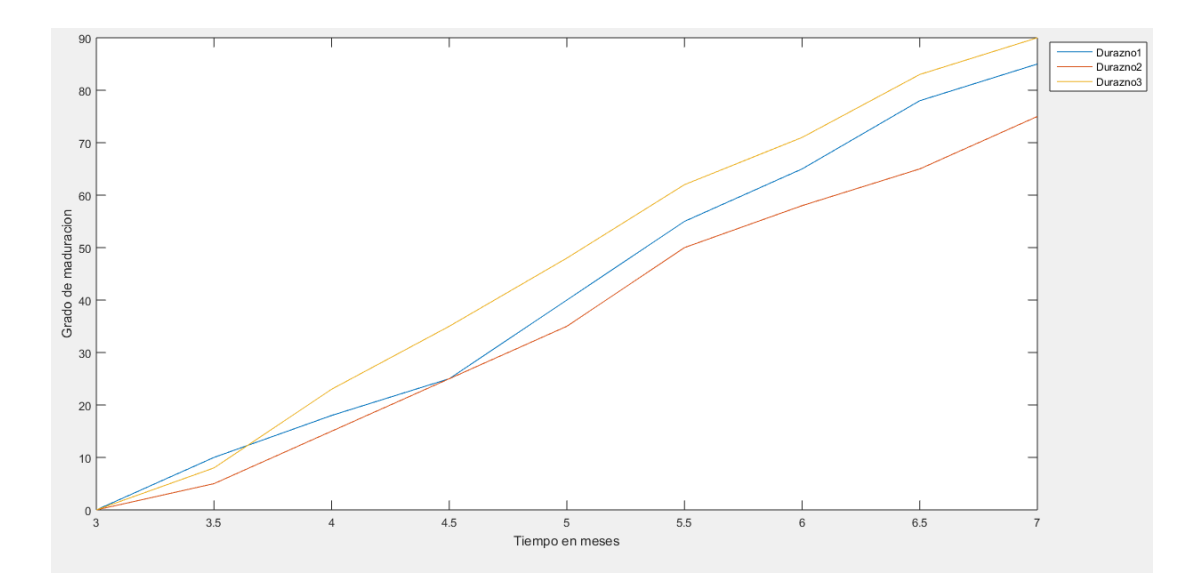

Figura 59. Curva del grado de maduración respecto al mes y diferentes frutos

# **CAPITULO 6**

## **Estudio Económico**

#### *6.1COTIZACIÓN MATERIAL DENTRO DE LA ZONA:*

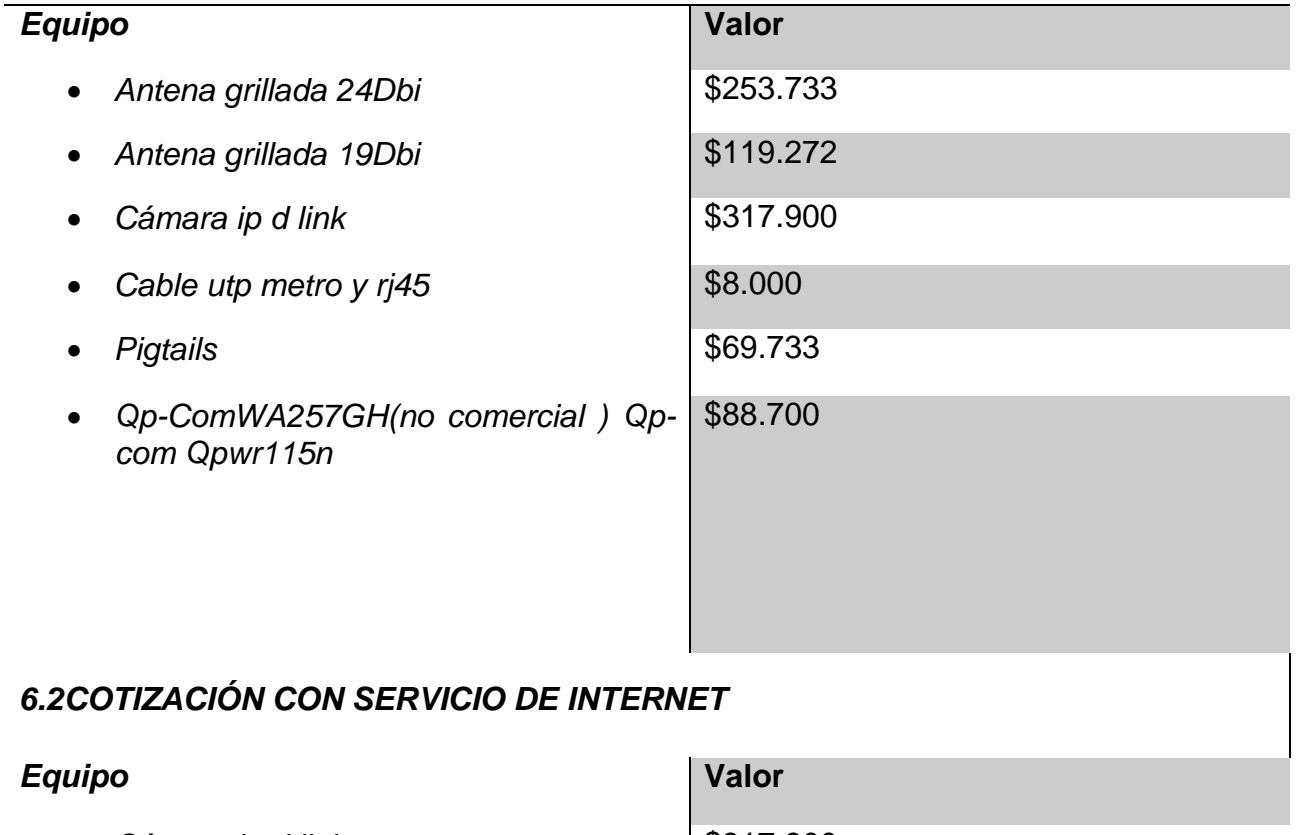

- Cámara ip d link<br>
and the same state of the state of the state of the state of the state of the state of the state of the state of the state of the state of the state of the state of the state of the state of the state o • Antena ubiquiti m5 13Dbi **\$142.800**
- Router tp-link wr841N **\$68.865**
- Plan mensual de  $2 \text{ Mb}$   $\vert$ \$67.830

### **Conclusiones**

• Al probar con diferentes métodos de procesamiento de imágenes se presenta dificultad para obtener los resultados propuestos en los objetivos, los cuales se basan en conseguir contar y diferenciar los duraznos de las hojas, ya que surgen problemas en el momento de realizar el cálculo de las áreas y el porcentaje de maduración, debido a la presencia de ruido en las imágenes y algunos factores fotográficos del cultivo, como exceso de luz y ángulos de captura. Se hace necesaria la implementación de la transformada de Watershed técnica en la segmentación de imágenes; También se implementa el proceso de transformación de Hough la cual complementa el procesamiento necesario para asemejar el durazno a un círculo, para esta versión de prueba del sistema el resultado posee 80% de confiabilidad debido a los resultados obtenidos en las pruebas.

• Uno de los puntos más importantes del proyecto, es lograr incluir nuevas tecnologías a la zona rural, donde la agricultura es una de las actividades más practicada y que demanda mano de obra constante, muchas veces estos cultivos se encuentran ubicados en sectores alejados de los hogares o de un lugar estable para su supervisión, por lo tanto se hace importante la implementación de la teledetección en este campo, ya que facilita el monitoreo de un cultivo, disminuyendo la presencia de empleados que estén constantemente vigilándolo. Teniendo en cuenta que con este proyecto no solo se podrá aplicar este sistema al cultivo de durazno, si no que se abre la posibilidad a poder monitorear más de un cultivo con la misma tecnología de la teledetección.

• En la red creada se demuestra por los componentes de prueba que es viable aplicar este sistema en estas zonas donde la mayoría de cultivos están en una montaña y los propietarios en otra, en este proyecto se trabajan distancias cortas debido a la zona de implementación, ya que el cultivo se encontraba cerca del hogar y el sistema es alimentado con corriente alterna. En caso de que no exista una fuente de corriente alterna cerca del cultivo es necesaria la implementación de un sistema de alimentación de energía diferente al convencional. (Usar paneles solares)

• Finalmente este proyecto ayuda afianzar los conocimientos aprendidos en materias como: procesamiento de imágenes, teledetección-radar y antenas, de gran importancia durante la carrera, no obstante este proyecto se puede llegar a mejorar utilizando un procesamiento más desarrollado y utilizando equipos de última tecnología.

### **Infografía.**

[1] Pradhan, S. (2001). Crop area estimation using GIS, remote sensing and area frame sampling. International Journal of Applied Earth Observation and Geoinformation, 3(1), 86-92. [http://dx.doi.org/10.1016/s0303-2434\(01\)85025-x](http://dx.doi.org/10.1016/s0303-2434(01)85025-x)

[2] Mertens, B., & Lambin, E. (1999). Modelling land cover dynamics: integration of fine-scale land cover data with landscape attributes. International Journal Of Applied Earth Observation And Geoinformation, 1(1), 48-52. [http://dx.doi.org/10.1016/s0303-2434\(99\)85027-2](http://dx.doi.org/10.1016/s0303-2434(99)85027-2)

[3] Valpreda, E. C. (2004). Sistema de información geográfica (sig)-teledetección y evaluación multicriterio (emc) en un estudio de evaluación de impacto ambiental (eia). Valpedra. (1-033)

[4] María Mercedes, Salvia. (2010). Aporte de la teledetección al estudio del funcionamiento del macrosistema Delta del Paraná: análisis de series de tiempo y eventos extremos (Tesis doctoral). Universidad de Buenos Aires, Buenos Aires.

[5] Romero, F. S. (2016). La Teledetección satelital y los sistemas de protección ambiental. Revista AquaTIC, (24).

[6] Dhruba, P. S. (2001). Land use of image knowledge classification in mountainous areas: integration processing, digital elevation data and field (application to Nepal). JAG l Volume (3) - Issue (1).

[7] Bioenciclopedia. (Junio de 2016). Duraznero. Lugar de publicación: Bioenciclopedia. Recuperado de [http://www.bioenciclopedia.com/duraznero/.](http://www.bioenciclopedia.com/duraznero/)

[8] Cuidados de la Salud. (Noviembre 2014). Descripción física del durazno. Lugar de publicación: Cuidados de la salud. Recuperado de <http://www.cuidadodelasalud.com/a-sd/iv-aa/3-fm/descripcion-fisica-del-durazno/>

[9] Ipcddios707. (Diciembre 2013). El durazno y sus beneficios. Lugar de publicación: Ipcde dios. Recuperado de <https://lpcdedios.wordpress.com/2013/12/10/el-durazno-y-sus-beneficios/>

[10] Wikipedia, (2017). Prunus pérsica .Recuperado de [https://es.wikipedia.org/wiki/Prunus\\_persica](https://es.wikipedia.org/wiki/Prunus_persica)

[11] <https://es.scribd.com/doc/45875911/Metodo-Otsu>

[12] <https://es.wikipedia.org/wiki/RGB>

[13] [http://fabiola2424.blogspot.com.co/2008/07/qu-es-un-procesamiento-de](http://fabiola2424.blogspot.com.co/2008/07/qu-es-un-procesamiento-de-datos.html)[datos.html](http://fabiola2424.blogspot.com.co/2008/07/qu-es-un-procesamiento-de-datos.html)

[14] Centro Internacional de Agricultura Tropical – CIAT; Canada Centre for Remote Sensing; Globe SAR 2. Teledetección: Conceptos Básicos de Teledetección. – [Cited 01 de diciembre de 2017]. Disponible desde Internet: < http://www.ciat.cgiar.org/dtmradar/tratamiento.htm#1 >

[15[\]ftp://ftp.ciat.cgiar.org/DAPA/planificacion/GEOMATICA/Teledeteccion/Teledete](ftp://ftp.ciat.cgiar.org/DAPA/planificacion/GEOMATICA/Teledeteccion/Teledeteccion_Modulo.pdf) [ccion\\_Modulo.pdf](ftp://ftp.ciat.cgiar.org/DAPA/planificacion/GEOMATICA/Teledeteccion/Teledeteccion_Modulo.pdf)

[16] Vinay Kumar et al. (2010). Robbins and Cotran pathologic basis of disease. (8th ed.). Philadelphia, PA: Saunders/Elsevier. ISBN 1416031219.

[17] Haris K, Efstratiadis S, Maglaveras N, Katsaggelos A.Hybrid Image Segmentation Using Watersheds and FastRegion Merging. IEEE Trans. Image Processing 1998;7:1684-1699.

[18] Sijbers J, Scheunders P, Verhoye M, Linden AVD, DyckDV, Raman E. Watershed Segmentation of 3D MR Datafor Volume Quantization. Magnetic Resonance Imaging1997; 15:679-688.

[19] Roerdink JBJM, Meijster A. The Watershed Transform:Definitions, Algorithms and Parallelization Strategies.Fundamenta Informaticae 2000; 41:187-228.

[20] Vincent L, Soille P. Watersheds in Digital Spaces: AnEfficient Algorithm Based on Inmersion Simulations. IEEETrans. Pattern Anal. Machine Intell 1991; 13:583- 598

[21] Michel A, Mulders. Advances in the application of remote sensing and GIS for surveying mountainous land. Wageningen Agricultural University and research centre. 2001

[22]http://www.ewh.ieee.org/reg/9/etrans/ieee/issues/vol06/vol6issue2June2008/6T LA2\_14AzulGonzalez.pdf,, revisar por que sta definicion es de otro trabajo